# marantz.

## **Modelo NA-11S1 Manual del usuario**

Reproductor de audio en red

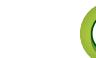

## n **PRECAUCIONES DE SEGURIDAD**

## **CAUTION RISK OF ELECTRIC SHOCK DO NOT OPEN**

## **PRECAUCIÓN:**

**PARA REDUCIR EL RIESGO DE DESCARGA ELÉCTRICA, NO RETIRE LA CUBIERTA (O PARTE POSTERIOR), NO HAY PIEZAS UTILIZABLES DENTRO. CONSULTE EL MANTENIMIENTO AL PERSONAL DE SERVICIO ESPECIALIZADO.**

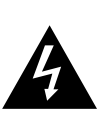

必

Aa  $\widetilde{\circledast}$ 

**MENU** 

El relámpago con símbolo de punta de flecha, dentro de un triángulo equilátero, está previsto para alertar al usuario de la presencia de "voltaje peligroso" no aislado dentro de la caja del producto que puede ser de suficiente magnitud para constituir un riesgo de descarga eléctrica para las personas.

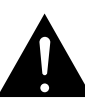

El signo de admiración dentro de un triángulo equilátero está previsto para alertar al usuario sobre la presencia de importantes instrucciones operativas y de mantenimiento (servicio) en los folletos que acompañan al aparato.

## **AVISO:**

**PARA REDUCIR EL RIESGO DE INCENDIOS O DESCARGAS ELÉCTRICAS, NO EXPONGA ESTE APARATO A LA LLUVIA NI A LA HUMEDAD.**

## **IMPORTANTES INSTRUCCIONES DE SEGURIDAD**

- 1. Lea estas instrucciones.
- 2. Conserve estas instrucciones.<br>3. Preste atención a todos los av
- 3. Preste atención a todos los avisos.
- 4. Siga todas las instrucciones.<br>5. No utilice este aparato cerca
- 5. No utilice este aparato cerca del agua.<br>6. Límpielo sólo con un paño seco
- 6. Límpielo sólo con un paño seco.
- 7. No bloquee las aberturas de ventilación. Instale de acuerdo con las instrucciones del fabricante.
- 8. No instale cerca de las fuentes de calor tales como radiadores, registros de calor, estufas u otros aparatos (incluidos los amplificadores) que producen calor.
- 9. Proteja el cable de alimentación para que no se pise o apriete, especialmente en las clavijas, tomas de corrientes y el punto del que salen del aparato.
- 10. Utilice solamente conexiones/accesorios especificados por el fabricante.
- 11. Utilice solamente con el carro, soporte, trípode, abrazadera o mesa especificada por el fabricante o vendido con el aparato. Cuando se usa un carro, utilícelo con precaución cuando mueva la combinación carro/ aparato para evitar lesiones por el vuelco.
- 12. Desenchufe este aparato durante las tormentas eléctricas o cuando no se utilice durante periodos prolongados. 13. Remita todo el mantenimiento al personal de servicio

con normalidad o se ha dejado caer.

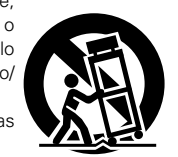

- • **DECLARACIÓN DE CONFORMIDAD**
- Declaramos bajo nuestra exclusiva responsabilidad que este producto al que hace referencia esta declaración, está conforme con los siguientes estándares:
- EN60065, EN55013, EN55020, EN61000-3-2, EN61000-3-3, EN300328, EN301489-01, EN301489-17 y EN50371.

De acuerdo con la directiva sobre baja tensión 2006/95/CE y la directiva sobre CEM 2004/108/CE, la normativa CE 1275/2008 y su directiva marco 2009/125/EC para productos relacionados con la energía (ErP).

> Marantz Europe A division of D&M Europe B.V. Beemdstraat 11, 5653 MA Findhoven The Netherlands

## **ACERCA DEL RECICLAJE:**

Los materiales de embalaje de este producto son reciclables y se pueden volver a utilizar. Disponga de estos materiales siguiendo los reglamentos de reciclaje de su localidad.

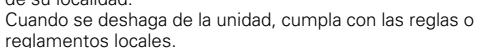

Las pilas nunca deberán tirarse ni incinerarse. Deberá disponer de ellas siguiendo los reglamentos de su localidad relacionados con los desperdicios químicos. Este producto junto con los accesorios empaquetados es el producto aplicable a la directiva RAEE excepto pilas.

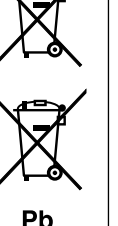

## cualificado. El mantenimiento se requiere cuando el aparato se ha dañado de alguna manera, como por ejemplo, si se ha dañado el cable de alimentación de corriente o la clavija, se ha derramado líquido o han caído objetos sobre el aparato, se ha expuesto el aparato a la lluvia o a la humedad, no funciona

14. Las pilas no se deberán exponer a un calor excesivo tal como luz solar, fuego o similares.

## **PRECAUCIÓN:**

Para desconectar completamente este producto de la alimentación eléctrica, desconecte el enchufe del enchufe de la pared.

El enchufe de la alimentación eléctrica se utiliza para interrumpir por completo el suministro de alimentación eléctrica a la unidad y debe de encontrarse en un lugar al que el usuario tenga fácil acceso.

**Funcionamiento**

**Funcionamiento** 

**Información**

Información

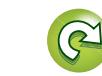

## n **NOTAS DE USO**

**DA** 

Aa<br>66

**MENU** 

## **ADVERTENCIAS**

- • Evite altas temperaturas. Permite la suficiente dispersión del calor cuando está instalado en la consola.
- • Maneje el cordón de energía con cuidado.
- Sostenga el enchufe cuando desconecte el cordón de energía.
- • Mantenga el equipo libre de humedad, agua y polvo.
- • Desconecte el cordón de energía cuando no utilice el equipo por mucho tiempo.
- • No obstruya los orificios de ventilación.
- • No deje objetos extraños dentro del equipo.
- • No permita el contacto de insecticidas, gasolina y diluyentes con el equipo.
- • Nunca desarme o modifique el equipo de ninguna manera.
- • La ventilación no debe quedar obstruida por haberse cubierto las aperturas con objetos como periódicos, manteles o cortinas.
- • No deberán colocarse sobre el aparato fuentes inflamables sin protección, como velas encendidas.
- • A la hora de deshacerse de las pilas, respete la normativa para el cuidado del medio ambiente.
- • No exponer el aparato al goteo o salpicaduras cuando se utilice.
- • No colocar sobre el aparato objetos llenos de líquido, como jarros.
- • No maneje el cable de alimentación con las manos mojadas.
- • Cuando el interruptor está en la posición OFF (STANDBY), el equipo no está completamente desconectado de la alimentación MAINS.
- • El equipo se instalará cerca de la fuente de alimentación de manera que resulte fácil acceder a ella.
- • No coloque las pilas en un lugar expuesto a la luz directa del sol o donde la temperatura sea extremadamente alta, como cerca de una calefacción.

## n **EMPLAZAMIENTO DE LA INSTALACIÓN**

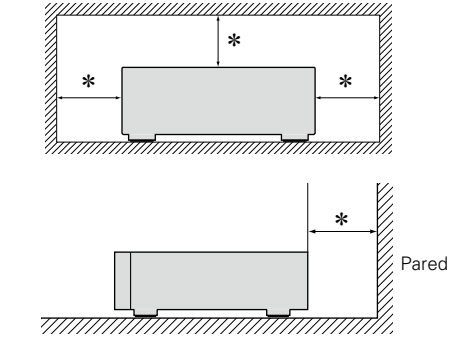

- z **Para la dispersión del calor adecuadamente, no instale este equipo en un lugar confinado tal como una librería o unidad similar.**
	- • Se recomienda dejar más de 0,1 m alrededor.

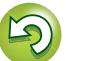

## <span id="page-3-0"></span>DÀ

 $\overbrace{ }^{\mathbf{A}\mathbf{a}}$ 

**MENU** 

## **Primeros pasos**

Le damos las gracias por la adquisición de este producto Marantz. Para garantizar un funcionamiento correcto, lea atentamente las instrucciones de este manual del usuario antes de utilizar el producto.

Una vez lea este manual, guárdelo para que pueda consultarlo más adelante.

## **Contenidos**

## **Primeros pasos** ··································································1

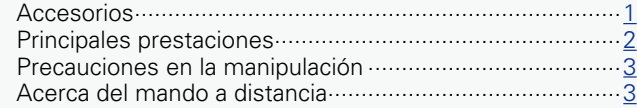

## **Preparación**[·····································································](#page-7-0) 5

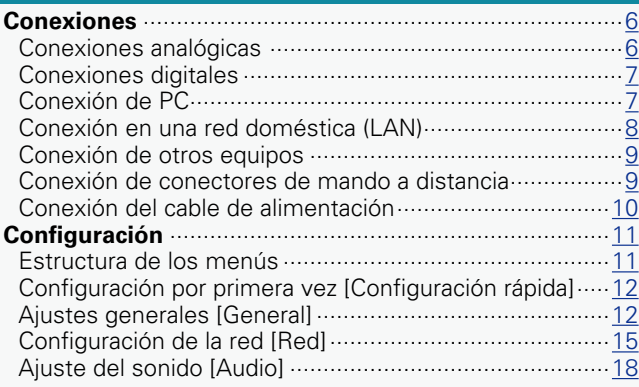

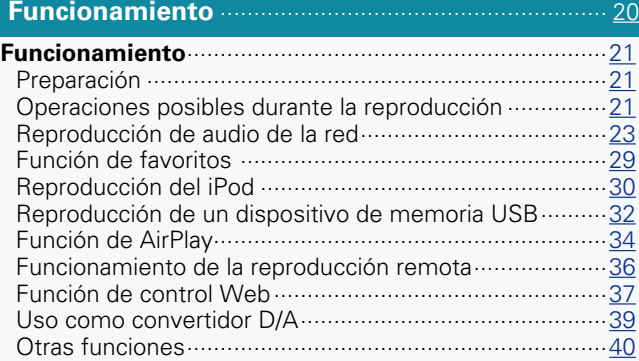

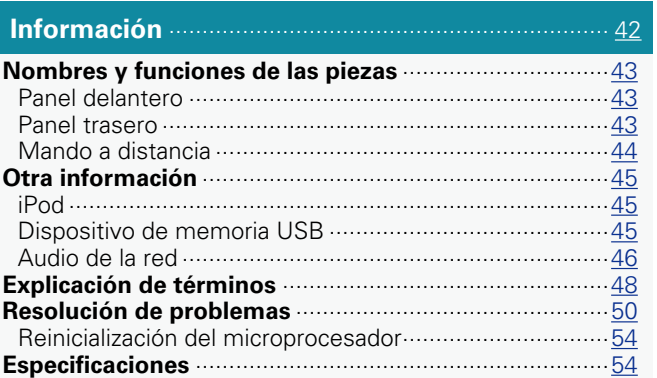

## **Accesorios**

Compruebe que el producto va acompañado de las piezas siguientes.

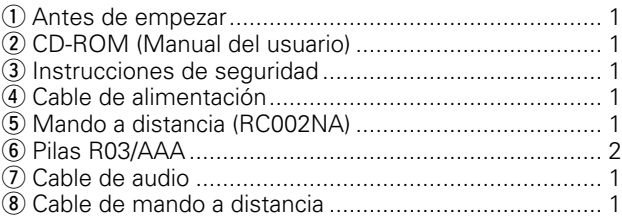

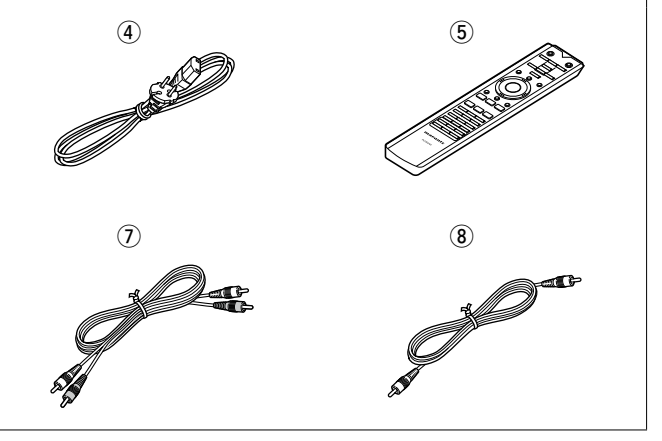

**Funcionamiento**

**Funcionamiento** 

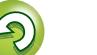

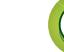

 $\overbrace{ }^{\mathbf{A}\mathbf{a}}$ 

**MENU** 

de tipo B.

menos vibración

Los materiales y

## <span id="page-4-0"></span>**Principales prestaciones**

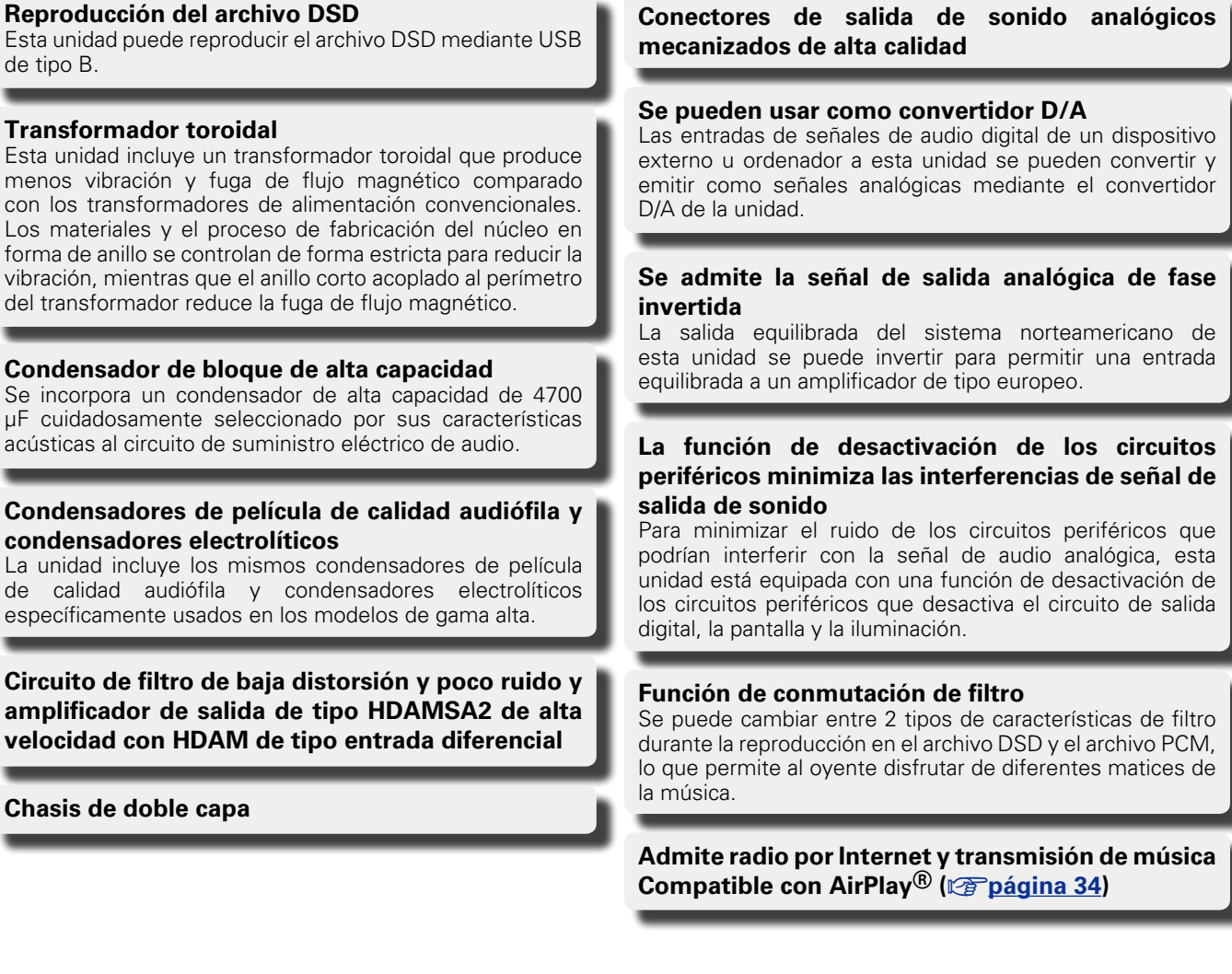

**DLNA ver. 1.5 compatible con red de audio**

**Conectores de salida de sonido analógicos** 

de señal de

**Admite música en línea, incluidos Last.fm y Spotify** 

**Compatibilidad con la reproducción de audio de alta calidad**

**WAV/FLAC/ALAC (Apple Lossless Audio Codec)**

**Compatibilidad con la reproducción ininterrumpida Reproducción sin interrupción entre archivos de música (solo para los formatos WAV/FLAC)**

**Detección automática y carga del iPod aunque esta unidad cambie al modo de espera** 

**Compatibilidad con "Marantz Remote App" para realizar las operaciones básicas de la unidad con un iPad®, iPhone o smartphone Android**

**Pantalla OLED (Organic Light Emitting Diode) capaz de mostrar 3 líneas**

**Modo de espera automático para ahorrar energía**

## **Precauciones en la manipulación**

• **Antes de encender el interruptor de alimentación**

## **Inserción de las pilas**

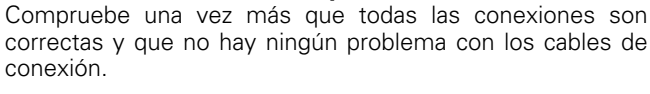

• La alimentación llega a ciertos circuitos incluso cuando la unidad está en modo espera. Cuando viaje o se vaya de casa durante periodos largos de tiempo, asegúrese de desenchufar el cable de alimentación de la toma de corriente.

## • **Acerca de la condensación**

<span id="page-5-0"></span>DÀ

 $\overline{\overset{\mathbf{Aa}}{\circledast}}$ 

**MENU** 

Si hay una gran diferencia entre la temperatura interna de la unidad y la temperatura circundante, se puede producir condensación en las piezas internas de la unidad, impidiendo que funcione correctamente.

Si esto sucediera, deje la unidad apagada durante una o dos horas y espere hasta que la diferencia de temperatura sea mínima antes de utilizar la unidad.

### • **Precauciones con el uso de los smartphones**

Utilizar un smartphone cerca de esta unidad puede tener como resultado la generación de ruidos. En ese caso, aleje el smartphone de la unidad cuando lo esté utilizando.

### • **Mover la unidad**

Apague el producto, desconecte el cable de alimentación de la toma de corriente. Después, desconecte los cables conectados a otras unidades del sistema antes de mover la unidad.

(1) Quite la tapa trasera del mando a distancia.

(2) Coloque dos pilas R03/AAA en el compartimento de las pilas en la dirección indicada.

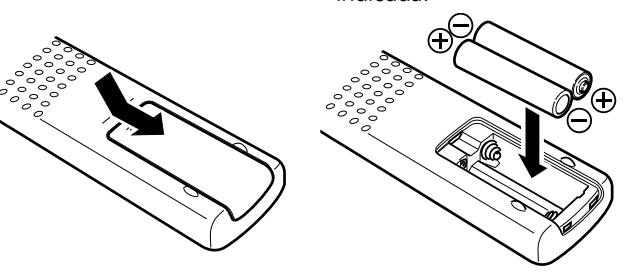

3) Coloque la tapa trasera en su lugar.

## **NOTA**

• Introduzca las pilas especificadas en el mando a distancia.

- • Ponga pilas nuevas si el equipo no funciona a pesar de acercar el mando a distancia a la unidad. (Las pilas que se entregan con la unidad solo sirven para verificar que funciona. Cámbielas por pilas nuevas lo antes posible.)
- • Cuando inserte las baterías, asegúrese de hacerlo en la dirección correcta, según las marcas  $\oplus$  y  $\ominus$  en el compartimiento de baterías.
- • Para evitar daños o derrames del fluido de la batería:
- • No utilice una nueva batería junto con una ya utilizada.
- • No utilice dos tipos diferentes de baterías.
- • No intente cargar baterías secas.
- • No corto circuíte, desensamble, caliente o queme las baterías.
- • No coloque las pilas en un lugar expuesto a la luz directa del sol o donde la temperatura sea extremadamente alta, como cerca de una calefacción.
- • Si hay fluido de batería, limpie cuidadosamente el fluido en el compartimiento de las baterías e inserte unas nuevas.
- • Extraiga las pilas del mando a distancia si no lo va a utilizar durante un largo periodo de tiempo.
- • Las pilas usadas deben desecharse de acuerdo a las regulaciones locales concernientes al desecho de pilas.
- • Puede que el mando a distancia no funcione correctamente si se utilizan pilas recargables.

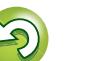

## <span id="page-6-1"></span>**DA**

Aa 66

**MENU** 

## <span id="page-6-0"></span>**Alcance del mando a distancia**

Al utilizar el mando a distancia, apunte con él hacia el sensor de mando a distancia.

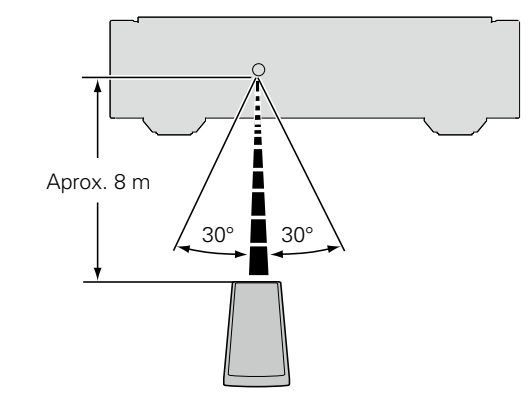

## **NOTA**

- • El sistema podría funcionar incorrectamente o el mando a distancia podría no funcionar si el sensor se expone a la luz solar directamente o a luz artificial intensa de un inversor como una lámpara fluorescente o una luz infrarroja.
- • Cuando utilice dispositivos de vídeo 3D que envíen señales de comunicación de radio (como señales infrarrojas, etc.) entre distintas unidades (por ejemplo, el monitor, unas gafas 3D, un transmisor 3D, etc.), es posible que el mando a distancia no funcione debido a las interferencias con esas señales. En ese caso, ajuste la orientación y la distancia de la comunicación 3D de cada unidad y compruebe que las señales ya no afectan al funcionamiento del mando a distancia.

## **Marantz Remote App**

Maratz Remote App es una aplicación única diseñada para el iPhone, iPod touch y un smartphone con Android. Esta aplicación le permite controlar los dispositivos de red Maratz conectados a su red doméstica. Para controlar este dispositivo, instale esta aplicación en el iPhone, iPod touch o un smartphone con Android.

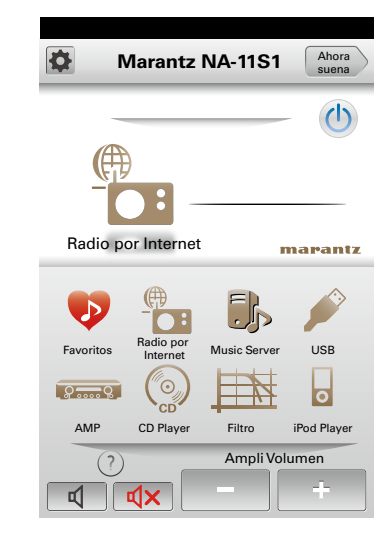

• Se emplea una comunicación bidireccional.

 $\rightarrow$ 

• La aplicación Maratz Remote App se puede descargar gratuitamente en Apple App Store o la tienda Google Play.

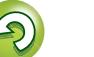

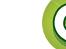

<span id="page-7-0"></span>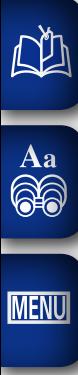

## **Funcionamiento Funcionamiento**

**Preparación**

**Preparación**

**Aquí le explicamos las conexiones y los métodos básicos de funcionamiento de la unidad.**

- **Conexiones v<sub>[página 6](#page-8-1)**</sub>
- **Configuración v<sub>e</sub> [página 11](#page-13-1)**

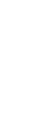

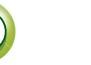

## <span id="page-8-1"></span>**Conexiones**

## **NOTA** • No conecte el cable de alimentación hasta que haya realizado

<span id="page-8-0"></span>**NI** 

Aa<br>**ବି**କି

**MENU** 

- 
- **Funcionamiento Funcionamiento**
- Información **Información**
- 
- todas las conexiones. • A la hora de realizar las conexiones, consulte también las instrucciones de funcionamiento de los otros componentes.
- • Asegúrese de conectar correctamente los canales izquierdo y derecho (izquierdo con izquierdo y derecho con derecho).
- • No junte los cables de alimentación con los cables de conexión en un mismo mazo. De lo contrario, se podrían ocasionar zumbidos o ruido.
- • No conecte la unidad a los conectores de entrada PHONO en el amplificador.

## **Cables necesarios para las conexiones**

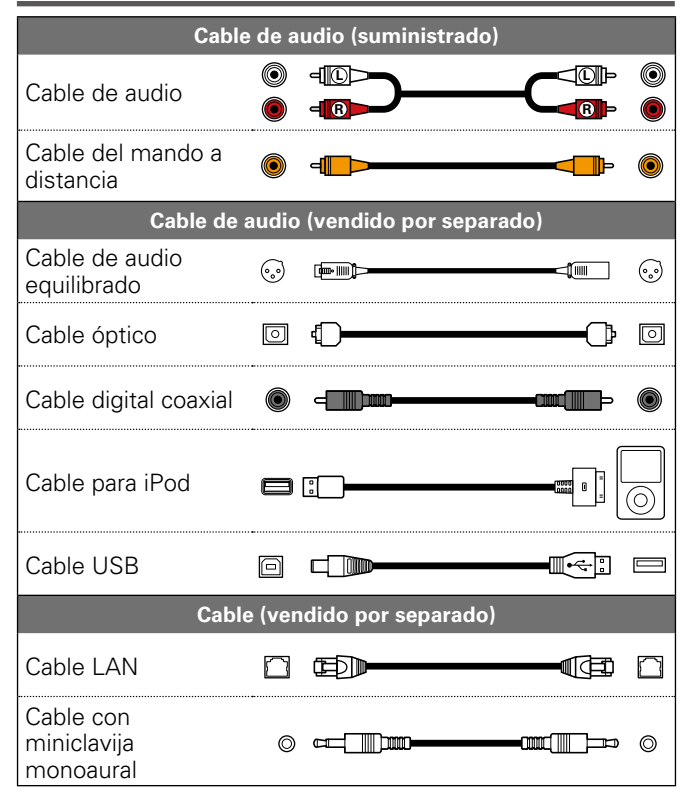

## <span id="page-8-2"></span>**Conexiones analógicas**

## **UNBALANCED**

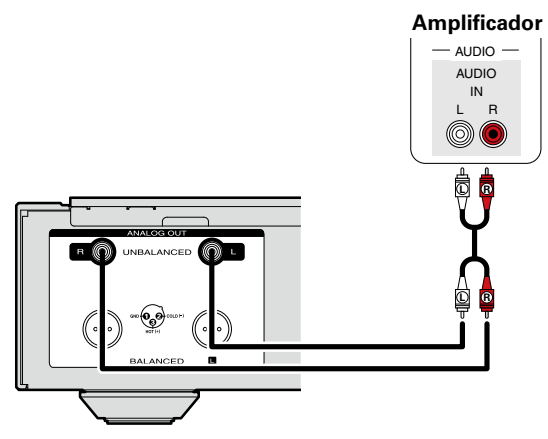

## **BALANCED**

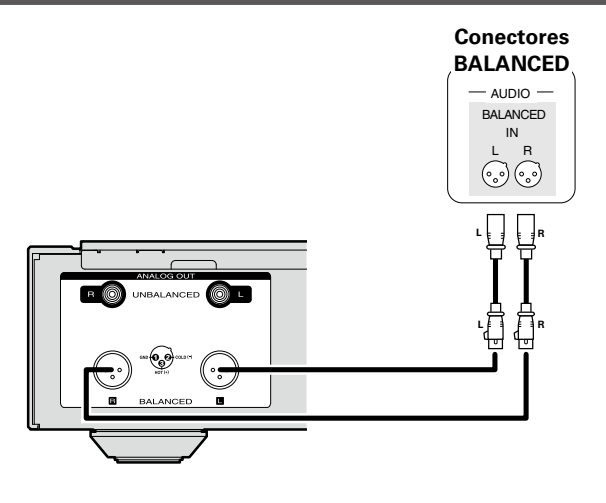

## n **Conectores BALANCED**

Los conectores BALANCED en esta unidad están equipados con conectores XLR que se usan ampliamente en equipos profesionales. Las características se incluyen a continuación.

- La construcción de 3 patillas permite que la señal musical se transmita como una señal equilibrada, con poco efecto del ruido externo.
- • El mecanismo de bloqueo desacoplable minimiza el juego del conector y mejora su fiabilidad.

El conector XLR para uso profesional está conectado internamente en alguno de los dos sistemas siguientes. Esta unidad utiliza el sistema norteamericano.

- • Sistema norteamericano
- $(2)$  PIN=FRÍO (COLD)  $(3)$  PIN=CALIENTE (HOT))

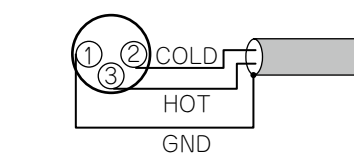

### • Sistema europeo  $(2)$  PIN=CALIENTE (HOT)  $(3)$  PIN=FRÍO (COLD))

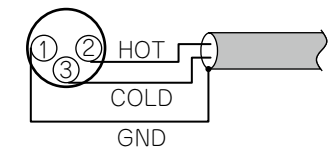

Si un producto que emplea el sistema europeo se conecta con esta unidad a través de un cable equilibrado, la señal reproducida puede tener inversión de fases.

Para corregir esta inversión, ajuste "Fase" a "Invertida" en la configuración del menú (verbágina 19).

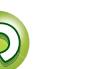

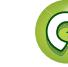

## **Conexiones digitales**

Para realizar la conexión, use un cable digital coaxial o un cable digital óptico disponible comercialmente.

## <span id="page-9-2"></span>**Salida de sonido digital**

<span id="page-9-0"></span>**DA** 

 $\overset{\mathbf{Aa}}{\circledcirc}$ 

**MENU** 

Conecte dispositivos digitales como receptores AV y convertidores D/A para disfrutar de una salida de sonido digital desde esta unidad.

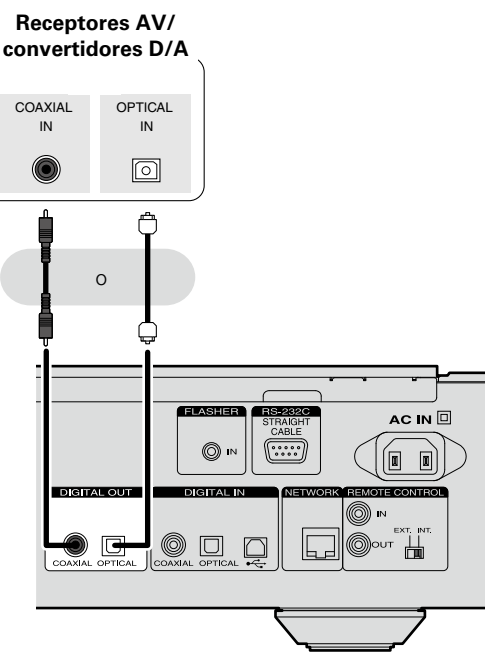

## **NOTA**

- • La salida de sonido digital se detiene durante la reproducción de la señal DSD.
- • La salida de sonido digital se puede activar/desactivar en el menú "Salida digital" (ver[página 18\)](#page-20-1).
- n **Al conectar el conector de salida digital óptica con un cable de transmisión óptica (vendido por separado)**

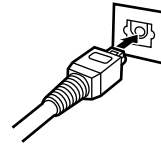

Haga coincidir las formas y, a continuación, introdúzcalo con firmeza.

## <span id="page-9-3"></span>**Salida de audio digital**

**NOTA**

Si un dispositivo equipado con transporte de CD o salida de sonido digital se conecta a esta unidad, la unidad se puede usar como convertidor D/A (verpágina [39 "Uso como](#page-41-1) [convertidor D/A"](#page-41-1)).

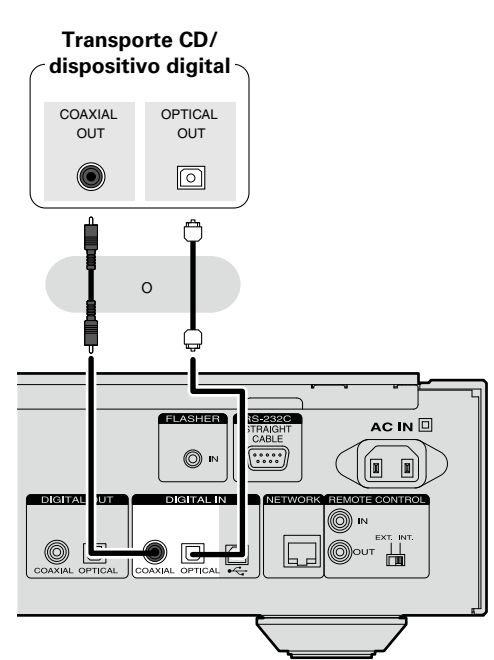

## <span id="page-9-1"></span>**Conexión de PC**

Al conectar un ordenador al puerto USB en el panel trasero de esta unidad mediante un cable USB disponible comercialmente, la unidad se puede usar como convertidor D/A ( $\sqrt{p}$ [página 39 "Uso como convertidor D/A"\)](#page-41-1).

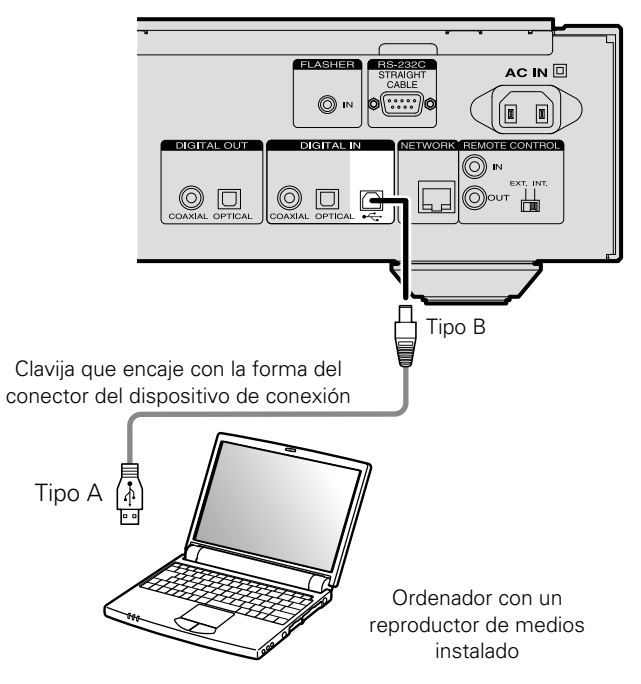

## **NOTA**

- • No funcionará correctamente si se conecta al ordenador antes de instalar el controlador exclusivo.
- • Utilice un cable de 3 m o menos para conectar con el ordenador.

• En este dispositivo se pueden introducir señales de PCM lineales con una frecuencia de muestreo de 32 kHz, 44,1 kHz, 48 kHz, 64 kHz, 88,2 kHz, 96 kHz, 176,4 kHz o 192 kHz. • No introduzca señales diferentes a las señales de PCM lineales, como Dolby digital, DTS, AAC, etc. en este dispositivo. De lo contrario, se pueden producir ruidos que

pueden causar daños en los altavoces.

## <span id="page-10-1"></span>**Conexión en una red doméstica (LAN)**

- 
- Si ha contratado con un proveedor de Internet una línea cuya configuración de red debe realizarse manualmente, haga los ajustes correspondientes que aparecen en ["Conexión de red](#page-17-2) [\(cuando la configuración de "DHCP" es "Desactivado"\)"](#page-17-2)
- • En la unidad se puede realizar la configuración de red automáticamente por medio de las funciones DHCP y Auto IP.
- • Al usar la unidad con la función DHCP del enrutador de banda ancha habilitada, esta unidad realiza automáticamente el ajuste de la dirección IP así como la de otros ajustes relacionados.
- Si utiliza esta unidad conectada a una red que no tiene función DHCP, configure los ajustes de dirección IP, etc., que aparecen en ["Conexión de red \(cuando la configuración](#page-17-2) [de "DHCP" es "Desactivado"\)" \(](#page-17-2)verpágina 15).
- • Al ajustar de forma manual, verifique el contenido de la configuración con el administrador de la red.

## **NOTA**

(r<sup>a</sup>Phágina 15).

 $\bullet$ 

- Es necesario tener un contrato con un ISP para poder conectarse a Internet.
- • Si ya tiene una conexión a Internet de banda ancha, no es necesario que contrate otro servicio.
- Los tipos de enrutadores que se puede utilizar varían según el ISP. Para más detalles, póngase en contacto con un ISP o consulte en una tienda de informática.
- • Maratz no asume ningún tipo de responsabilidad por cualquier error de comunicación o por problemas ocasionados por el entorno de red del cliente o por los dispositivos conectados.
- • Esta unidad no es compatible con PPPoE. Necesitará un enrutador compatible con PPPoE si tiene un contrato de un tipo de línea con PPPoE.
- • No enchufe un conector Ethernet directamente al conector Ethernet/puerto LAN del ordenador.
- • Para escuchar la secuencia de sonido, utilice un enrutador que admita dicha secuencia.

Información **Información**

• Esta unidad le permite reproducir a través de una red (LAN) doméstica los archivos de música almacenados en un ordenador y contenido de música como emisoras de radio por Internet y servicios en línea.

También puede hacer funcionar esta unidad desde un ordenador con la función de control web.

• Puede realizar la actualización descargando la última versión de firmware del sitio web de Marantz.

Para obtener más información, consulte la sección "Actualización" (ver[página 12\)](#page-14-1).

• Consulte ["Configuración de la red \[Red\]" \(](#page-17-1)verbágina 15) para obtener más información sobre la configuración de red.

## **LAN con cable**

<span id="page-10-0"></span> $\mathbb{Z}$ 

 $\mathop{\widehat{\mathbb{G}\mathbb{Q}}} \limits^{\mathop{\mathbf{A}\mathbf{a}}}$ 

**MENU** 

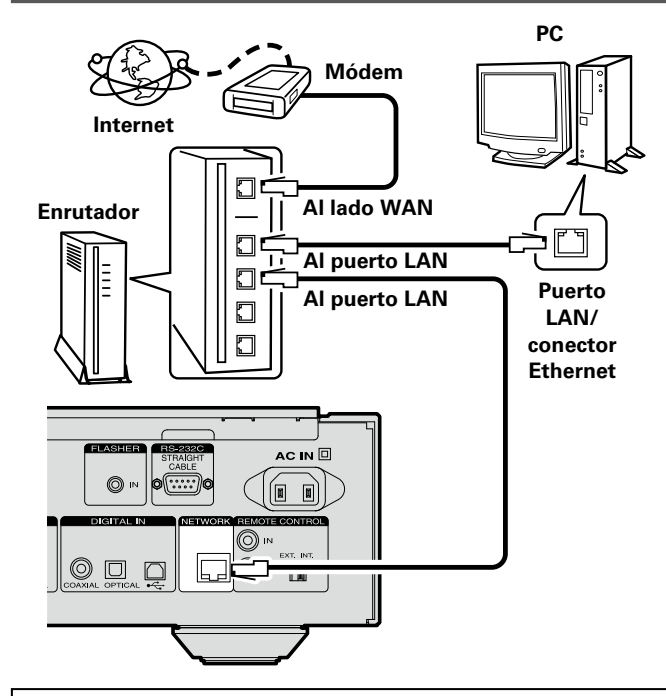

**Para la conexión a Internet, póngase en contacto con un ISP (Internet Service Provider) o con una tienda de equipos de informática.**

## <span id="page-10-2"></span>**Sistema requerido**

## n **Conexión a Internet de banda ancha**

## n **Módem**

Se trata de un dispositivo que se conecta a la línea de banda ancha para comunicarse con Internet.

En algunos casos, el módem viene integrado en el enrutador.

## n **Enrutador**

Al utilizar esta unidad, se recomienda emplear un enrutador equipado con las funciones siguientes:

- • Servidor DHCP incorporado Esta función asigna automáticamente las direcciones IP
- de la LAN.
- • Conmutador 100BASE-TX incorporado Al conectar varios dispositivos, le recomendamos utilizar un concentrador de conmutación con una velocidad de 100 Mbps o superior.

## n **Cable LAN (CAT-5 o superior recomendado)**

- • Utilice únicamente un cable STP o ScTP LAN blindado, disponible en comercios.
- Algunos cables Ethernet de tipo plano son propensos a producir ruido.

Recomendamos utilizar un cable normal.

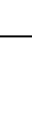

## <span id="page-11-2"></span>**RS-232C**

<span id="page-11-0"></span>DÀ

 $\overline{\overset{\mathbf{Aa}}{\circledast}}$ 

**MENU** 

## <span id="page-11-3"></span>**FLASHER IN**

Conecte el dispositivo de control externo u otro dispositivo del que desee hacer el mantenimiento. (Use un cable sin trenzar para la conexión.)

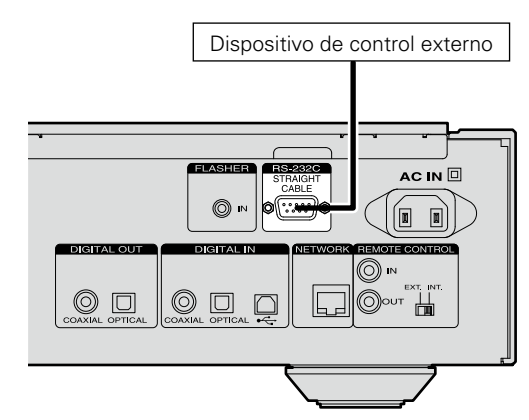

## Esta unidad se puede controlar conectando una caja de control u otro dispositivo de control a la unidad.

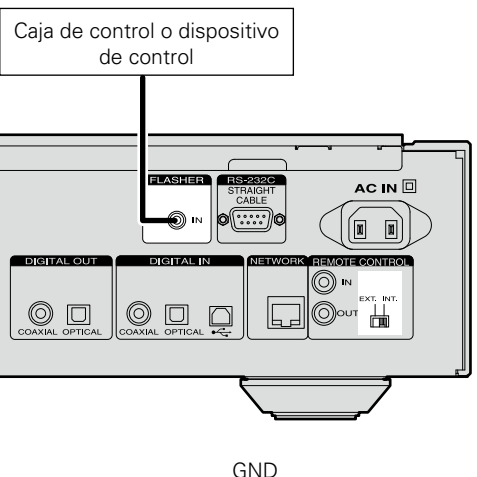

# Señal

Cable con miniclavija monoaural

Para usar el conector FLASHER IN, ajuste el conmutador del mando a distancia a "INT.".

## **Conexión de otros equipos Conexión de conectores de mando a distancia**

<span id="page-11-1"></span>Si esta unidad está conectada a un amplificador Marantz, dicho amplificador se puede controlar mediante esta unidad utilizando la Marantz Remote App o la función de control web ( $\sqrt{p}$ [página 37](#page-39-1)). Además, las señales del mando a distancia recibidas por el amplificador se pueden utilizar para controlar esta unidad.

## **Conexión**

Use el cable de conexión remota suministrado para conectar el terminal REMOTE CONTROL IN de esta unidad al terminal REMOTE CONTROL OUT del amplificador.

## n **Configuración**

Ajuste el conmutador del mando a distancia en el panel trasero de esta unidad a "EXT." para usar esta función.

- • Este parámetro desactivará la recepción del sensor remoto de esta unidad.
- • Para hacer funcionar la unidad, apunte el mando a distancia al sensor remoto del amplificador.

## $\overline{\rightarrow}$

Para usar esta unidad sin conectarla al amplificador, ajuste el conmutador del mando a distancia a "INT.".

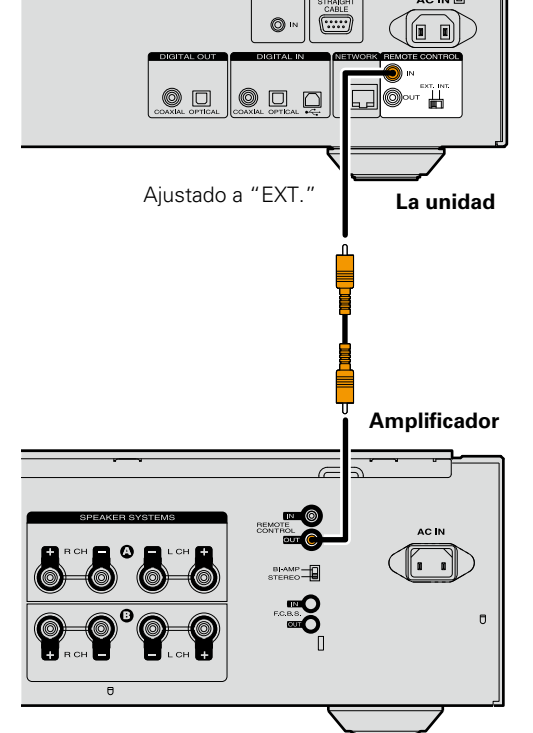

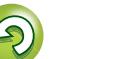

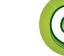

## <span id="page-12-1"></span>**Conexión del cable de alimentación**

Cuando finalice todas las conexiones, enchufe el cable de alimentación en la toma de corriente.

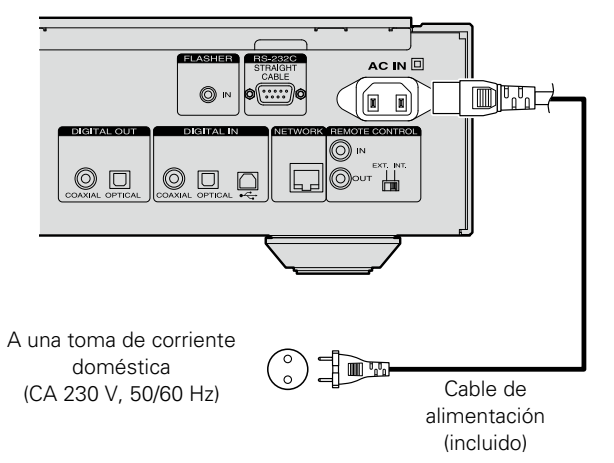

## **NOTA**

<span id="page-12-0"></span>山

Aa<br>66

**MENU** 

- • Introduzca correctamente las clavijas. Las conexiones flojas harán que se genere ruido.
- • No desconecte el cable de alimentación mientras la unidad esté en funcionamiento.
- • Use exclusivamente el cable de alimentación incluido con esta unidad.

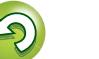

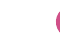

## <span id="page-13-1"></span><span id="page-13-0"></span>**Configuración**

ciaceptar *diatrás* 

## <span id="page-13-2"></span>**Estructura de los menús**

**MENU** 

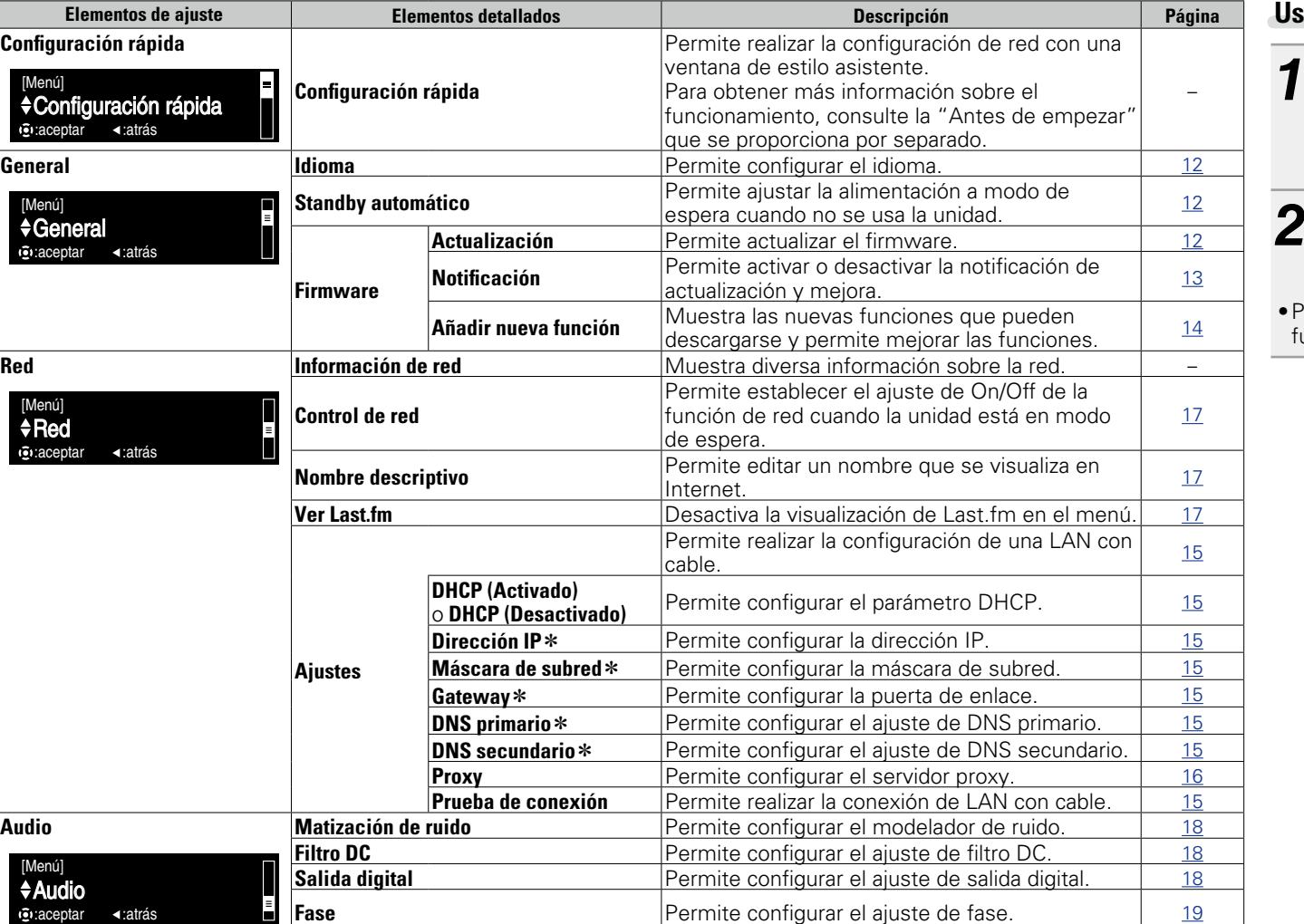

## <span id="page-13-3"></span>**Uso de los menús**

*1* **Pulse MENU.** Se activa el modo de ajustes del menú y el menú aparece en la pantalla (ver[página](#page-13-2) 11 ["Estructura de los menús"\)](#page-13-2).

 $Use \triangle \nabla$  **y ENTER** para **seleccionar el menú que desee cambiar.**

ara volver a la parte superior del menú, durante el funcionamiento en el menú, pulse **HOME**.

**\*** Se muestra cuando la opción "DHCP" está ajustada en "Desactivado" (repada na 15).

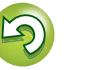

**Funcionamiento**

 $\overline{\widehat{\bigcirc}}$ **HOME** 

**HH** 

 $\bigcirc$ 

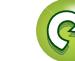

<span id="page-14-0"></span>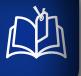

 $\mathop{\mathrm{Aa}}\limits_{\textstyle\bigotimes\limits^{\mathcal{A}}}$ 

**MENU** 

## **Ajustes generales [General] Configuración por primera vez a la configuración por primera vez a la configuración por primera vez a la configuración de la configuración** de la configuración de la configuración de la **[Configuración rápida]**

- • **Para obtener más información sobre las funciones de "Configuración rápida", consulte la "Antes de empezar" que se proporciona por separado.**
- • **Si cancela el menú "Configuración rápida" o cambia el entorno de red, lleve a cabo el procedimiento "Menú" – "Configuración rápida".**

## <span id="page-14-5"></span>**Ajustes generales [General]**

## <span id="page-14-2"></span>**Idioma**

Ajusta el idioma de visualización del menú.

• La configuración por defecto es "English".

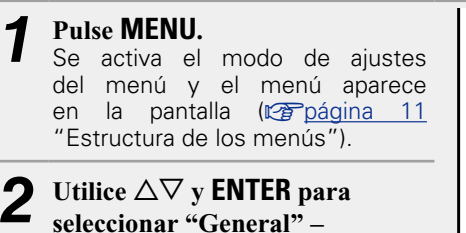

**"Idioma" y, a continuación, pulse <b>ENTER**  $\circ$   $\triangleright$ .

**English** / **Deutsch** / **Français** / **Italiano** /

**Nederlands** / **Español** / **Svenska**

en la pantalla (ver[página](#page-13-2) 11 ["Estructura de los menús"](#page-13-2)). *D*tilice  $\triangle \nabla$  **v ENTER** para **seleccionar "General" – "Standby automático" y, a continuación, pulse <b>ENTER** o  $\triangleright$ . Aparece el menú "Selec. standby auto".

<span id="page-14-3"></span>**Standby automático**

*1* **Pulse MENU.**

Utilice  $\Delta \nabla$  para seleccionar **"Activado" o "Desactivado" y, a continuación, pulse <b>ENTER** o  $\triangleright$ . La configuración se guarda.

## **NOTA**

El modo de espera automático no funciona en las siguientes situaciones.

Si esta unidad se encuentra en estado de parada y no se produce ninguna señal de entrada ni operación durante 30 minutos, entra en modo de espera de forma automática.

• La configuración por defecto es "Activado".

Se activa el modo de ajustes del menú y el menú aparece

• Cuando la fuente es "iPod" (modo directo) o "AirPlay".

## <span id="page-14-4"></span>**Firmware**

## <span id="page-14-1"></span>n **Actualización**

- • Para actualizar el firmware, se necesitan el entorno y la configuración precisos para conectarse a Internet de banda ancha ( $\sqrt{p}$ nágina 8).
- • Realice la operación de actualización de firmware después de que hayan transcurrido al menos 2 minutos desde que se haya encendido la unidad.

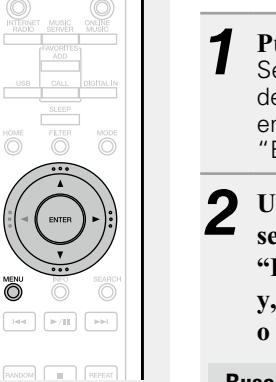

*1* **Pulse MENU.** Se activa el modo de ajustes del menú y el menú aparece en la pantalla (ver[página](#page-13-2) 11 ["Estructura de los menús"](#page-13-2)).

*Detailing*  $\Delta \nabla$  *v ENTER para* **seleccionar "General" – "Firmware" – "Actualización" y, a continuación, pulse ENTER**  $\circ$  **b**.

**Buscar actualización** Puede comprobar si existen actualizaciones del firmware. También puede comprobar aproximadamente cuánto se tardará en realizar una actualización.

**Inicio de actualización** Ejecute el proceso de actualización.

• Si no se puede realizar la actualización, la unidad vuelve a intentarlo automáticamente, pero si aun así no es posible llevarla a cabo, se visualiza uno de los mensajes mostrados a continuación. Si en la pantalla aparece alguno de los mensajes que se indican a continuación, compruebe la configuración y el entorno de red, y vuelva a realizar la actualización.

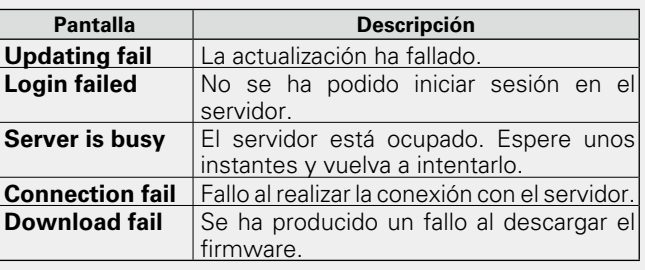

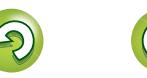

**Funcionamiento Funcionamiento**

Aa<br>66

**MENU** 

## <span id="page-15-3"></span>n **Actualización en la pantalla de control web**

<span id="page-15-2"></span>El firmware se puede actualizar a través de ["Función de](#page-39-1) [control Web" \(](#page-39-1)verpágina 37).

La configuración de ["Función de control Web"](#page-39-1) ( $\sqrt{\epsilon}$ [página](#page-39-1) 37) debe realizarse por adelantado en un PC que pertenezca a la misma red.

Para obtener información sobre cómo obtener los archivos de actualización, póngase en contacto con nuestro centro de servicio al cliente.

## **11 Haga clic en** <sup> $\overline{4}$ </sub> en el paso 5 de ["Función de control](#page-39-1)</sup> **Web" (**v**[página 37\)](#page-39-1).**

En el PC se muestra la pantalla siguiente. Espere aproximadamente 1 minuto. También puede acceder si introduce en un navegador web la dirección IP que se muestra en la unidad.

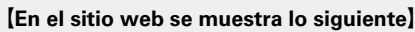

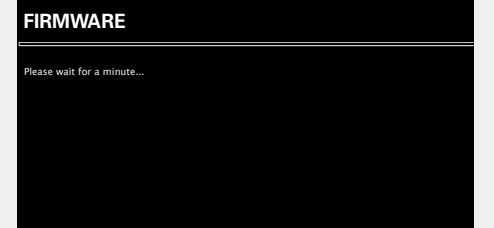

### G**En la pantalla de la unidad se muestra lo siguiente**H

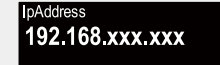

*2* **Cuando aparezca la siguiente pantalla en el PC, haga clic en el botón "Choose File" (**q**), seleccione el archivo de actualización y haga clic en el botón "Upload"** (2).

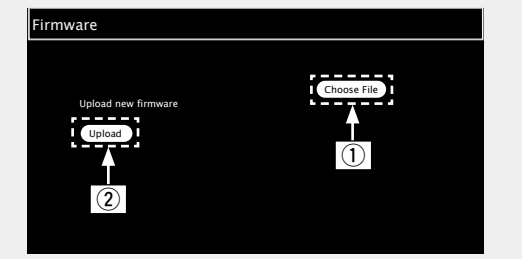

*3* **Cuando aparezca la siguiente pantalla, haga clic en** 

## **el botón "OK"** (3).

La actualización comienza.

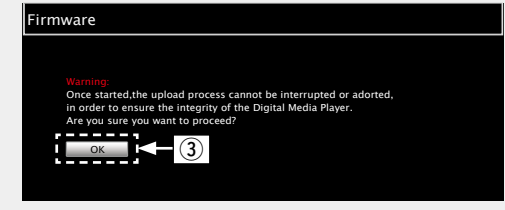

## **NOTA**

No utilice la unidad mientras la actualización esté en curs

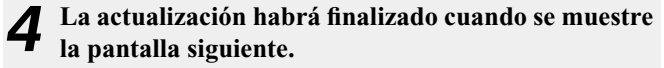

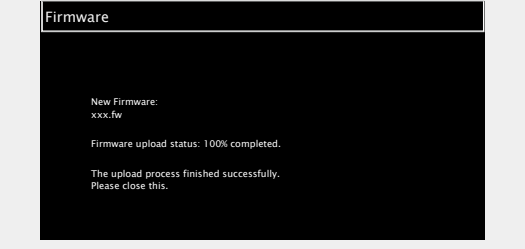

Los nombres de los botones pueden variar en función del idioma del sistema operativo que tenga configurado el ordenador.

## <span id="page-15-0"></span>n **Notificación**

## <span id="page-15-1"></span>**Actualización**

Muestra un mensaje de notificación en la pantalla de menús de la unidad cuando se publica el firmware más reciente con "Actualización".

Al usar esta función conéctese a Internet de banda ancha (v[página 8\)](#page-10-1).

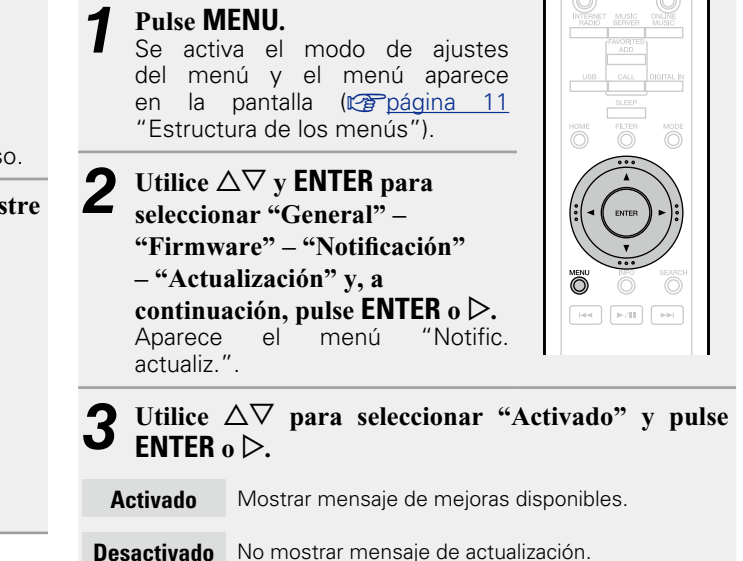

## $\rightarrow$

- • Cuando pulse **ENTER** durante la visualización del mensaje de notificación, se muestra "Buscar actualización". (Consulte la [página](#page-14-1)  12 para obtener más información sobre "Actualización").
- $\bullet$  Pulse  $\triangleleft$  para borrar el mensaje de notificación.

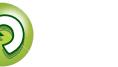

### **Ajustes generales [General]**

## <span id="page-16-1"></span>**Mejora**

<span id="page-16-2"></span> $\mathbb{Z}$ 

Aa<br>66

**MENU** 

Muestra un mensaje de notificación en la pantalla de menús de la unidad cuando se publica el firmware más reciente con "Añadir nueva función".

Al usar esta función conéctese a Internet de banda ancha (v[página 8\)](#page-10-1).

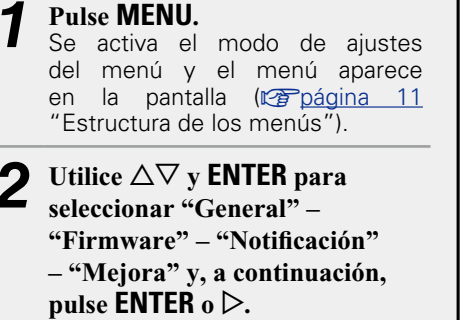

Aparece el menú "Notific. mejora".

## *<u>3 Utilice*  $\Delta \nabla$  *para seleccionar "Activado" y pulse*</u> **ENTER**  $\circ$   $\triangleright$ .

 $\ddot{\circ}$  $F = \sqrt{1 + \left(\frac{1}{2} + \frac{1}{2}\right)^2}$ 

**Activado** Mostrar mensaje de actualización.

**Desactivado** No mostrar mensaje de mejoras disponibles.

- • Cuando pulse **ENTER** durante la visualización del mensaje de notificación, se muestra "Añadir nueva función". (Consulte la [página](#page-16-0)  14 para obtener más información sobre "Añadir nueva función").
- $\bullet$  Pulse  $\triangleleft$  para borrar el mensaje de notificación.

## n **Añadir nueva función**

- <span id="page-16-0"></span>• Para añadir nuevas funciones, se necesitan el entorno y la configuración precisos para conectarse a Internet de banda ancha ( $\sqrt{p}$ nágina 8).
- • Realice la operación de agregar una nueva función después de que hayan trascurrido al menos 2 minutos desde que se haya encendido esta unidad.

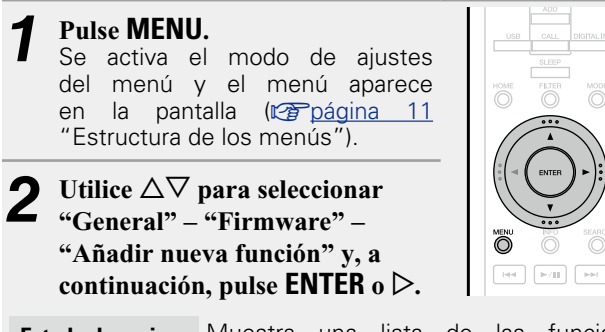

- **Estado de mejora** Muestra una lista de las funciones adicionales que se incluyen en la actualización.
- **Inicio de mejora** Ejecute el proceso de actualización integral.
- • Si la mejora no finaliza satisfactoriamente, en la pantalla aparecerá un mensaje de error idéntico al que se muestra en "Actualización" (verbágina 12). Compruebe la configuración y el entorno de red y ejecute de nuevo el proceso de mejora.
- **Actualizar ID** El número ID que aparece en esta pantalla es necesario a la hora de realizar el procedimiento.

Consulte la página web de Marantz para obtener los detalles acerca de las actualizaciones.

Cuando se completa el procedimiento, se visualiza "Registrada" y se pueden llevar a cabo las actualizaciones. Si el procedimiento no se ha llevado a cabo, se muestra "No registrada".

## **[Notas relativas al uso de "Actualización" y**

## **"Añadir nueva función"]**

- • No apague la alimentación hasta que finalice la actualización parcial o integral.
- • Incluso con una conexión de banda ancha a Internet, se requieren aproximadamente 20 minutos para que se complete el procedimiento de actualización/mejora.
- • Una vez que comienza la actualización/mejora, no es posible realizar operaciones normales en esta unidad hasta que el proceso de actualización/mejora finalice.
- • Además, tenga en cuenta que la actualización/mejora del firmware puede borrar datos de copia de seguridad de los parámetros, etc., de esta unidad.
- • Si falla el proceso de actualización/mejora, desconecte y vuelva a insertar el cable de alimentación. Aparece "Update Retry" en la pantalla y la actualización se inicia desde el punto en que falló. Si el error continúa a pesar de esto, compruebe el entorno de red.

- • La información sobre las funciones "Actualización" y "Añadir nueva función" se anunciarán en el sitio web de Maratz cada vez que se definan planes al respecto.
- • Cuando se publica un nuevo firmware con "Actualización" o "Añadir nueva función", se visualiza un mensaje de notificación en la pantalla de menús. Cuando no desee recibir la notificación, ajuste "Actualización" (verbágina 13) y "Mejora" (verbágina 14) en "Desactivado".

**Información**

Información

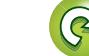

## <span id="page-17-1"></span>**Configuración de la red [Red]**

- • **Para obtener más información sobre las funciones de "Configuración rápida", consulte "Antes de empezar", que se proporciona por separado.**
- • **Si ha cancelado el menú "Configuración rápida" o ha cambiado el entorno de red, realice "Menú" – "Configuración rápida".**

## **Conexión de una red LAN con cable**

Use este procedimiento para configurar los ajustes de LAN con cable.

## <span id="page-17-3"></span>n **Conexión de red (cuando la configuración de "DHCP" es "Activado")**

Al usar la unidad con la función DHCP del enrutador de banda ancha habilitada, esta unidad realiza automáticamente el ajuste de la dirección IP así como la de otros ajustes relacionados.

> $\ddot{\odot}$  $\overline{\phantom{a}}$  $\boxed{\mathbb{R}/\mathbb{R}}$

- **1** Conecte el cable ETHERNET ( $\sqrt{\frac{2}{\pi}}$  página [8 "Conexión en](#page-10-1) **[una red doméstica \(LAN\)"](#page-10-1) – "LAN con cable").**  *2* **Pulse** X **(activado/modo de**
- **espera) para encender la unidad principal.**
- *3* **Pulse MENU.** Se activa el modo de ajustes del menú y el menú aparece en la pantalla (ver[página](#page-13-2) 11 ["Estructura de los menús"](#page-13-2)).

**4** Utilice  $\Delta \nabla$  y **ENTER** para seleccionar "Red" – "Ajustes" – "DHCP (Activado)" y, a continuación,

**pulse <b>ENTER**  $\circ \triangleright$ . Aparece el menú "Selec. DHCP".

 $\bullet$ 

## *Utilice*  $\Delta \nabla$  para seleccionar "Activado" y pulse **ENTER**  $\circ$   $\triangleright$ .

Aparece el menú "Config. Ethernet".

## Utilice  $\Delta \nabla$  para seleccionar "Prueba de conexión" **y**, a continuación, pulse **ENTER** o  $\triangleright$ .

Se visualiza "Esperando red para conectar…", y la unidad comienza a conectarse a la LAN.

- • Cuando la conexión se realiza correctamente, aparece "¡Conectado !".
- • Si no puede establecerse la conexión, se visualiza "Fallo conexión". Realice de nuevo del paso 1 al 6.

Es posible que necesite ajustar la conexión de red de forma manual, en función del proveedor de que se trate. Para ajustar la conexión de forma manual, utilice el procedimiento de configuración de "Conexión de red (cuando la configuración de "DHCP" es "Desactivado")".

## <span id="page-17-2"></span>n **Conexión de red (cuando la configuración de "DHCP" es "Desactivado")**

En esta sección se explican los ajustes cuando se conecta esta unidad a una red que no tiene una función DHCP.

Para configurar los ajustes manualmente, compruebe la información de configuración con el administrador de red.

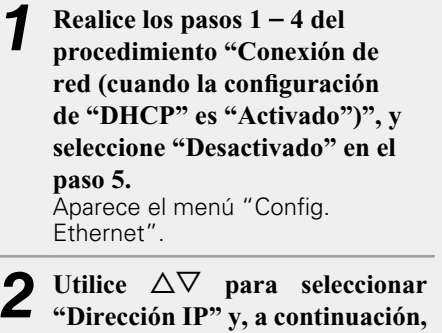

**pulse <b>ENTER**  $\circ \triangleright$ . Aparece el menú "Introducir IP".

**3 Utilice**  $\triangle \triangledown \triangleright$  **o**  $\bf{0}$  – **9** para **introducir la dirección IP y pulse ENTER.**

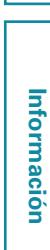

**Funcionamiento**

**Funcionamiento** 

- *Utilice* $\triangle \nabla \triangleright$  **o <b>0** 9 para introducir la dirección de **"Máscara de subred", "Puerta de enlace ", "DNS primario" y "DNS secundario".**
- *Utilice* $\Delta \nabla$  **para seleccionar "Prueba de conexión" y**, a continuación, pulse **ENTER** o  $\triangleright$ .

Se visualiza "Esperando red para conectar…", y la unidad comienza a conectarse a la LAN.

- • Cuando la conexión se realiza correctamente, aparece "¡Conectado !".
- • Si no puede establecerse la conexión, se visualiza "Fallo conexión". Realice de nuevo del paso 1 al 4.

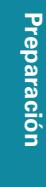

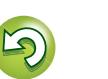

maranta

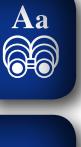

**MENU** 

<span id="page-17-0"></span>**NI** 

## **Configuración de la red [Red]**

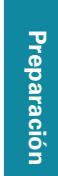

### <span id="page-18-1"></span> $\mathbb{Z}$ n **Configuración del proxy** Configure estos ajustes para conectarse a Internet a través del servidor proxy.

Aa<br>66

**MENU** 

<span id="page-18-0"></span>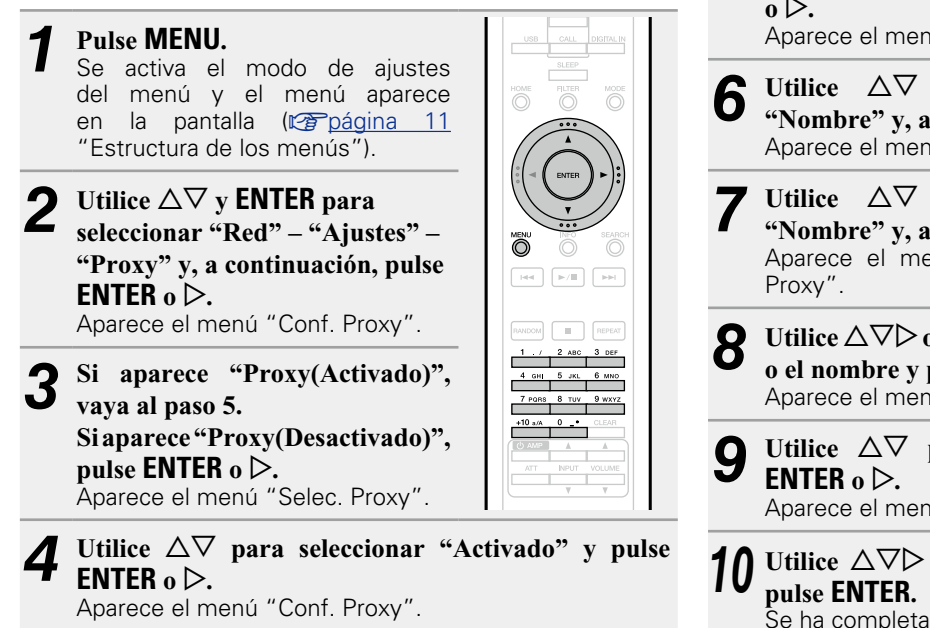

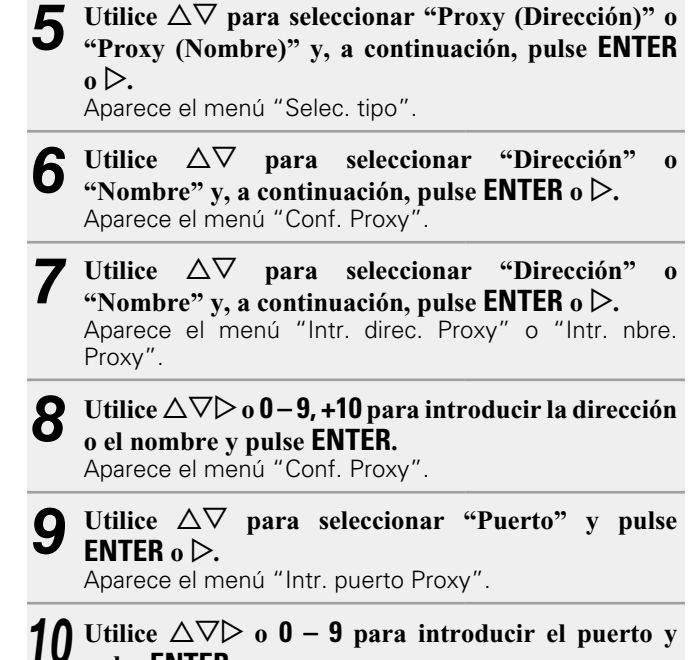

Se ha completado la configuración del proxy.

### <span id="page-19-5"></span> $\mathbb{Z}$ **Otros ajustes de red**

 $\overline{\overset{\mathbf{Aa}}{\circledast}}$ 

**MENU** 

## n **Control de red**

<span id="page-19-0"></span>Puede activar y desactivar la función de red durante el modo en espera.

*1* **Pulse MENU.** Se activa el modo de ajustes del menú y el menú aparece en la pantalla (ver[página](#page-13-2) 11 ["Estructura de los menús"](#page-13-2)).

> *22* **Utilice**  $\Delta \nabla$  **para seleccionar "Red" – "Control de red" y, a continuación, pulse <b>ENTER** o  $\triangleright$ . Aparece el menú "Control de red".

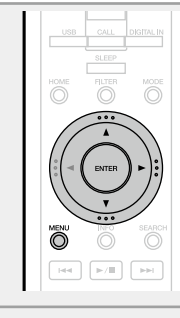

*<u>3 Utilice*  $\Delta \nabla$  *para seleccionar "Activado" y pulse*</u> **ENTER**  $o \triangleright$ .

- <span id="page-19-3"></span>**Activado** La red está activada durante el modo en espera. La unidad principal puede manejarse con un controlador compatible con red. Acorta el tiempo de finalización de la conexión de red.
	- • Cuando "Control de red" está ajustado en "Activado", el indicador de alimentación se ilumina en naranja.
	- • Se consume más energía cuando la unidad está en modo de espera (consumo de energía: 3 W).
- <span id="page-19-4"></span>**Desactivado** Suspender la función de red durante el modo en espera. La conexión de red tardará un poco más de tiempo en finalizar.
	- • Se consume la cantidad mínima de energía cuando la unidad está en modo de espera (consumo de energía: 0,3 W).
	- • Esta es la configuración predeterminada.

## *4* **Pulse MENU.**

La pantalla vuelve a su estado habitual.

## n **Nombre descriptivo**

<span id="page-19-1"></span>El nombre descriptivo (nombre personalizado) es la denominación de esta unidad que aparece en la red (63 caracteres como máximo).

- *1* **Pulse MENU.** Se activa el modo de ajustes del menú y el menú aparece en la pantalla (v<sup>a</sup>[página](#page-13-2) 11 ["Estructura de los menús"](#page-13-2)).
	- *<u>2* Utilice  $\Delta \nabla$  para seleccionar *2*</u> **"Red" – "Nombre descriptivo" y, a continuación, pulse ENTER**  $\circ$ Aparece el menú "Nombre descriptivo".
- **3** Utilice  $\triangle\triangledown$  para seleccionar un nombre descriptivo **(Marantz NA-11S1) y, a continuación, pulse ENTER.**

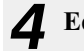

*4* **Edite un nombre amistoso.**

· Para la entrada de caracteres, consulte la [página 40.](#page-42-1)

## □ Restablecimiento del nombre amistoso al valor **predeterminado**

**En el paso 3, seleccione "Por defecto" y pulse ENTER.**

## n **Ver Last.fm**

 $\overline{\bigcirc}$ 

Ö

 $_{\rm HII}$ 

 $\approx$  /H  $\overline{\phantom{a}}$  <span id="page-19-2"></span>Puede seleccionar si se muestra o no el elemento Last.fm en el menú.

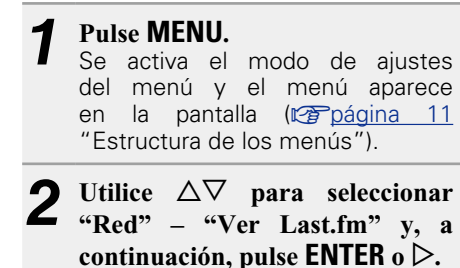

Aparece "Ver Last.fm".

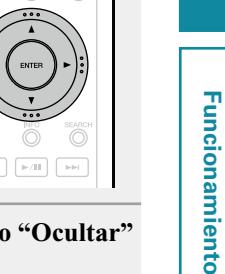

**3** Utilice  $\Delta \nabla$  para seleccionar "Mostrar" o "Ocultar" **y**, a continuación, pulse **ENTER** o  $\triangleright$ .

**Mostrar** Se visualizan los elementos de Last.fm.

**Ocultar** No se visualizan los elementos de Last.fm.

**Funcionamiento**

## <span id="page-20-4"></span>**Ajuste del sonido [Audio]**

Esta unidad está equipada con una función de ajuste de la calidad de sonido que permite a los usuarios disfrutar de la calidad de sonido de reproducción deseada.

• Este parámetro permanece efectivo aunque se apague la alimentación.

## <span id="page-20-2"></span>**Matización de ruido**

<span id="page-20-0"></span>DÀ

 $\overrightarrow{A}$ a

**MENU** 

Se usa información digital para mejorar la linealidad del sonido bajo y las características de sonido de la banda audible. Aunque no se observa diferencia en los valores medidos, cambia la calidad del sonido, lo que permite a los usuarios especificar una calidad de sonido favorita.

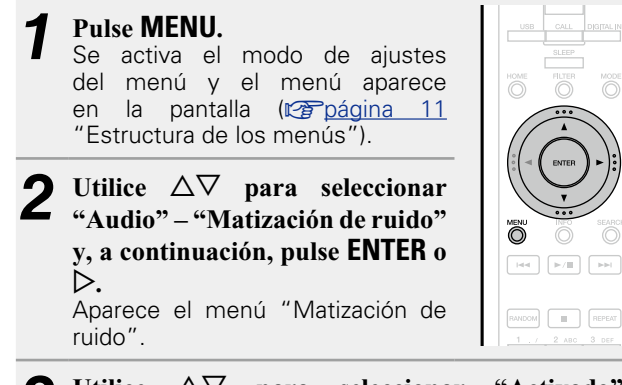

**3** Utilice  $\triangle \nabla$  para seleccionar "Activado" o "Desactivado" y, a continuación, pulse **ENTER** o  $\triangleright$ . La configuración se guarda.

## **NOTA**

La función Matización de ruido se deshabilita durante la reproducción de una fuente de frecuencia de muestra de 32 kHz y DSD.

## <span id="page-20-3"></span>**Filtro DC**

Este filtro resulta efectivo para evitar una vibración excesiva de los altavoces al reproducir una fuente de música cuando se ha grabado audio con características de ruido extremadamente bajo. (La frecuencia de corte se ajusta a 1,7 Hz.)

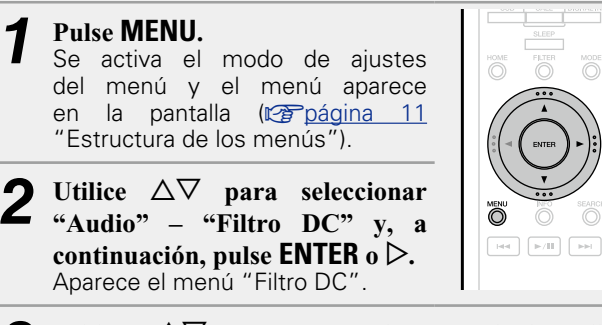

**3** Utilice  $\triangle \nabla$  para seleccionar "Activado" o "Besoectivado" y a continuación pulso **ENTER** "Desactivado" y, a continuación, pulse **ENTER** o  $\triangleright$ . La configuración se guarda.

## **NOTA**

• La función Filtro DC se deshabilita durante la reproducción de una fuente de frecuencia de muestra de 32 kHz y DSD.

• Las características "Matización de ruido", "Filtro DC" y de filtro tienen una función de memoria de la última configuración. Estos ajustes se guardan en la memoria aunque se apague la unidad.

<span id="page-20-1"></span>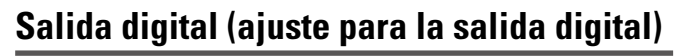

## *1* **Pulse MENU.**

Se activa el modo de ajustes del menú y el menú aparece en la pantalla (ver[página](#page-13-2) 11 ["Estructura de los menús"](#page-13-2)).

Utilice  $\Delta \nabla$  para seleccionar **"Audio" – "Salida digital" y, a continuación, pulse <b>ENTER** o  $\triangleright$ . Aparece el menú "Salida digital".

**3** Utilice  $\triangle \nabla$  para seleccionar "Activado" o "Desactivado" y, a continuación, pulse **ENTER** o  $\triangleright$ .

• Cuando "Salida digital" está ajustado a "Desactivado", el indicador de desactivación de salida digital se ilumina en la pantalla.

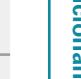

 $\overline{\bigcirc}$ 

Ö  $\sqrt{1+4}$  **Ajuste del sonido [Audio]**

## <span id="page-21-0"></span>**Fase**

<span id="page-21-1"></span>山

 $\overbrace{ }^{\mathbf{A}\mathbf{a}}$ 

**MENU** 

## **(conmutación de fase de salida analógica)**

Cambia entre la fase de señal de salida para las salidas equilibradas. La salida equilibrada de la unidad cumple el sistema norteamericano. Este parámetro se debe ajustar a "Invertida" para ejecutar salidas equilibradas en un amplificador de sistema europeo con una fase diferente (invertida).

- - *1* **Pulse MENU.** Se activa el modo de ajustes del menú y el menú aparece en la pantalla (ver[página](#page-13-2) 11 ["Estructura de los menús"](#page-13-2)).

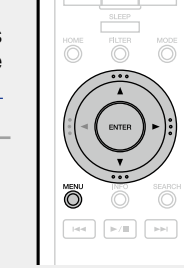

- **2 Utilice**  $\Delta \nabla$  para seleccionar **"Audio" – "Fase" y, a continuación, pulse ENTER o** p**.** Aparece el menú "Fase".
- **3** Utilice  $\Delta \nabla$  para seleccionar "Normal" o "Invertida" <br>  $\alpha$  is a continuación pulse **ENTER**  $\alpha$  b **y**, a continuación, pulse **ENTER** o  $\triangleright$ .

**Normal** Sistema norteamericano.

**Invertida** Sistema europeo.

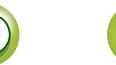

# **Funcionamiento Funcionamiento**

**Funcionamiento**

## <span id="page-22-0"></span>**Funcionamiento**

**En esta sección se explican funciones y operaciones que le permitirán aprovechar mejor las funciones de la unidad.**

## **• Preparación** *v***[página 21](#page-23-1)**

- **Operaciones posibles durante la reproducción**  $\mathbb{C}$  [página 21](#page-23-2)
- **Reproducción de audio de la red**  $\mathbb{C}$  **[página 23](#page-25-1)**
- **Función de favoritos**  $\mathbb{C}\overline{\mathbb{F}}$  [página 29](#page-31-1)
- **Reproducción del iPod**  $\sqrt{p}$  [página 30](#page-32-1)
- **Reproducción de un dispositivo de memoria USB**  $\mathbb{C}$  **[página 32](#page-34-1)**
- **Función de AirPlay vagagina 34**
- **Funcionamiento de la reproducción remota**  $\mathbb{Z}$  [página 36](#page-38-1)
- **Función de control Web**  $\mathbb{C}$  **[página 37](#page-39-1)**
- **Uso como convertidor D/A**  $\mathbb{C}\widehat{\mathbb{F}}$  [página 39](#page-41-1)
- **Otras funciones varios varios varios** 40

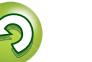

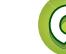

## <span id="page-23-2"></span>**Funcionamiento**

**En esta sección se proporciona información sobre el funcionamiento de los procedimientos de reproducción.**

## <span id="page-23-1"></span>**Preparación**

## <span id="page-23-3"></span>**Encendido**

<span id="page-23-0"></span>**DI** 

 $\mathop{\mathrm{Aa}}\limits_{\widehat{\mathbb{Q}}\widehat{\mathbb{Q}}}$ 

**MENU** 

Pulse  $\bigcirc$  (encendido/modo de espera). Se activa la alimentación y se apaga el indicador STANDBY.

• También puede poner la alimentación en el modo de espera pulsando **O ON/ STANDBY** en la unidad principal.

## $\overline{\bullet}$

- Al encender esta unidad por primera vez tras su adquisición, se inicia el menú "Configuración rápida". Para obtener más información sobre las funciones de "Configuración rápida", consulte la "Antes de empezar" que se proporciona por separado.
- • Si cancela el menú "Configuración rápida" o cambia el entorno de red, lleve a cabo el procedimiento "Menú" – "Configuración rápida".

## **Cambio al modo de espera**

Pulse  $\bigcirc$  (encendido/modo de espera). La unidad pasa a modo de espera. • Indicador STANDBY Modo de espera normal : Rojo "Control de red" – "Activado": Naranja

iPod cargándose en modo de espera: Naranja

## **NOTA**

Algunos circuitos continúan recibiendo suministro eléctrico aun cuando la unidad se encuentra en modo de espera. Cuando se vaya de casa durante periodos largos de tiempo, asegúrese de desenchufar el cable de alimentación de la toma de corriente.

## n **Cómo apagar la unidad completamente**

Desconecte el cable de alimentación de la toma de corriente.

## <span id="page-23-5"></span>**Operaciones posibles durante la reproducción**

## <span id="page-23-7"></span>**Selección de la fuente de entrada**

## <span id="page-23-4"></span>n **Selección de la fuente de entrada con la unidad principal**

 $\rightarrow$ 

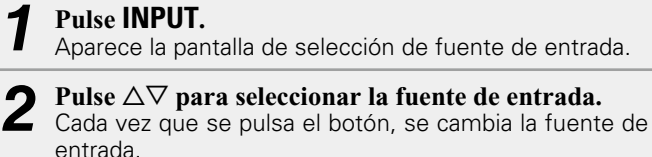

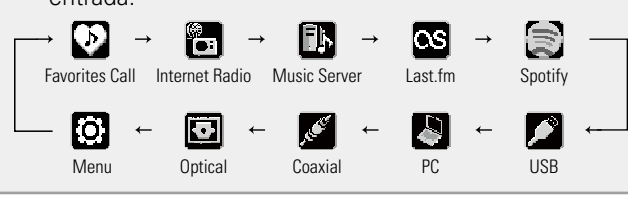

A través de la unidad puede reproducir archivos de música guardados en su iPhone/iPod touch y música de iTunes (v[página 34 "Función de AirPlay"](#page-36-1)).

## <span id="page-23-6"></span>n **Selección de la fuente de entrada con el mando a distancia**

**Pulse el botón de selección de la fuente de entrada (INTERNET RADIO, MUSIC SERVER, ONLINE MUSIC, USB, DIGITAL IN).** • Se puede seleccionar directamente la fuente de entrada deseada. • Cada vez que se pulsa **DIGITAL IN**, se cambia la fuente de entrada.

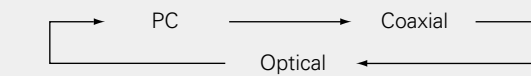

• Cada vez que se pulsa **ONLINE MUSIC**, se cambia la fuente de entrada.

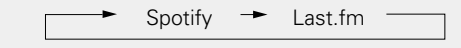

**TERNET MUSIC ONLIN**<br>RADIO SERVER MUSIC

 $\overline{\mathbb{O}}$  $\overline{\circ}$ 

**DIGITAL IN** 

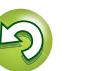

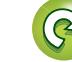

### **Operaciones posibles durante la reproducción**

<span id="page-24-3"></span>**Cambio de las características del filtro**

**filtro** Fuente PCM Fuente DSD

2 tipos de características de filtro.

**Tipo de** 

Se pueden seleccionar 2 tipos de características de filtro para la fuente DSD y la fuente PCM. A continuación, se explican los

## <span id="page-24-5"></span> $\mathbb{Z}$

Aa 66

**MENU** 

## <span id="page-24-4"></span>**Ajuste del temporizador de desconexión**

Utilice esta función para cambiar automáticamente la unidad a modo de espera transcurrida una cantidad determinada de tiempo (minutos).

## **Pulse SLEEP durante la reproducción**

- **y seleccione el tiempo de ajuste.**
- • El temporizador de dormir se puede ajustar en hasta 90 minutos, en intervalos de 10 minutos.

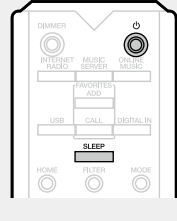

- • Transcurridos unos 3 segundos, el ajuste se introduce y la pantalla vuelve a su estado anterior.
- n **Cancelación del temporizador de dormir**

Pulse **SLEEP** para seleccionar "Sleep  $\triangleright$  OFF" o pulse **(l)** (encendido/modo de espera).

## n **Para consultar el tiempo restante hasta la activación del temporizador de dormir** Pulse **SLEEP**.

## <span id="page-24-2"></span>**Cambio del ajuste de la iluminación**

La iluminación en ambos lados del panel principal de la unidad se puede apagar o encender.

• La configuración por defecto es "Activado".

## **Mantenga pulsado DIMMER durante**

**2 segundos o más.**

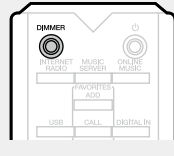

• El parámetro de activación/desactivación cambia del siguiente modo con cada pulsación del botón.

Activado **I** Desactivado

• También puede ajustarlo pulsando **DIMMER** en la unidad principal.

## <span id="page-24-0"></span>**Cambio del brillo de la pantalla**

## **Pulse DIMMER.**

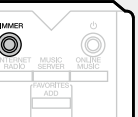

• El brillo de la pantalla se ajusta cada vez que se pulsa **DIMMER**, tal y como se muestra a continuación.

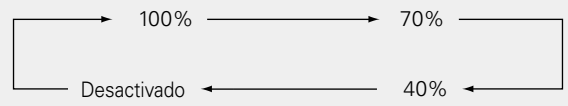

• Cuando el brillo de pantalla está ajustado a "Desactivado", el indicador DISPLAY OFF se ilumina en la pantalla.

 $\bullet$ Si manipula los botones cuando el brillo de la pantalla está ajustado a "Desactivado", la pantalla se enciende temporalmente en un nivel de brillo de un "100%".

## <span id="page-24-1"></span>**Uso de auriculares**

**Conecte los auriculares (se venden por separado) al conector de auriculares (PHONES).**

## **Ajuste del volumen**

Pulse **LEVEL** en la unidad principal.

**NOTA**

Para evitar pérdida de audición, no suba el volumen excesivamente cuando use los auriculares.

22

# <sup>ommer</sup><br>(O)

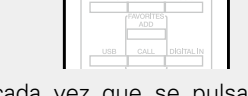

Ofrece una respuesta Es un modo directo en

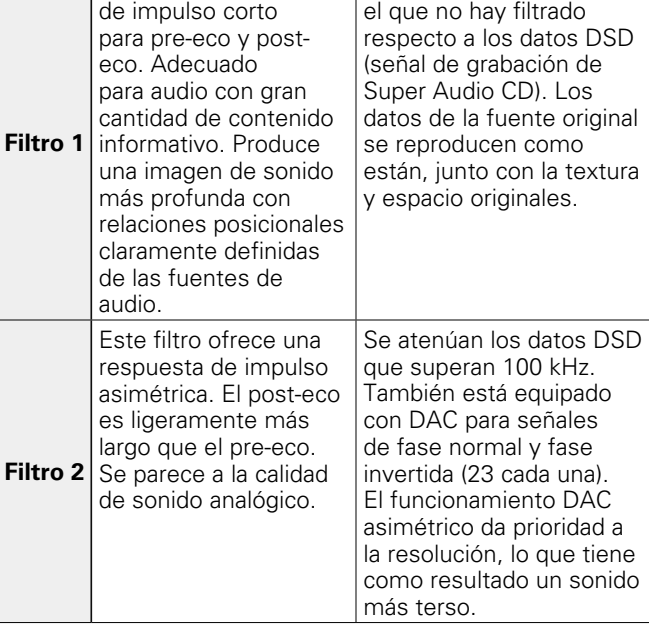

## **Pulse FILTER.**

• El parámetro cambia entre 2 modos (Filtro 1/Filtro 2), como se muestra a continuación, cada vez que se pulsa el botón.

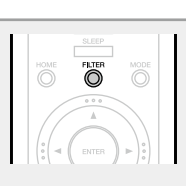

## **NOTA**

Las características "Matización de ruido", "Filtro DC" y de filtro tienen una función de memoria de la última configuración. Estos ajustes se guardan en la memoria aunque se apague la unidad.

Filtro  $1 \rightarrow$  Filtro 2

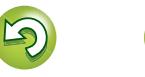

## Preparación **Preparación**

## <span id="page-25-1"></span><span id="page-25-0"></span>**Reproducción de audio de la red**

Siga este procedimiento para reproducir emisoras de radio por Internet o archivos de música almacenados en un ordenador.

## n **[Acerca de la función de radio por Internet](#page-48-1)**

(L含[página 46](#page-48-1))

- **D** [Acerca del servidor de música](#page-48-2) (verbágina 46)
- **a Acerca de Last.fm** (verpágina 47)
- **D** [Acerca de Spotify](#page-49-1) ( $\mathbb{C}\widehat{\mathbb{F}}$  página 47)

## <span id="page-25-4"></span>**Recepción de radio por Internet**

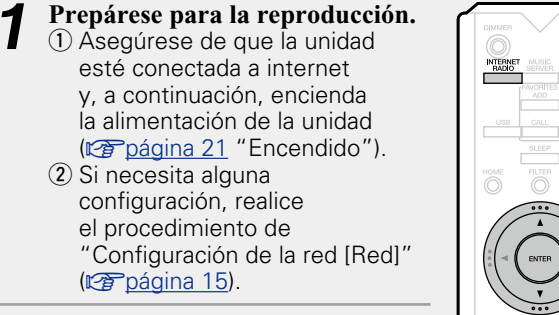

## *2* **Pulse INTERNET RADIO para cambiar la fuente de entrada a "Internet Radio".**

• Para obtener más información sobre cómo seleccionar la fuente de entrada con los botones de la unidad, consulte ["Selección de la fuente de entrada con la unidad principal"](#page-23-4) (Cap[página 21\).](#page-23-4)

## *3* **Utilice**  $\Delta \nabla$  **para seleccionar el elemento que desea reproducir y, a continuación, pulse <b>ENTER** o  $\triangleright$ .

*4* **Repita el paso 3 hasta que se visualice la lista de emisoras.**

Aparece la lista de emisoras.

• Los caracteres que no se pueden mostrar se sustituyen por "." (punto) o " " (espacio).

## $\blacksquare$  **Utilice**  $\triangle \triangledown$  para seleccionar la emisora y, a **continuación, pulse <b>ENTER** o  $\triangleright$ . La reproducción comienza cuando el almacenamiento

en la memoria intermedia llega a "100%".

## $\bullet$

• Hay muchas emisoras de radio Internet en la red, y la calidad de los programas que transmiten, así como la velocidad de transferencia en bits de las pistas, varía considerablemente. Generalmente, mientras mayor es la velocidad en bits, más alta es la calidad de sonido; sin embargo, dependiendo de las líneas de comunicación y del tráfico del servidor, la música o las señales de audio transmitidas pueden interrumpirse. De forma inversa, una velocidad en bits baja se traduce en una calidad de sonido inferior, pero en este caso la tendencia a que el sonido se interrumpa es menor.

• Si la emisora está ocupada o no está transmitiendo, se visualiza "Server Full" o "Connection Down".

## <span id="page-25-2"></span>n **Cambio de la visualización**

**Pulse INFO durante la recepción de radio por Internet.**

Se muestran la información de la emisora y la velocidad de bits del formato de la señal.

## n **Emisoras de radio Internet recibidas**

## **recientemente**

Las emisoras de radio Internet recibidas recientemente pueden seleccionarse en "Recently Played" en el menú superior.

Se pueden almacenar hasta 20 emisoras en "Recently Played".

- *1* **En un menú superior de la emisora de radio por Internet, pulse**  $\Delta \nabla$  **para seleccionar "Recently Played" y, a continuación, pulse <b>ENTER** o  $\triangleright$ .
- Utilice  $\Delta \nabla$  para seleccionar el **elemento que desea reproducir y, a continuación, pulse ENTER**  $\circ$   $\triangleright$ .

 $\overline{\phantom{a}}$  sec  $\overline{\phantom{a}}$   $\overline{\phantom{a}}$  sec  $\overline{\phantom{a}}$ 

 $\overline{\phantom{a}}$ 

## <span id="page-25-5"></span>n **Búsqueda de emisoras por palabra clave (cadenas alfabéticas)**

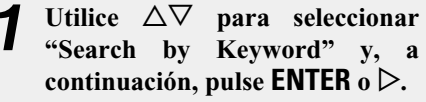

**2 Use**  $\Delta \nabla \triangleright$  **0 0** – **9**, +10 **para** intervalsed **p**  $\Delta \nabla \triangleright$  **0 introducir los caracteres y pulse ENTER.**

• Para la entrada de caracteres, consulte la [página 40.](#page-42-1)

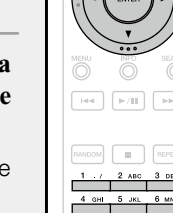

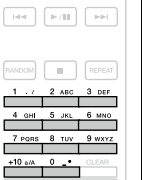

## □ Registro de emisoras de radio Internet en la

## **lista Favoritos**

Puede registrar sus emisoras de radio por Internet favoritas en la lista de favoritos (ver[página 29](#page-31-2)).

## <span id="page-25-3"></span>n **Funcionamiento de la radio por Internet**

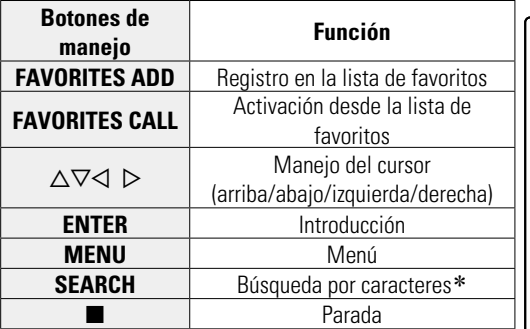

z Pulse **SEARCH** y luego **ENTER** para seleccionar la primera letra del archivo que desee buscar.

Si la lista no está en orden alfabético, quizá no pueda realizar una búsqueda por caracteres.

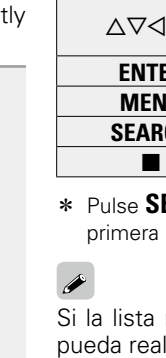

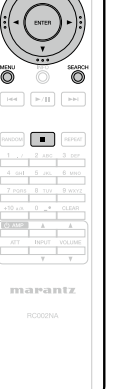

 $\begin{array}{c}\n\hline\n\text{WCHTS} \\
\hline\n\text{ADD} \\
\hline\n\text{CML}\n\end{array}$ 

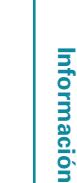

Aa<br>66

**MENU** 

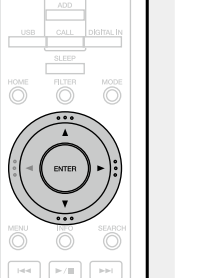

 $\mathop{\widehat{\mathbb{G}}^{\rm a}_{\widehat{\mathbb{G}}}}$ 

**MENU** 

## <span id="page-26-1"></span><span id="page-26-0"></span>**Aplicación de la configuración para compartir medios**

Aquí aplicamos los ajustes para compartir archivos de música almacenados en un PC y NAS en la red.

n **Compartir medios almacenados en un PC**

Si está utilizando un servidor de medios, asegúrese de aplicar en primer lugar esta opción.

## **Al utilizar Windows Media Player 12 (Windows 7, Windows 8)**

## **NOTA**

Lleve a cabo este procedimiento después de cambiar la visualización del panel de control a "Categoría".

- *1* **En "Panel de control" del PC, seleccione "Red e Internet" - "Elegir grupo en el hogar y opciones de uso compartido".**
- *2* **Active la casilla "Transmitir por secuencias imágenes, música y vídeos a todos los dispositivos de la red doméstica" y seleccione "Elegir opciones de transmisión por secuencias de multimedia".**
- *3* **Seleccione "Allowed" en la lista desplegable de "Marantz NA-11S1".**

*4* **Seleccione "Permitido" en la lista desplegable de "Programas multimedia de este equipo y conexiones remotas...".**

*5* **Haga clic en "Aceptar" para finalizar.**

## **Al utilizar Windows Media Player 11**

*1* **Inicie Windows Media Player 11 en el PC.**

- *2* **Seleccione "Uso compartido de multimedia" en "Biblioteca".**
- *3* **Active la casilla "Share my media", seleccione "Marantz NA-11S1" y, a continuación, haga clic en "Allow".**
- *4* **Al igual que en el paso 3, seleccione el icono del dispositivo (otros PC y dispositivos móviles) que quiera utilizar como controlador de medios y, a continuación, haga clic en "Permitir".**

*5* **Haga clic en "Aceptar" para finalizar.**

## **Cómo compartir medios almacenados en un dispositivo NAS**

Cambie los ajustes del dispositivo Network Attached Storage (NAS) para permitir que esta unidad y otros dispositivos (PC y dispositivos móviles) usados como controladores de medios accedan al NAS. Para obtener información, consulte el manual de usuario que acompaña al NAS.

**Preparación**

Preparación

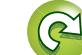

### **Reproducción de audio de la red**

 $\begin{matrix} 1 & 0 \\ 0 & 0 \\ 0 & 0 \end{matrix}$ 

 $\circ$   $\circ$ 

iranti

## <span id="page-27-3"></span> $\mathbb{Z}$

 $\mathop{\widehat{\mathbb{G}\mathbb{Q}}} \limits^{\mathop{\mathbf{A}\mathbf{a}}}$ 

**MENU** 

## <span id="page-27-2"></span>**Reproducción de archivos almacenados en un PC y el NAS**

Siga este procedimiento para reproducir archivos de música o listas de reproducción.

- *1* **Prepárese para la reproducción.** q Asegúrese de que la unidad esté conectada a internet y, a continuación, encienda la alimentación de la unidad (v[página 21 "Encendido"\)](#page-23-3). (2) Si necesita alguna configuración, realice el procedimiento de ["Configuración de la red \[Red\]"](#page-17-1)  (verbágina 15).
- 3) Prepare el ordenador (v[página 24 "Aplicación de](#page-26-0)  [la configuración para compartir](#page-26-0)  [medios",](#page-26-0) ver[página 46](#page-48-2) ["Acerca del servidor de](#page-48-2)  [música"\)](#page-48-2).

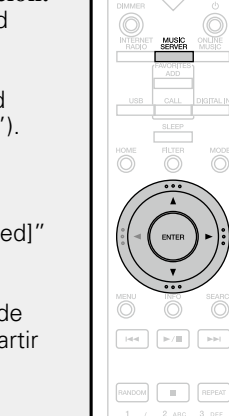

## *2* **Pulse MUSIC SERVER para cambiar la fuente de entrada a "Music Server".**

• Para obtener más información sobre cómo seleccionar la fuente de entrada con los botones de la unidad, consulte ["Selección de la fuente de entrada con la unidad principal"](#page-23-4) (v[página 21\).](#page-23-4)

 $3$  **Pulse**  $\triangle \nabla$  para seleccionar el servidor incluyendo el fichero que se va a reproducir, luego pulse **ENTER**  $\circ$   $\triangleright$ .

Pulse  $\Delta \nabla$  para seleccionar el elemento o carpeta **que desea buscar y, a continuación, pulse ENTER o**  p**.**

*5* **Repita el paso 4 hasta que se visualice el archivo.**

**Pulse**  $\Delta \nabla$  para seleccionar el archivo y, a **continuación, pulse <b>ENTER**  $\circ$   $\triangleright$ .

La reproducción comienza cuando el almacenamiento en la memoria intermedia llega a "100%".

## $\rightarrow$

- • Para reproducir archivos de música, es necesario hacer las conexiones al sistema correspondiente y realizar ajustes específicos (v<sup>a</sup>[página 8\)](#page-10-2).
- • Antes de comenzar, debe iniciar el software de servidor del ordenador y establecer los archivos como contenido del servidor. Para más detalles, consulte las instrucciones de uso del software de servidor.
- • El orden en el que se muestran las pistas/archivos depende de las especificaciones del servidor. Si debido a las especificaciones del servidor, las pistas/archivos no aparecen en orden alfabético, es posible que la búsqueda por la primera letra no funcione correctamente.
- Se pueden reproducir los archivos comprimidos sin pérdida WMA Lossless si se utiliza un servidor compatible con la transcodificación, como Windows Media Player versión 11 o posterior.

## **NOTA**

Al reproducir archivos de música en el PC o dispositivo NAS conectado a través de la red LAN inalámbrica, puede que el sonido se interrumpa en función del entorno de red LAN inalámbrica. En este caso, reproduzca archivos de música con el PC o dispositivo NAS conectado a través de una red LAN con cable.

## n **[Reproducción continua \(repetición de la](#page-34-3)  reproducción)** ( $\mathbb{C}\widehat{\mathbb{F}}$ página 32)

n **[Reproducción en orden aleatorio \(reproducción](#page-34-2)  aleatoria)** ( $\circledcirc$  página 32)

## <span id="page-27-0"></span>n **Cambio de la visualización**

**Pulse INFO durante la reproducción.** • La pantalla cambia cada vez que se pulsa **INFO**. Nombre del artista Nombre del álbum Eë.

Tipo de archivo/Velocidad de bits o Frecuencia de muestreo

## <span id="page-27-1"></span>n **Funcionamiento del servidor de música**

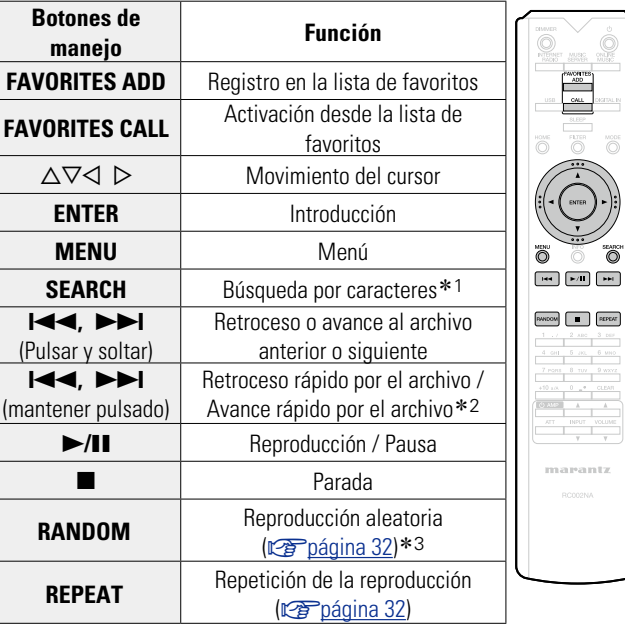

- z1 Pulse **SEARCH**, y luego **ENTER** para seleccionar la primera letra del archivo que desee buscar.
- z2 Esta función está disponible mientras un archivo MP3 / WAV / AAC / FLAC está reproduciéndose.
- \*3 Durante la reproducción aleatoria de los archivos almacenados en un PC, cada vez que finaliza la reproducción de una pista, la siguiente pista que se reproduce se selecciona al azar entre las pistas de la carpeta.

- Si la lista no está en orden alfabético, quizá no pueda realizar una búsqueda por caracteres.
- • Según el servidor que se utilice, puede que algunas funciones no estén disponibles.

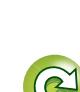

**Preparación**

Preparación

**Preparación**

Preparación

# **Información** Información

## <span id="page-28-0"></span>**Cómo escuchar Last.fm**

<span id="page-28-1"></span>必

 $\mathop{\mathrm{Aa}}\limits_{\widehat{\mathbb{Q}}\widehat{\mathbb{Q}}}$ 

**MENU** 

La radio Last.fm no está disponible en todos los países. Visite www.last.fm/hardware para obtener más información. Para poder disfrutar de este servicio, también necesitará una suscripción. Consiga la suya en www.last.fm/subscribe.

ONLINE<br>MUSIC

 $\blacktriangleright$  /  $\blacksquare$ 

ANDOM **FURN** 

marantz

*1* **Prepárese para la reproducción.** q Asegúrese de que esta unidad esté conectada a Internet y, a continuación, encienda la unidad ( $\sqrt{p}$ nágina 21 ["Encendido"](#page-23-3)).  $(2)$  Si necesita alguna configuración, realice el procedimiento de ["Configuración de la red \[Red\]"](#page-17-1)  (Cap[página 15\).](#page-17-1) *2* **Pulse ONLINE MUSIC para** 

**cambiar la fuente de entrada a "Last.fm".**

- • Para obtener más información sobre cómo seleccionar la fuente de entrada con los botones de la unidad, consulte ["Selección de la fuente de entrada con](#page-23-4) [la unidad principal" \(](#page-23-4) $\sqrt{p}$ página 21).
- Si no tiene una cuenta Last.fm, pulse  $\nabla$  para seleccionar "I am new to Last.fm". A continuación, pulse **ENTER**  $\circ$   $\triangleright$ .

Siga las instrucciones que aparecen en la pantalla para crear una cuenta.

**3 i** tiene una cuenta Last.fm, pulse  $\Delta \nabla$  para **seleccionar "I have a Last.fm account". A continuación, pulse ENTER o** p**.**

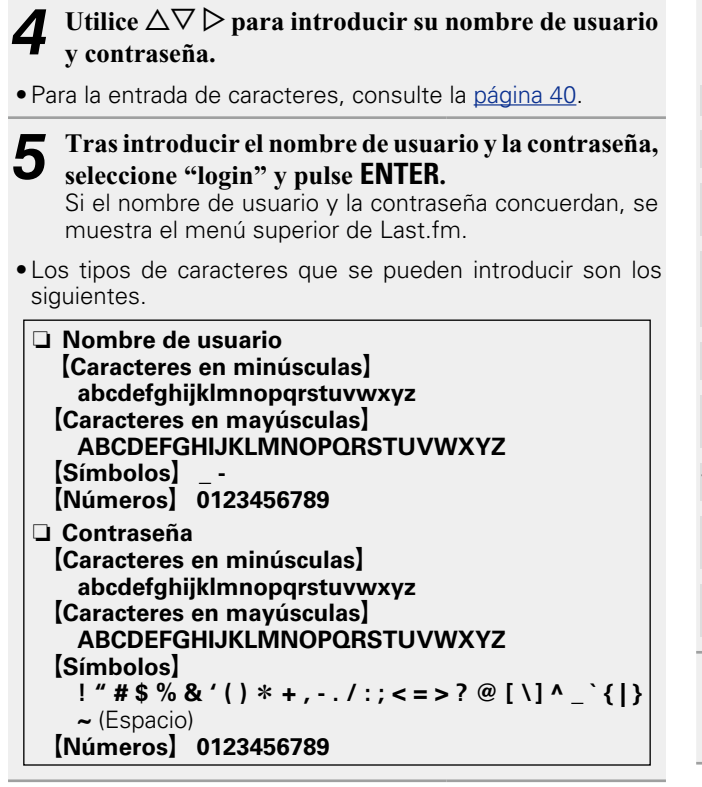

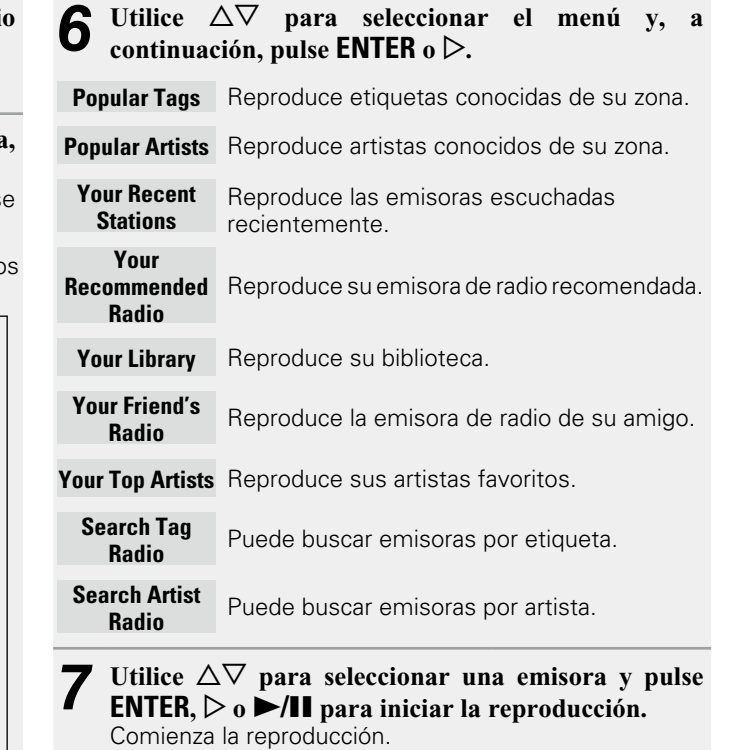

v**Vea la siguiente página**

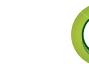

### **Reproducción de audio de la red**

<span id="page-29-3"></span>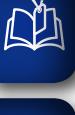

- Aa<br>66
- **MENU**
- $\bullet$  Cuando pulse  $\triangleright$  durante la reproducción, aparece el **menú siguiente.**
- **Love this track** Marcar las pistas preferidas mejora las recomendaciones de Last.fm y permite compartirlas en las redes sociales más conocidas.
- **Ban this track** Las pistas bloqueadas no se vuelven a reproducir. Puede deshacer esta opción en el sitio web de Last. fm.
- **Scrobbling** El "Scrobbling" envía las pistas reproducidas a su cuenta Last.fm. Puede ver las listas de música que ha escuchado, recibir<br>recomendaciones sobre novedades recomendaciones musicales y los próximos espectáculos en su zona, y compartir sus gustos musicales con sus amigos. Esta opción permite activar o desactivar el servicio. Cuanto más se use la función scrobbling, más afinadas serán las recomendaciones que se reciban.

## **NOTA**

La longitud máxima de la contraseña es de 90 caracteres.

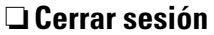

Desvincule esta unidad de su cuenta de Last.fm.

**1** Mientras se muestre el menú<br>
superior de Last.fm, utilice  $\triangle \triangledown$ **para seleccionar "Log Out" y, a continuación, pulse ENTER. 2** *Uutilice*  $\triangle \nabla$  *para seleccionar* **"OK"** *y*, a continuación, pulse

**ENTER.**

## <span id="page-29-0"></span>n **Cambio de la visualización**

**Pulse INFO durante la reproducción.** Se muestran el tipo de archivo/la velocidad de bits, el nombre del artista y el nombre del álbum.

## <span id="page-29-1"></span>n **Funcionamiento de Last.fm**

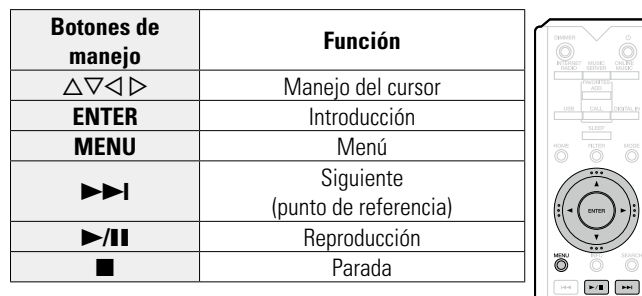

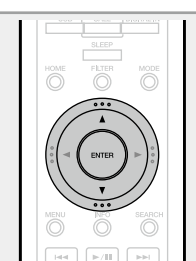

 $\overline{\circ}$ 

 $\begin{array}{|c|c|} \hline \rule{0.2cm}{.0cm} \rule{0.2cm}{.0cm} \rule$ 

man care care at

## <span id="page-29-2"></span>**Cómo escuchar Spotify**

Integre en Maratz todo un nuevo mundo de música. Con Spotify podrá disfrutar de acceso instantáneo a millones de canciones.

Se necesita una suscripción Premium de Spotify.

Para obtener más información, consulte la página principal de Spotify.

http://www.spotify.com

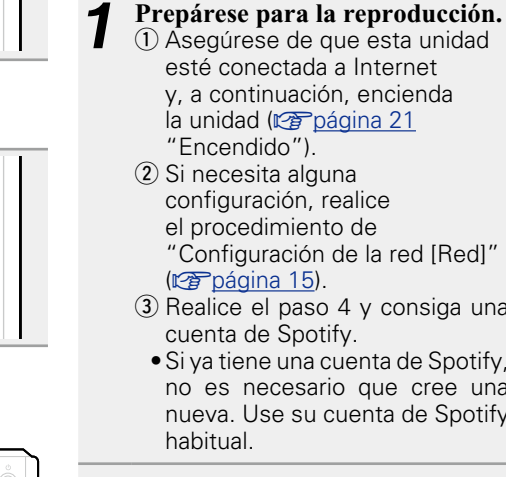

configuración, realice el procedimiento de

3 Realice el paso 4 y consiga una cuenta de Spotify.

• Si ya tiene una cuenta de Spotify, no es necesario que cree una nueva. Use su cuenta de Spotify

*2* **Pulse ONLINE MUSIC para cambiar la fuente de entrada a "Spotify".**

• Para obtener más información sobre cómo seleccionar la fuente de entrada con los botones de la unidad, consulte ["Selección de la fuente de entrada con](#page-23-4) [la unidad principal" \(](#page-23-4)rapágina 21)

*3* **Si posee una cuenta de Spotify, pulse ENTER.**

v**Vea la siguiente página**

MUSIC

 $\widehat{\bigcirc}$  $\overline{\bigcirc}$ 

 $\blacktriangleright$ / $\blacksquare$ 

 $\overline{\phantom{a}}$ 

marantz

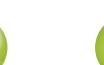

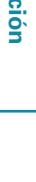

 $\overline{\overset{\mathbf{Aa}}{\circledast}}$ 

**MENU** 

<span id="page-30-2"></span>Utilice  $\Delta \nabla \triangleright$  para introducir su nombre de usuario **y contraseña.**

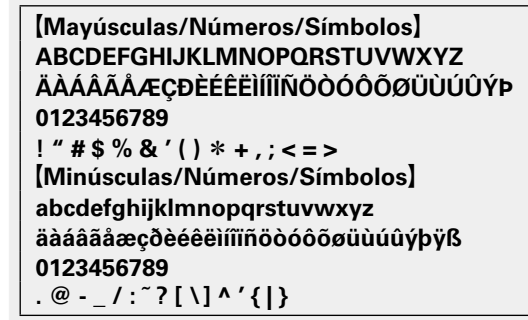

- • Al acceder a la cuenta de Spotify e introducir el texto de búsqueda, puede utilizar los botones de número para seleccionar caracteres con marcas diacríticas. También puede seleccionar el carácter de base y pulsar **MODE** para cambiar marcas diacríticas.
- • Para la entrada de caracteres, consulte la [página 40.](#page-42-1)
- *5* **Tras introducir el nombre de usuario y la contraseña, seleccione "login" y pulse ENTER.**

Si el nombre de usuario y la contraseña coinciden, el mensaje de confirmación de registro se desplaza.

• Para continuar, pulse **ENTER** y seleccione "[accept]". Se muestra el menú superior de Spotify. Para retroceder, pulse  $\triangleleft$  v seleccione "[back]".

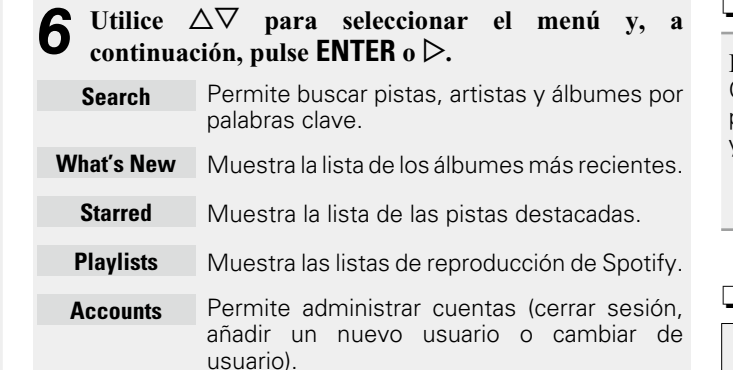

- **7** Utilice  $\Delta \nabla$  para seleccionar una emisora y pulse **ENTER,**  $\triangleright$  **o**  $\triangleright$ /**II** para iniciar la reproducción. Comienza la reproducción.
- $\bf{8}$  Cuando pulse  $\triangleright$  durante la reproducción, aparece el monú ciquiente **menú siguiente.**
	- **Star this track** Permite añadir una estrella a una pista seleccionada para destacarla.
- **Browse "Nombre**  Muestra la lista de álbumes agrupados **de artista"** por el artista de la pista que se está reproduciendo.
- **Browse "Nombre**  Muestra la lista de pistas del álbum que se **de album"** está reproduciendo.

## <span id="page-30-0"></span>n **Cambio de la visualización**

**Durante la reproducción, pulse INFO.** Cada vez que se pulsa el botón, la pantalla alterna entre el título de la pista y el nombre de la emisora.

<span id="page-30-1"></span>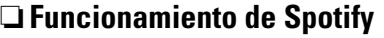

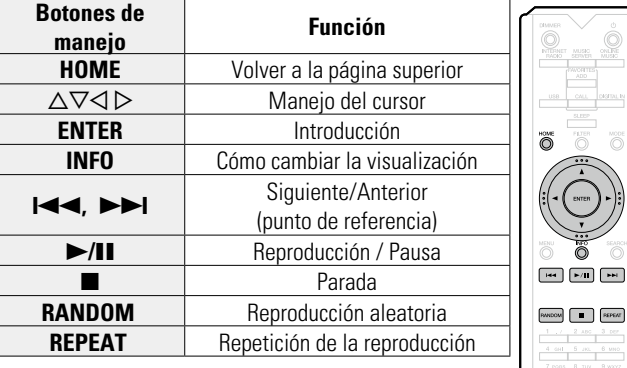

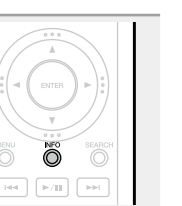

 $\overline{\bigcirc}$ 

# **Funcionamiento Funcionamiento**

**Preparación**

Preparación

marantz

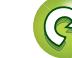

## <span id="page-31-1"></span>**V** Función de favoritos

**MENU** 

<span id="page-31-0"></span> $\mathbb{Z}^n$ 

- **En esta sección se proporciona información sobre la función de favoritos.** • La función de favoritos le permite registrar sus emisoras de
- radio y archivos favoritos en la lista de favoritos con antelación, de modo que pueda activar y escuchar las emisoras o los archivos de inmediato, siempre que lo desee.
- • Los contenidos que puede registrar e identificar son emisoras de radio por internet y servidores de música.
- • Puede registrar hasta 50 elementos en la lista de favoritos.

## <span id="page-31-2"></span>**Registro de emisoras o archivos en la lista de favoritos**

 $\boxed{\left\vert \det \right\vert \left\vert \left\vert \left\vert p/\Pi \right\vert \right\vert \left\vert \left\vert p\right\vert p\right\vert \right\vert }$ 

**RANDOM II REPEAT** 

- *1* **Pulse FAVORITES ADD mientras se reproduce la emisora de radio por Internet o el archivo que desee registrar.** Aparece el menú "Favorita".
- **2 Pulse**  $\triangle\heartsuit$  para seleccionar el número en el que desee registrar **la emisora o el archivo y pulse ENTER.**

Aparece "Añadido a favoritos" para indicar que el registro se ha completado.

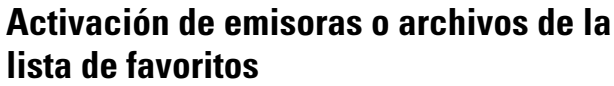

- *1* **Pulse FAVORITES CALL.** Aparece la lista de favoritos. **2 Pulse**  $\left| \begin{array}{c} \left| \bullet \right| \end{array} \right)$  **<b>b**  $\circ$   $\Delta \nabla$  para **seleccionar la emisora o el archivo que desee activar, y pulse ENTER.** Se inicia la función correspondiente y comienza la reproducción. • Pulse **0 – 9**, **+10** para activar los archivos  $\boxed{H}$  $\overline{\mathbb{R}}$ registrados en la lista de favoritos por número.
- n **Para cambiar entre emisoras y archivos registrados durante la reproducción** Pulse  $\blacktriangleleft \blacktriangleleft \blacktriangleright \blacktriangleright$  o  $\wedge \triangledown$

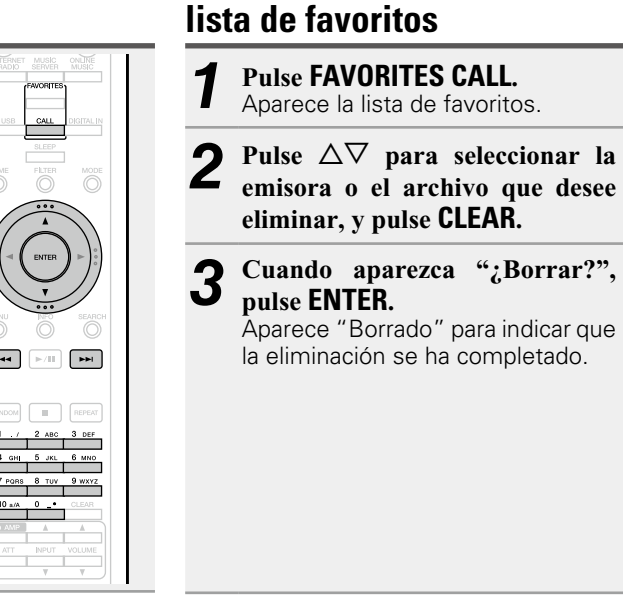

n **Para cancelar la operación** Pulse  $\triangleleft$ .

<span id="page-31-3"></span>**Eliminación de emisoras o archivos de la** 

 $F$ 

**Ford** 

 $CLEAR$ 

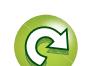

## <span id="page-32-1"></span>**Reproducción del iPod**

En la unidad se puede reproducir música almacenada en un iPod, iPod touch, iPod classic, iPod nano e iPhone.

## □ **iPod** ( $\circledcirc$  [página 45](#page-47-1))

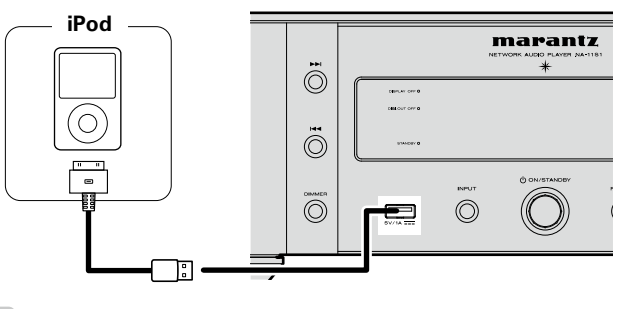

<span id="page-32-0"></span>**NA** 

Aa<br>66

**MENU** 

Para conectar un iPod en esta unidad, utilice el cable para iPod suministrado con el iPod.

## **NOTA**

- • Cuando conecte un iPhone a esta unidad, manténgalo al menos a 20 cm de ella. Si el iPhone se coloca más cerca, cuando se reciba una llamada en el teléfono, esta unidad podría emitir un ruido.
- Si conecta el iPod mediante un cable para iPod (disponible en comercios) que mida más de 2 m, el sonido podría no reproducirse correctamente. En este caso, utilice un cable para iPod original o un cable que mida menos de 1 m.

## <span id="page-32-3"></span>**Reproducción de un iPod**

**Pulse (b)** (activado/modo de **espera) para encender la unidad principal.** 

## *2* **Pulse USB para cambiar la fuente de entrada a "USB".**

• Para obtener más información sobre cómo seleccionar la fuente de entrada con los botones de la unidad, consulte ["Selección de la fuente de entrada con](#page-23-4) [la unidad principal" \(](#page-23-4)cappágina 21).

## *3* **Pulse MODE para seleccionar el modo de visualización.**

El modo de visualización cambia cada vez que se pulsa **MODE**.

• Hay dos modos para visualizar el contenido de un iPod.

## **Modo remoto**

Muestra la información del iPod en la pantalla de esta unidad.

## **Modo directo**

Muestra la información del iPod en la pantalla del iPod. • En la pantalla de la unidad se muestra "Direct iPod".

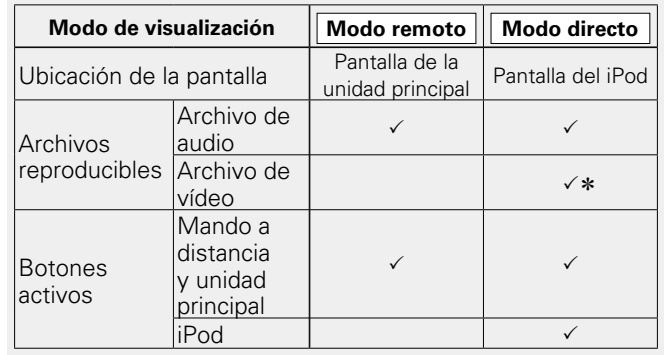

\* Solo se reproduce el sonido.

• La configuración predeterminada del modo de visualización es "Modo directo".

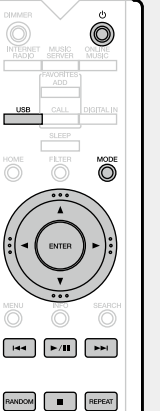

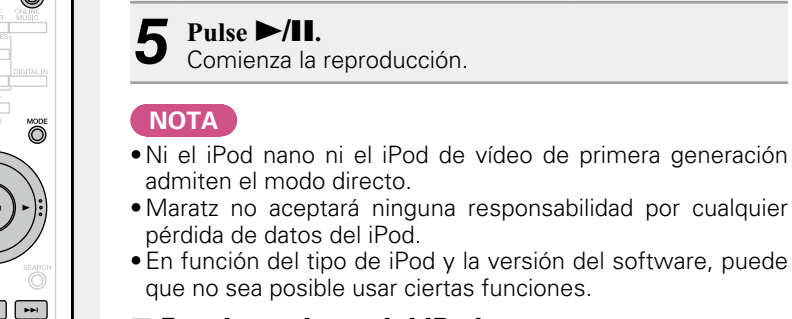

Utilice  $\Delta \nabla$  para seleccionar el elemento y, a **continuación, pulse ENTER para seleccionar el archivo de música que desea reproducir.**

*5* **Pulse** 1**/**3**.** Comienza la reproducción.

admiten el modo directo.

pérdida de datos del iPod.

## **NOTA** • Ni el iPod nano ni el iPod de vídeo de primera generación

<span id="page-32-2"></span>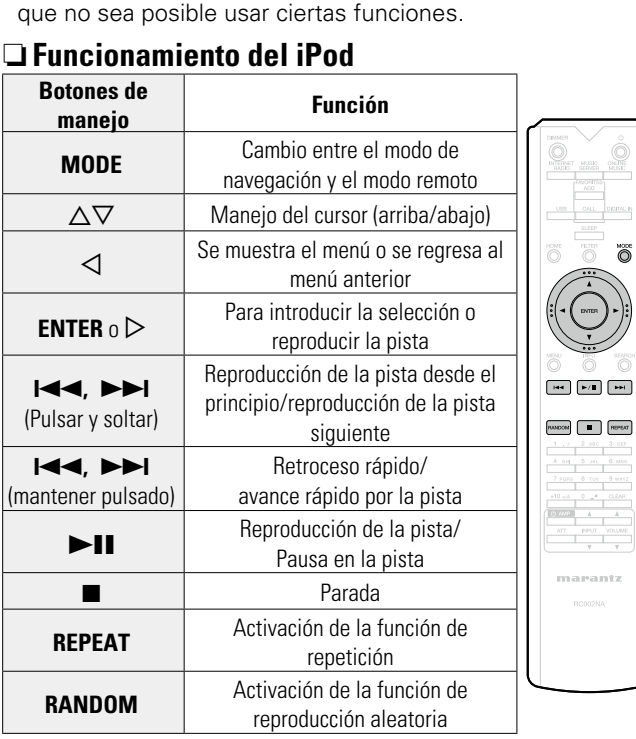

 $\overline{\overset{nm}{\odot}}$  $\overline{\mathbb{O}}$ 

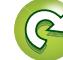

<span id="page-33-0"></span>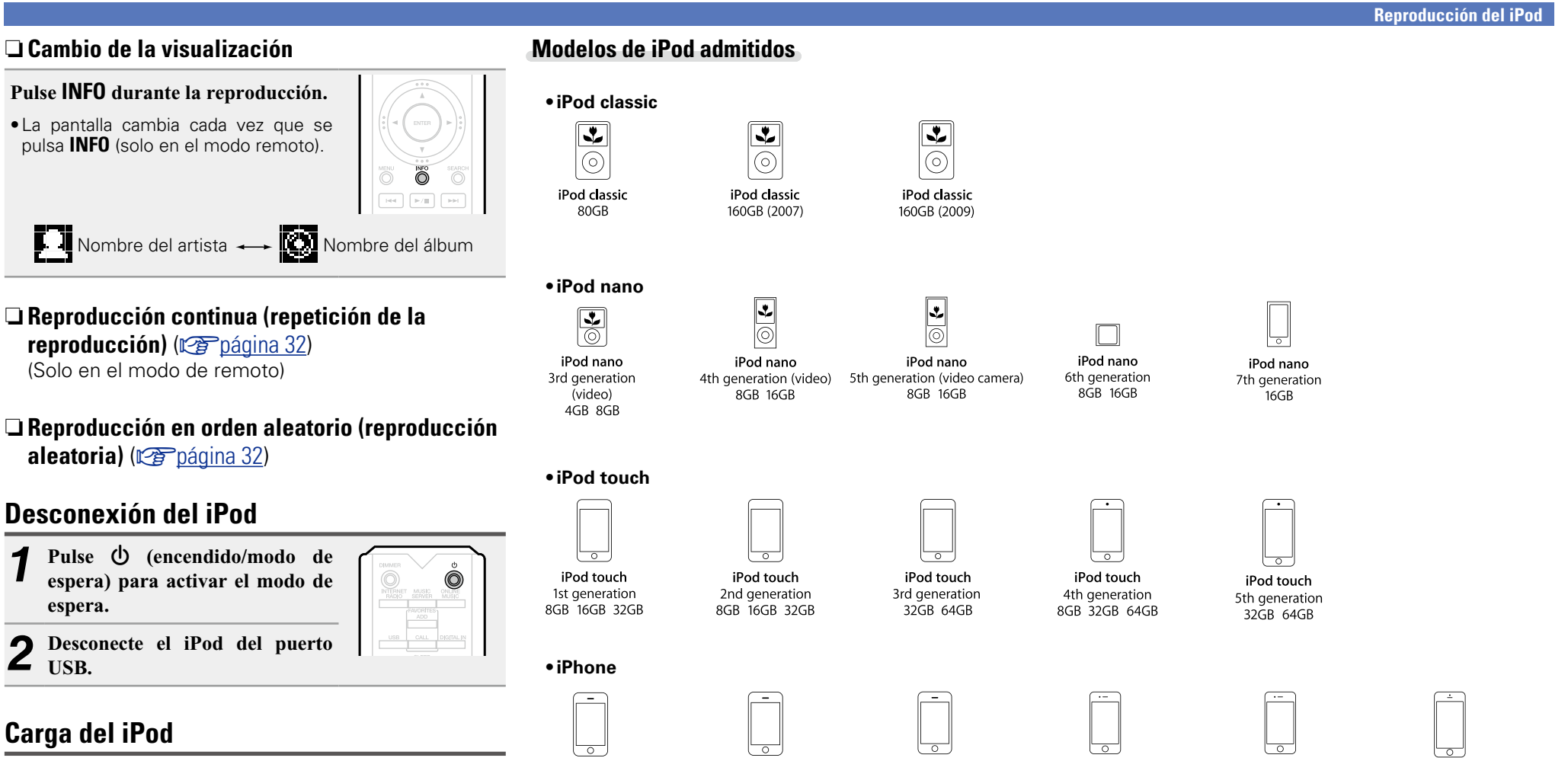

Puede cargar el iPhone/iPod si lo conecta al puerto USB.

## n **Carga en modo de espera**

<span id="page-33-1"></span>**NA** 

Aa

60

**MENU** 

Si la unidad accede al modo de espera mientras que el iPhone/iPod se está cargando, la unidad cambia a la carga en modo de espera, y el iPhone/iPod continúa cargándose. Cuando se cambia a la carga en modo de espera, el indicador de alimentación se ilumina en naranja.

Cuando el iPhone/iPod está totalmente cargado, la unidad deja de suministrar energía automáticamente y accede al modo de espera normal, y el indicador de alimentación se enciende en rojo.

iPhone

4GB 8GB 16GB

iPhone 3GS 8GB 16GB 32GB

iPhone 4 8GB 16GB 32GB 16GB 32GB 64GB

iPhone 4S

iPhone 5 16GB 32GB 64GB

**Preparación**

Preparación

**Funcionamiento**

**Funcionamiento** 

**Información**

Información

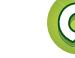

iPhone 3G

8GB 16GB

## <span id="page-34-0"></span>必

 $\overbrace{ }^{\mathbf{A}\mathbf{a}}$ 

**MENU** 

## <span id="page-34-1"></span>**Reproducción de un dispositivo de memoria USB**

Puede reproducir música guardada en un dispositivo de memoria USB a través de esta unidad.

**Dispositivo de memoria USB** (verbágina 45)

## <span id="page-34-4"></span>**Reproducción de archivos almacenados en dispositivos de memoria USB**

*1* **Conecte el dispositivo de memoria USB al puerto USB.**

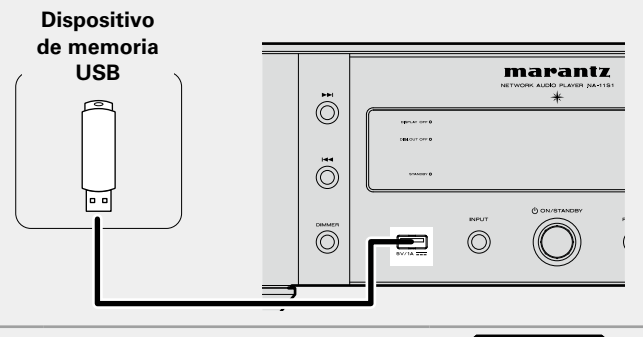

- **2 Pulse b** (activado/modo de espera) para encender la unidad **principal.**
- *3* **Pulse USB para cambiar la fuente de entrada a "USB".**
- $\bigcirc$ • Para obtener más información sobre cómo seleccionar la fuente de entrada con los botones de la unidad, consulte ["Selección de la fuente de entrada con](#page-23-4)  $\blacktriangleright$  /H

RANDOM | | | |

Ò

**Pulse**  $\Delta \nabla$  **para seleccionar el archivo o la carpeta y, a continuación, pulse <b>ENTER** o  $\triangleright$ .

[la unidad principal" \(](#page-23-4)verbágina 21).

 $\bf{5}$  **Pulse**  $\Delta \nabla$  **para seleccionar el archivo y, a continuación, pulse ENTER**,  $\triangleright$  **o**  $\triangleright$  **/11.** Comienza la reproducción.

• Si el dispositivo de memoria USB está dividido en varias particiones, solo se puede seleccionar la partición superior.

- • Esta unidad es compatible con archivos MP3 conformes al estándar "MPEG-1 Audio Layer-3".
- • Marantz no garantiza el funcionamiento de todos los dispositivos de memoria USB ni que estos reciban energía. Si utiliza un disco duro portátil con conexión USB que cuenta con un adaptador de CA propio para el suministro de energía, le recomendamos que use dicho adaptador de CA.

## **NOTA**

- • Los dispositivos de memoria USB no funcionan si se conectan a través de un concentrador USB.
- • No es posible conectar ni utilizar un ordenador a través del puerto USB de esta unidad mediante un cable USB.
- • No use un cable alargador al conectar un dispositivo de memoria USB. Esto podría producir interferencias de radio con otros dispositivos.
- • Se pueden leer archivos desde un dispositivo de memoria USB conectando el dispositivo a la unidad. El tiempo de lectura de los archivos varía en función de la cantidad de datos guardados en el dispositivo de memoria USB. Puede que se necesiten varios minutos para leer el número permitido máximo de archivos y carpetas.
- • Marantz declina toda responsabilidad por cualquier problema que pueda surgir con los datos de un dispositivo de memoria USB cuando se utilice esta unidad con un dispositivo de memoria USB.

## <span id="page-34-5"></span>**Extracción del dispositivo de memoria USB**

- *Pulse*  $\bigcirc$  (encendido/modo de **espera) para activar el modo de espera.**
- *2* **Compruebe que el indicador de comunicación del dispositivo de memoria USB no esté parpadeando y, a continuación, extraiga el dispositivo de memoria USB.**

## **NOTA**

No extraiga el dispositivo de memoria USB de la unidad si el indicador de comunicación de la memoria USB está parpadeando. Si lo hiciera, podría dañar el dispositivo de memoria USB o los archivos guardados en el dispositivo.

## <span id="page-34-3"></span>**Reproducción continua (repetición de la reproducción)**

## **Pulse REPEAT.**

Se inicia la repetición de la reproducción.

• Cada vez que pulse **REPEAT**, el modo de repetición cambiará tal y como se muestra a continuación.

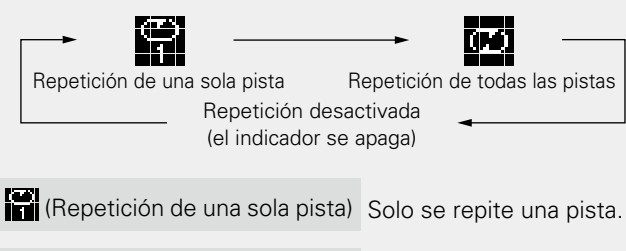

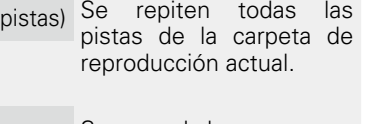

Se reanuda la reproducción normal.

## <span id="page-34-2"></span>**Reproducción en orden aleatorio (reproducción aleatoria)**

## **Pulse RANDOM.**

 $\mathbb{E}$  (Repetición de todas las

Repetición desactivada (el indicador se apaga)

El indicador  $\mathbf{\geq}$  de la pantalla se ilumina y todas las pistas de la carpeta de reproducción actual se vuelven a reproducir de forma aleatoria.

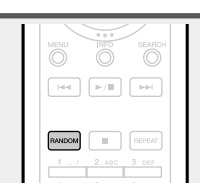

n **Anulación de la reproducción aleatoria** Pulse **RANDOM**.

Se apaga el indicador  $\mathbf{\infty}$  de la pantalla.

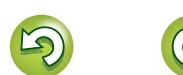

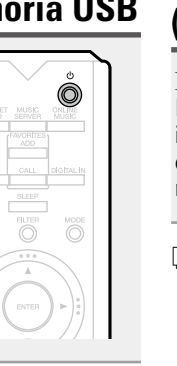

## <span id="page-35-2"></span>**NI**

Aa<br>66

**MENU** 

## <span id="page-35-1"></span>n **Funcionamiento del dispositivo USB**

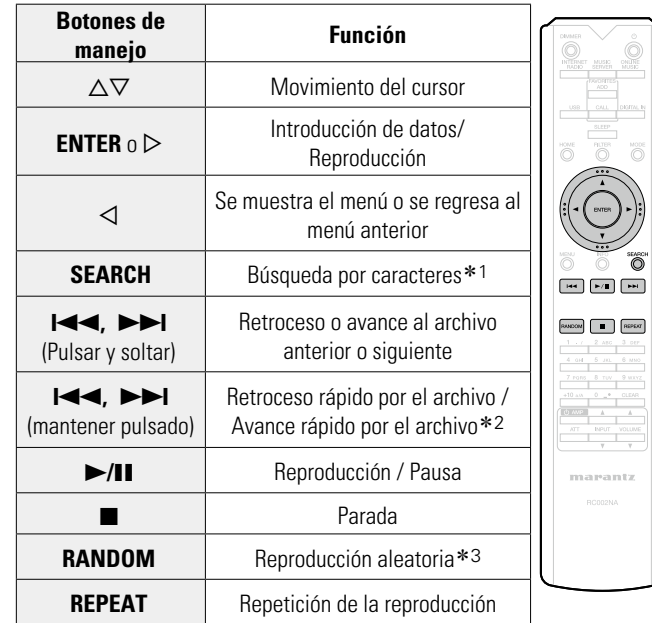

## <span id="page-35-0"></span>n **Cambio de la visualización**

 $\overline{\mathbb{O}}$ 

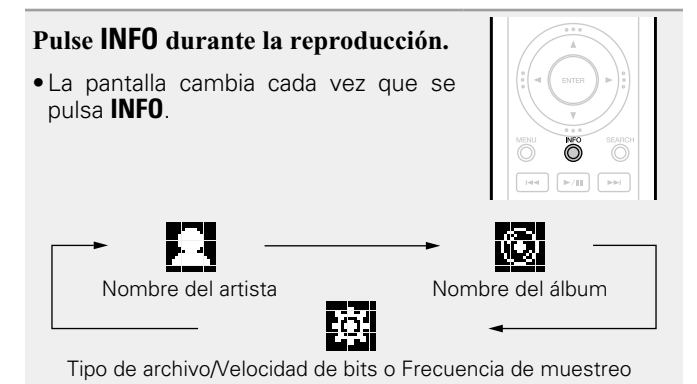

- z1 Pulse **SEARCH**, y luego **ENTER** para seleccionar la primera letra del archivo que desee buscar.
- z2 Esta función está disponible mientras un archivo MP3 / WAV / AAC / FLAC está reproduciéndose.
- \*3 Durante la reproducción aleatoria de los archivos almacenados en un dispositivo de memoria USB, cada vez que finaliza la reproducción de una pista, la siguiente pista que se reproduce se selecciona al azar entre las pistas de la carpeta.

## $\overline{\mathscr{E}}$

Si la lista no está en orden alfabético, quizá no pueda realizar una búsqueda por caracteres.

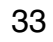

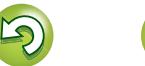

## <span id="page-36-1"></span>**Función de AirPlay**

<span id="page-36-0"></span> $\mathbb{Z}^n$ 

 $\mathop{\mathrm{Aa}}\limits_{\widehat{\mathbb{Q}}\widehat{\mathbb{Q}}}$ 

**MENU** 

Disfrute de la música de la biblioteca de iTunes con un sonido de alta calidad en cualquier parte de su hogar. Utilice la Apple Remote app\* para iPhone, iPod touch e iPad para controlar iTunes desde cualquier habitación de su casa.

\* Esta app se puede descargar gratuitamente desde el App Store.

## **Enviar música almacenada en un iPhone, iPod touch, o iPad directamente a la unidad**

Si actualiza su "iPhone/iPod touch/iPad" a la versión iOS 4.2.1 o posterior, podrá descargar música guardada en su "iPhone/ iPod touch/iPad" directamente en esta unidad.

*1* **Iniciar una app de iPhone, iPod touch o iPad music o iPod.**

se muestra en la pantalla del iPhone, iPod touch o iPad.

**Puntee el icono AirPlay ...**<br>Defina "Control de red" ( $\sqrt[p]{\mathcal{P}(\mathcal{P}(\mathcal{P}))}}$  en "Activado" para esta unidad.

## **NOTA**

Cuando "Control de red" se ajusta como "Activado", la unidad consume un poco más de energía en el modo de espera que cuando está configurada en el modo "Control de red – Desactivado". No obstante, se trata de una cantidad muy pequeña.

*3* **Seleccione el altavoz que quiere usar.**

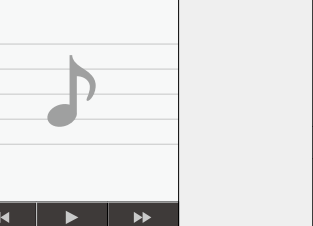

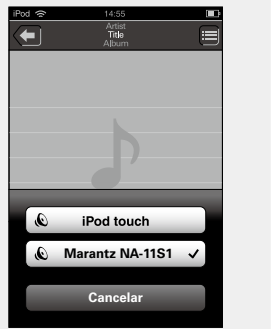

## **Reproducción de música de iTunes en esta unidad**

*1* **Instale iTunes 10, o posterior, en un Mac o PC que esté conectado a la misma red que esta unidad.**

2 **Encienda esta unidad.**<br>2 Defina "Control de red" (*verendagina 17*) en "Activado" para esta unidad.

## **NOTA**

Al ajustar "Control de red" en "Activado", la unidad consume más energía en el modo de espera.

**3** Arranque iTunes y haga clic en el icono de AirPlay **a que aparece en la esquina inferior derecha de la ventana, y seleccione esta unidad en la lista.**

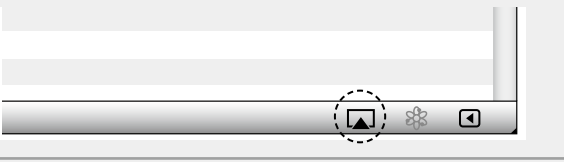

**en iTunes.** 

La música se enviará a esta unidad.

## n **Selección de varios altavoces (dispositivos)** Puede transmitir fácilmente música de iTunes a través de

varios altavoces que tenga en casa.

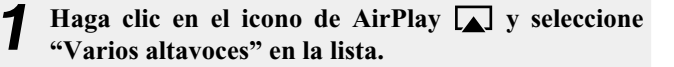

## *2* **Seleccione los altavoces que desea utilizar.**

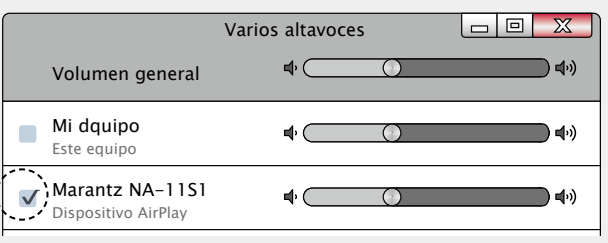

## *4* **Elija una canción y seleccione la opción de reproducir**

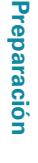

## **Función de AirPlay**

## Preparación **Preparación**

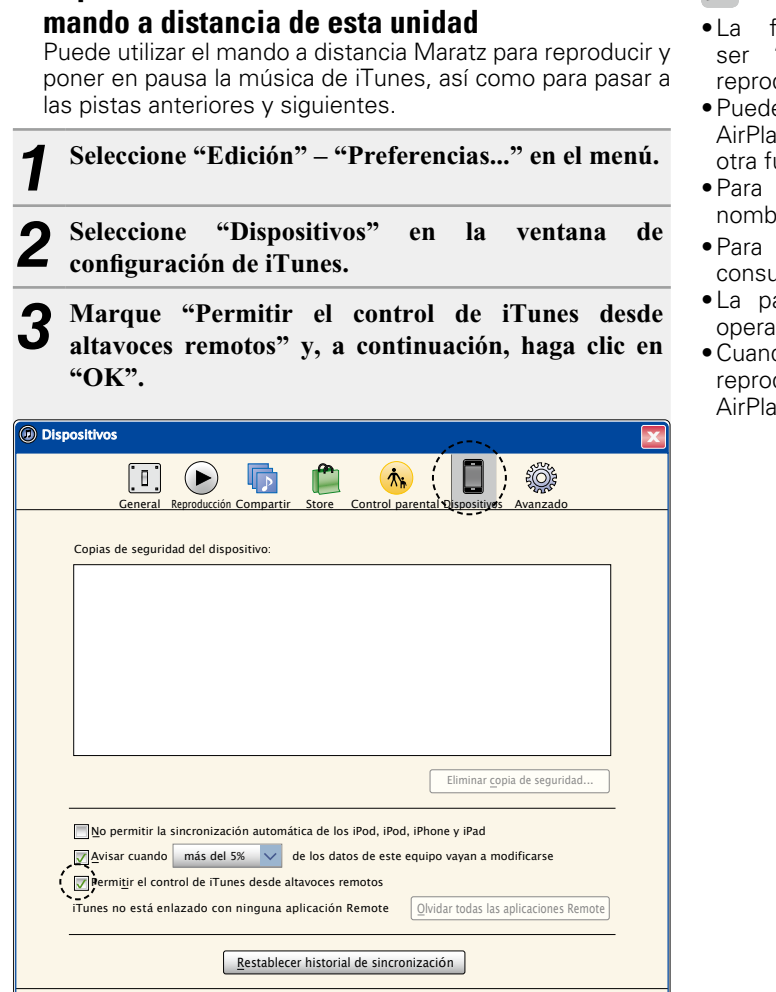

? July 1999 - Andrea Cancelar Andrea Cancelar Andrea Cancelar Andrea Cancelar Andrea Cancelar Andrea Cancelar

<span id="page-37-0"></span>n **Reproducción de contenidos de iTunes con el** 

**DA** 

Aa<br>66

**MENU** 

## $\overline{\mathscr{L}}$

- • La fuente de entrada pasará a ser "AirPlay" cuando se inicie la reproducción de AirPlay.
- • Puede detener la reproducción de AirPlay pulsando la  $\triangleleft$  o seleccionando otra fuente de entrada.
- • Para ver el nombre del artista y el nombre del álbum juntos pulse **INFO**.
- • Para obtener más información sobre cómo usar iTunes, consulte la Ayuda de iTunes.
- • La pantalla puede ser distinta en función del sistema operativo y las versiones del software.
- • Cuando conecte el iPod al conector USB durante la reproducción de AirPlay, se detiene la reproducción de AirPlay.

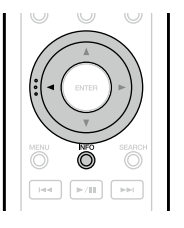

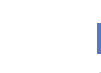

## <span id="page-38-1"></span>**Funcionamiento de la reproducción remota**

Aa<br>66

<span id="page-38-0"></span>山

- Puede utilizar su red doméstica para reproducir a través de esta unidad archivos de música almacenados en un PC o el NAS, smartphones y reproductores de audio portátiles. En ese caso, utilice el PC, los smartphones y los reproductores de audio portátiles para controlar el funcionamiento.
- **MENU**

 $\rightarrow$ 

- • Los dispositivos en cuestión deben ajustarse a la normativa DLNA (Digital Living Network Alliance) ver. 1.5).
- • Se necesita un entorno de LAN inalámbrica para reproducir archivos de música de smartphones o reproductores de audio portátiles.
- • Para algunos smartphones, debe instalar una aplicación para la reproducción de música DLNA.

## n **Función que desempeña cada dispositivo**

Para la reproducción remota se emplean los siguientes dispositivos. Tal y como se especifica en la normativa de la DLNA, estos dispositivos se denominan DMC, DMS o DMR según la función que desempeñen.

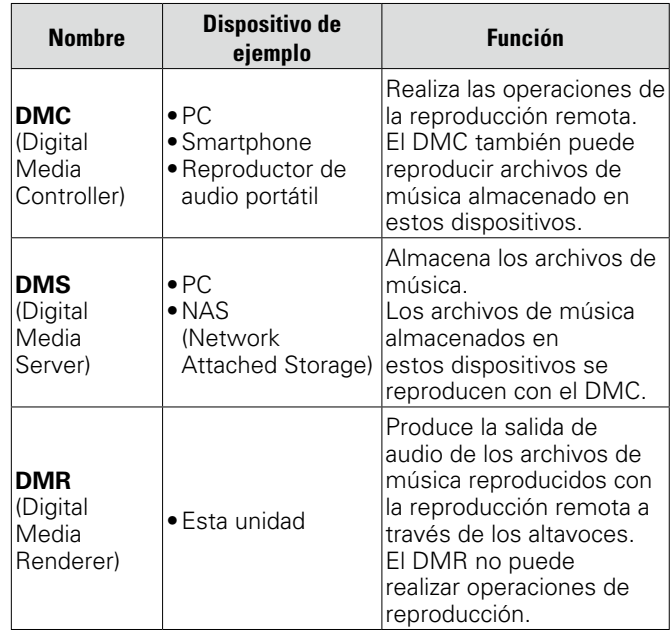

## **Configuración necesaria de cada dispositivo**

Debe configurar el DMC y el DMS para la reproducción remota. Realice la siguiente configuración. Consulte también el manual del usuario de cada dispositivo para realizar la configuración.

## n **Configuración del PC y el NAS**

Configure el PC y el NAS para poder intercambiar datos con los dispositivos DMR.

Para obtener detalles sobre la configuración, consulte ["Aplicación de la configuración para compartir medios"](#page-26-0) (La [página 24\)](#page-26-0).

## n **Configuración de los smartphones**

 $\rightarrow$ 

Debe instalar una aplicación de reproducción de música DLNA en el smartphone para poder realizar operaciones en el DMS y esta unidad (DMR) con el smartphone. La aplicación en cuestión difiere en función del smartphone.

Algunos smartphones admiten la reproducción de música DLNA con los ajustes predeterminados. Consulte el manual del usuario del smartphone.

## n **Configuración de los reproductores de audio portátiles**

Configure esta unidad (DMR) para que pueda reproducir archivos de música almacenados en un reproductor de audio portátil. Para obtener información sobre la configuración, consulte el manual del usuario del reproductor portátil.

## n **Configuración de esta unidad**

Conecte esta unidad a la red DLNA. No necesita realizar más ajustes.

Para obtener información sobre la conexión de red, consulte la antes de empezar, ["Conexión en una red doméstica](#page-10-1) [\(LAN\)" \(](#page-10-1)verbágina 8) y ["Configuración de la red \[Red\]"](#page-17-1) (Cap[página 15\)](#page-17-1).

## n **Operaciones de la reproducción remota**

Las operaciones son distintas en cada dispositivo, pero los procedimientos para la preparación de la reproducción remota son los mismos. Los procedimientos de la preparación son los que se indican a continuación.

*1* **Encienda esta unidad.** • Asegúrese de que esta unidad está conectada a la red.

## *2* **Muestre la pantalla de reproducción de archivos de música en el DMC.**

- En un PC, abra Windows Media Player 12, etc.
- • En los smartphones, cambie al modo de reproducción de archivos de música.

## *3* **Seleccione el nombre amistoso de esta unidad para el elemento que ajusta el dispositivo de reproducción en la pantalla de reproducción.**

• El nombre descriptivo predeterminado de esta unidad es "Marantz NA-11S1".

## *4* **Inicie la reproducción de un archivo de música en el DMC.**

• El funcionamiento de esta unidad cambia automáticamente al servidor de música y la marca de reproducción remota (**E)** aparece en la pantalla. Se inicia la reproducción remota.

## **NOTA**

Durante la reproducción remota no puede realizar operaciones de reproducción con esta unidad. Utilice el dispositivo DMC para realizar estas operaciones.

## n **Para salir de la reproducción remota**

Pulse  $\triangleleft$ 

Finaliza el modo de reproducción remota.

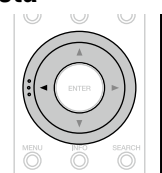

Consulte ["Acerca del servidor de música" \(](#page-48-2)verbágina 46).

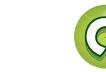

## <span id="page-39-1"></span>**Función de control Web**

Puede controlar esta unidad desde una pantalla de control web en un navegador web.

## $\overbrace{ }^{\mathbf{A}\mathbf{a}}$

**MENU** 

<span id="page-39-0"></span>**DA** 

- • Esta unidad y el PC deben conectarse correctamente a la red ( $\sqrt{p}$ página [8 "Conexión en una red doméstica \(LAN\)"\)](#page-10-1) para poder utilizar la función de control web.
- • En función de la configuración del software de seguridad, es posible que no pueda acceder a esta unidad desde el PC. Si es así, cambie la configuración del software de seguridad.
	- *1* **Cambie el valor de "Control de red" a "Activado" (**v**[página 17\)](#page-19-3).**
- *2* **Compruebe la dirección IP de esta unidad con "Info. de red".**

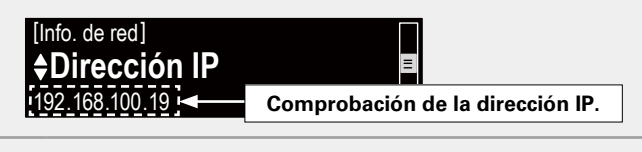

*3* **Inicie el navegador web.**

## *4* **Escriba la dirección IP de la unidad en el cuadro de direcciones del navegador.**

Por ejemplo, si la dirección IP de esta unidad es "192.168.100.19", escriba "http://192.168.100.19/".

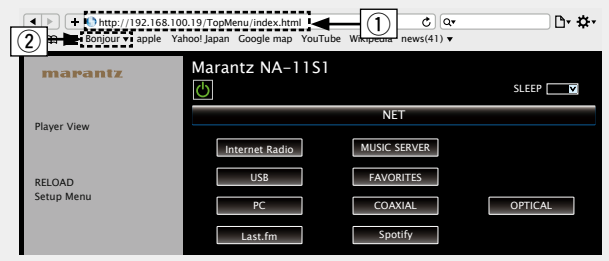

- q Introducción de la dirección IP.
- DHCP y "Control de red" (ver[página](#page-19-4) 17) se establece próxima vez que utilice el navegador. Si utiliza un servidor · Si añade la dirección IP de esta unidad a los favoritos o marcadores del navegador, puede mostrar la pantalla de control web con la función de favoritos o marcadores la en "Desactivado", y al encender o apagar la alimentación se cambia la dirección IP.
- $\Omega$  Si utiliza el navegador web Safari, puede seleccionar "Bonjour" y acceder directamente a la pantalla de control web de esta unidad desde la sección de vista general.

*5* **Cuando aparezca el menú superior, haga clic en el**  elemento de menú que desea usar.

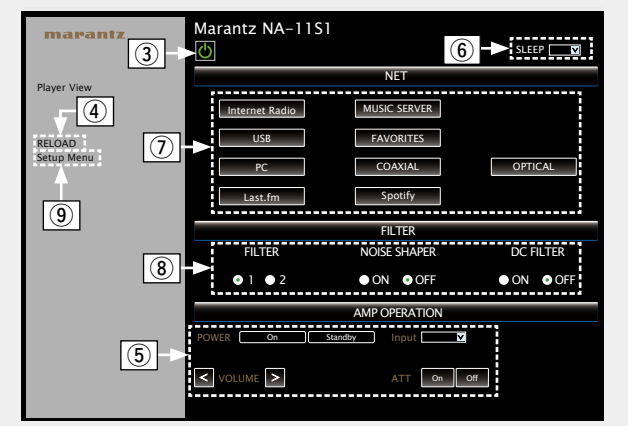

- e Haga clic aquí para realizar alguna operación relacionada con el encendido de la unidad.
- r Haga clic aquí para actualizar la información más reciente. Normalmente, se produce un cambio en la información más reciente cada vez que se usa. Si se activa esta función desde la unidad principal, al hacer clic aquí o en otro lugar no actualizará la pantalla.
- t Haga clic para utilizar el amplificador Marantz conectado por el cable del conector remoto ( $\sqrt{p}$ [página 9\)](#page-11-1).
- $\mathcal{F}(6)$  Haga clic en "v" para configurar la función de temporizador de dormir.
- $\overline{v}$  Haga clic en un botón para cambiar la fuente de entrada.
- $\overline{3}$ ) Haga clic en una opción para configurar los ajustes de FILTER.
- o Haga clic cuando utilice el menú de configuración.

v**Vea la siguiente página**

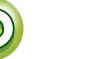

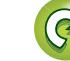

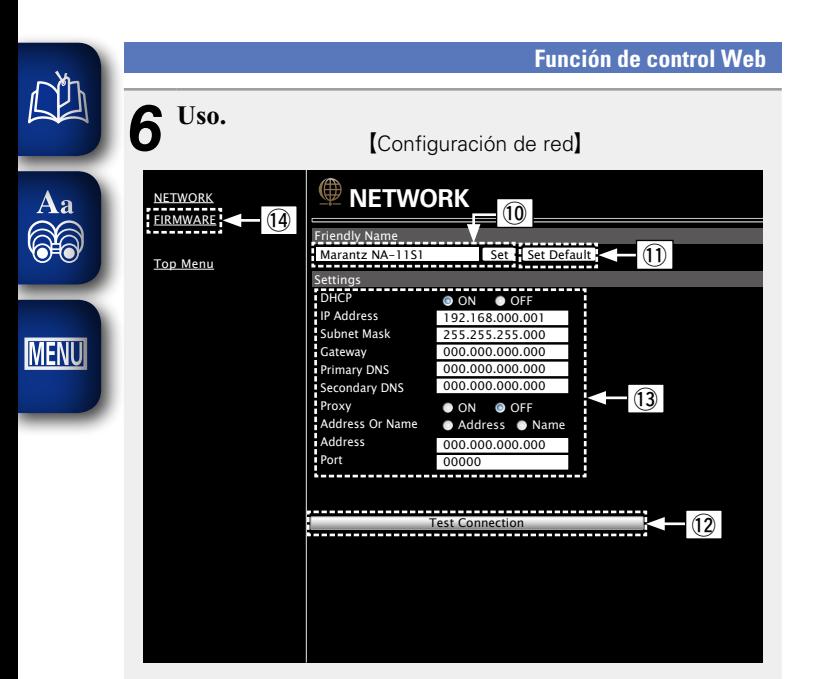

## Ajuste del nombre amistoso

- Q0Para cambiar el nombre amistoso, introduzca el nuevo nombre en el cuadro de texto y haga clic en "Set".
- Q1Para restablecer el nombre amistoso, haga clic en "Set Default".

### Configuración de la conexión de red

- Q2Haga clic aquí para realizar la conexión con la configuración recién aplicada.
- Q3Al cambiar la configuración de DHCP/proxy, añada o seleccione cada elemento.
- Q4Haga clic aquí cuando actualice el firmware (ver[página 13\)](#page-15-2).

## **NOTA**

- • Los elementos que se muestran varían en función de los elementos seleccionados y el estado de conexión.
- • Después de seleccionar cada elemento, espere un momento para que se actualice la pantalla.
- • Para aplicar la configuración de la conexión de red, haga clic en "Test Connection" una vez realizados los cambios.

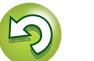

## <span id="page-41-1"></span>**Uso como convertidor D/A**

Las entradas de señales de audio digital de un dispositivo externo u ordenador se pueden convertir y emitir como señales analógicas mediante esta unidad (convertidor D/A).

## **Conexión y reproducción desde un dispositivo digital (coaxial/óptico)**

**Pulse DIGITAL IN para cambiar la fuente de entrada a "Coaxial" u "Optical".**

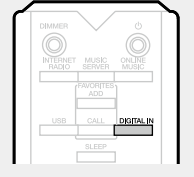

La señal de audio digital de entrada se muestra del siguiente modo.

> "Coaxial PCM xxxx kHz" o PCM xxxx kHz" "Optical (xxxx indica la frecuencia de muestreo).

• Si no se puede detectar la frecuencia de muestreo, se muestra "Signal Unlock".

## **NOTA**

<span id="page-41-0"></span>DÀ

 $\overbrace{ }^{\mathbf{A}\mathbf{a}}$ 

**MENU** 

- En esta unidad se pueden introducir señales de PCM lineales con unas frecuencias de muestreo de 32 kHz, 44,1 kHz, 48 kHz, 64 kHz, 88,2 kHz, 96 kHz, 176,4 kHz y 192 kHz.
- • No introduzca señales que no sean PCM, como Dolby Digital y DTS. Esto provoca ruido y podría dañar los altavoces.
- • Si cambia la frecuencia de muestreo, como del modo A al modo B en una transmisión CS, puede funcionar el silenciamiento durante 1 o 2 segundos, lo que cortará el sonido.

## **Conexión y reproducción desde un ordenador (USB)**

Esta unidad puede reproducir fuentes PCM y DSD.

## n **Instalación del controlador exclusivo**

Antes de poder reproducir los archivos de música guardados en esta unidad, se debe descargar el controlador exclusivo del sitio web de Marantz y se debe instalar en el ordenador. Sin embargo, no es necesario instalar controladores para el sistema operativo Mac.

## **NOTA**

- • El controlador exclusivo se debe instalar en el ordenador antes de conectar la unidad a un ordenador. No funcionará correctamente si se conecta al ordenador antes de instalar el controlador exclusivo. Además, si el ordenador ejecuta Windows XP como sistema operativo, la velocidad del equipo disminuirá de forma significativa y puede que necesite reinicializar.
- • La operación puede fallar con algunas configuraciones de hardware y software del ordenador.

## n **Ordenador (sistema recomendado)**

## **Sistema operativo**

- • Windows® XP Service Pack3, Windows® Vista, Windows 7 o Windows 8
- Macintosh OSX 10.6.4 o posterior.

## **Software**

• Software de servidor que admita Windows Media Player<sup>®</sup> e iTunes.

## **USB**

• USB 2.0: USB de alta velocidad/USB Audio Class V2.0

## $\rightarrow$

- • DSD es una marca comercial registrada.
- • Microsoft, Windows XP, Windows Vista, Windows 7 y Windows 8 son marcas comerciales registradas o marcas comerciales de Microsoft Corporation en Estados Unidos y/o en otros países.
- • Apple, Macintosh y Mac OS son marcas comerciales de Apple Inc., registradas en Estados Unidos y otros países.

## n **Conexión**

<span id="page-41-2"></span>Use el puerto USB del panel trasero para conectar esta unidad a un ordenador personal. Para el procedimiento de conexión, consulte la sección ["Conexión de PC"](#page-9-1) ( $$$ r) [página 7\)](#page-9-1).

**Pulse DIGITAL IN para cambiar la fuente de entrada a "PC".**

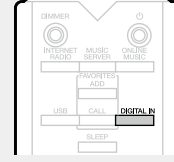

La señal de audio digital de entrada se muestra del siguiente modo.

> "PC PCM xxxx kHz" o DSD xxxx MHz" "PC (xxxx indica la frecuencia de muestreo).

- • Si no se puede detectar la frecuencia de muestreo, se muestra "Signal Unlock".
- • Cuando se muestre "PC/PCM xxxx kHz" en esta unidad, espere aproximadamente 10 segundos, e inicie y haga funcionar el software de reproducción de música en el ordenador. Esta unidad funciona como convertidor D/A.

## **NOTA**

- • Permite realizar operaciones como la reproducción y pausa en el ordenador. En este momento, no puede realizar operaciones con botones en esta unidad o el mando a distancia.
- • También puede controlar el volumen y ecualizador en el ordenador. Disfrute reproduciendo música con el volumen que desee.
- Cuando la unidad funciona como un convertidor D/A, no se emite sonido por los altavoces del ordenador.
- • Si el ordenador se desconecta de la unidad mientras se está ejecutando el software de reproducción de música del ordenador, el software de reproducción se puede colgar. Salga siempre del software de reproducción antes de desconectar el ordenador.
- • Cuando se produzca una situación anormal en el ordenador, desconecte el cable USB y reinicie el equipo.<br>Las frecuencias de muestreo
- Las frecuencias de muestreo permitidas 32/44,1/48/64/88,2/96/176,4/192 kHz (PCM) y 2,8224 MHz (DSD).
- • La frecuencia de muestreo del software de reproducción de música y la frecuencia de muestreo mostradas en esta unidad pueden diferir.
- • Utilice un cable de 3 m o menos para conectar con el ordenador.
- Si el ordenador que está usando es "Mac OS", compruebe si el formato "USB High Speed Audio" está ajustado por debajo de "192000.0 Hz" utilizando el "Configuración de Audio MIDI".

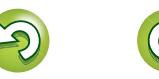

**Preparación**

Preparación

## <span id="page-42-2"></span>**Otras funciones**

<span id="page-42-0"></span>**NI** 

Aa 66

**MENL** 

## <span id="page-42-1"></span>**Introducción de caracteres**

En esta unidad, los nombres de "Nombre descriptivo" y la pantalla de búsqueda pueden cambiarse según desee. Existen dos métodos para introducir los caracteres, tal y como se muestra a continuación.

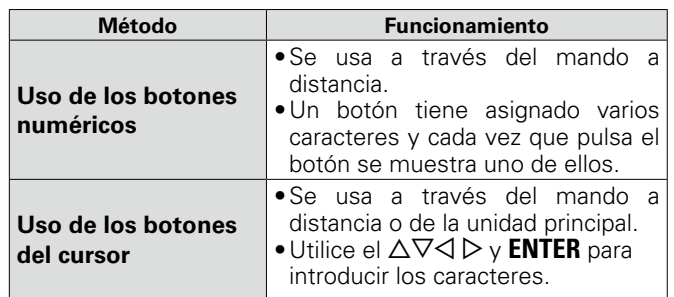

## n **Visualización de una pantalla de introducción de datos**

G**Introducción del nombre amistoso**H

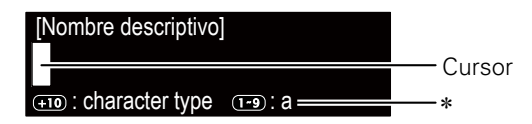

- \* Se muestra el tipo de carácter de entrada actual.
	- a : Minúsculas
- A : Mayúsculas
- 1 : Numéricos
- ä : Caracteres en minúscula con una marca diacrítica
- Ä : Caracteres en mayúscula con una marca diacrítica

## <span id="page-42-3"></span>**Uso de los botones numéricos**

**que desee.**

- *1* **Acceda a la pantalla de introducción de caracteres.** *2* **Coloque el cursor en el carácter**  que desea modificar con  $\triangle$   $\triangleright$ . *3* **Pulse +10 para seleccionar el tipo de carácter (mayúscula, minúscula o número), y pulse 0 – 9 para seleccionar el carácter**
- • Cuando acceda a la cuenta de Spotify y realice una búsqueda, podrá seleccionar tipos de caracteres con un signo diacrítico.
- Los tipos de caracteres que se pueden introducir son los siguientes.

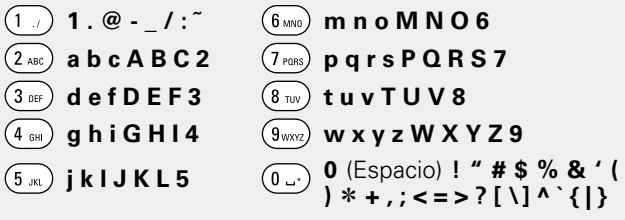

- • Pulse **CLEAR** para eliminar el carácter.
- • Para introducir los caracteres asignados a un único botón numérico, pulse  $\triangleright$  para mover el cursor a la derecha después de introducir un carácter y, a continuación, introduzca el siguiente carácter.
- • Para introducir caracteres asignados a botones separados, pulse el botón numérico que corresponda. El cursor se mueve automáticamente a la siguiente posición y el carácter introducido queda confirmado.

## *4* **Repita los pasos 2 y 3 para cambiar el nombre y pulse ENTER para registrarlo.**

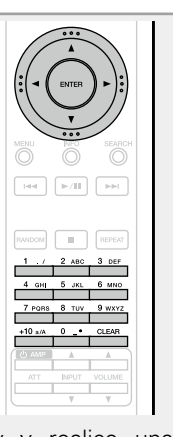

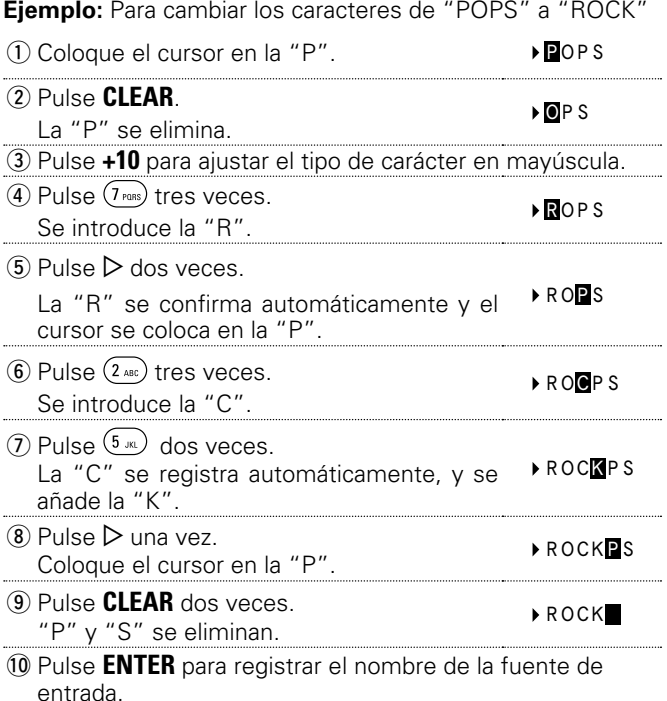

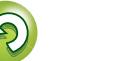

## <span id="page-43-1"></span>**Uso de los botones del cursor**

<span id="page-43-2"></span>**NA** 

Aa<br>66

**MENU** 

- *1* **Acceda a la pantalla de introducción de caracteres.**
- 2 Utilice  $\triangle$  **para situar el cursor** en el carácter que desee cambiar.
- **3** Utilice  $\triangle \triangledown$  para cambiar el carácter. **carácter.**

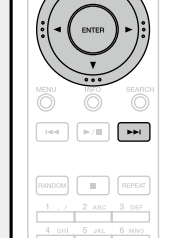

 $CLEAR$ 

<span id="page-43-0"></span>**Encendido automático**

## $Pulse$   $\blacktriangleright$ / $II$ .

La alimentación de la unidad se enciende automáticamente y se reproduce la fuente seleccionada anteriormente.

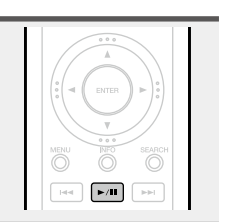

## **Memoria de última función**

Así se guardan los ajustes activos inmediatamente antes de entrar en el modo de espera.

Al volver a encender la unidad, se recuperan automáticamente los ajustes que había antes de que se aplicara el modo de espera.

• Los tipos de caracteres que se pueden introducir son los siguientes.

## **[Caracteres en minúsculas] abcdefghijklmnopqrstuvwxyz**  $[Caracteres en mayúsculas]$ **ABCDEFGHIJKLMNOPQRSTUVWXYZ**  $[\textsf{Simbolos}]$   $\overset{!}{\sim}$  # \$ % & ' ( )  $*$  + ,  $\cdot$  . / : ; < = > ? @ [ \ ] ^  $\cdot$  { | }  $\cdot$ G**Números**H **0123456789** (Espacio)

• Pulse **CLEAR** para eliminar el carácter.

• Pulse  $\blacktriangleright$  para insertar un espacio.

*4* **Repita los pasos 2 y 3 para cambiar el nombre y pulse ENTER para registrarlo.** 

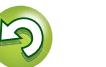

**Información**

## <span id="page-44-0"></span>**Información**

**En este apartado encontrará la información que se indica más abajo. Es una sección de referencia que puede resultar muy útil.**

- **Nombres y funciones de las piezas**  $\mathbb{Z}$  [página 43](#page-45-1)
- $\bullet$  **Otra información**  $\sqrt{p}$  [página 45](#page-47-3)
- **Explicación de términos**  $\mathbb{C}$ [página 48](#page-50-1)
- **Resolución de problemas**  $\mathbb{C}$ [página 50](#page-52-1)
- **Especificaciones v<sub>[página 54](#page-56-1)</sub>**
- $\bullet$  Índice *v***<sub>[página 55](#page-57-0)**</sub>

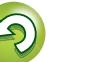

## <span id="page-45-1"></span>**Nombres y funciones de las piezas**

Para obtener información sobre los botones que no se explican aquí, consulte la página que se indica entre paréntesis ( ).

## **Panel delantero**

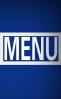

<span id="page-45-0"></span>**DI** 

Aa 66

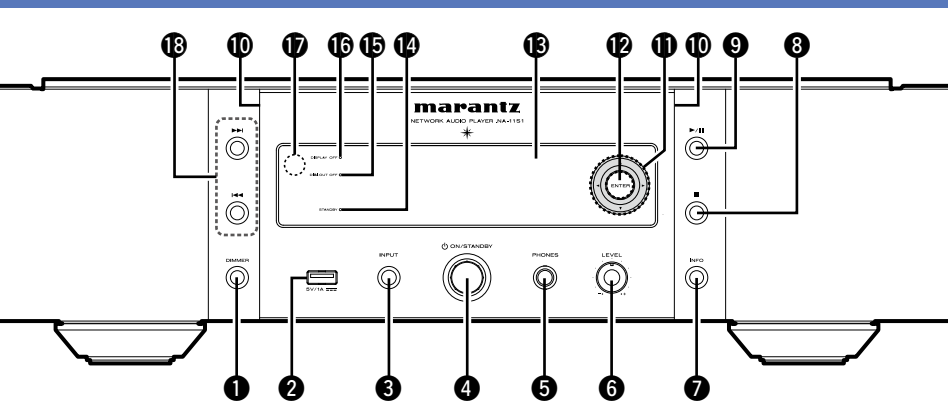

- q **Botón DIMMER**··································· ([22\)](#page-24-0) w**Puerto USB**·································· [\(30](#page-32-1), [32\)](#page-34-1) Se emplea para conectar el iPod o
- dispositivos de memoria USB. e**Botón INPUT**································ [\(21](#page-23-5), [54\)](#page-56-2) Selecciona la fuente de entrada.
- **@ Conmutador de funcionamiento eléctrico (**X **ON/STANDBY)**·············· ([21\)](#page-23-1)

## $\bullet$  **Conector de auriculares**

**(PHONES)**············································ ([22\)](#page-24-1) Se utiliza para conectar auriculares.

## **NOTA**

Para evitar pérdida de audición, no suba el volumen excesivamente cuando use los auriculares.

**Mando de control de volumen de auriculares (LEVEL)**···························· ([22\)](#page-24-1) u**Botón de información (INFO)** ··················· ([23,](#page-25-2) [25](#page-27-0), [27,](#page-29-0) [28](#page-30-0), [31,](#page-33-0) [33](#page-35-0), [35\)](#page-37-0) i**Botón de parada (**2**)** ·························· [\(23](#page-25-3), [25,](#page-27-1) [27](#page-29-1), [28,](#page-30-1) [30](#page-32-2), [33\)](#page-35-1) o**Botón de reproducción y pausa (**1**/**3**)** ································· ([27,](#page-29-1) [28](#page-30-1), [30,](#page-32-2) [32](#page-34-4), [41\)](#page-43-0)

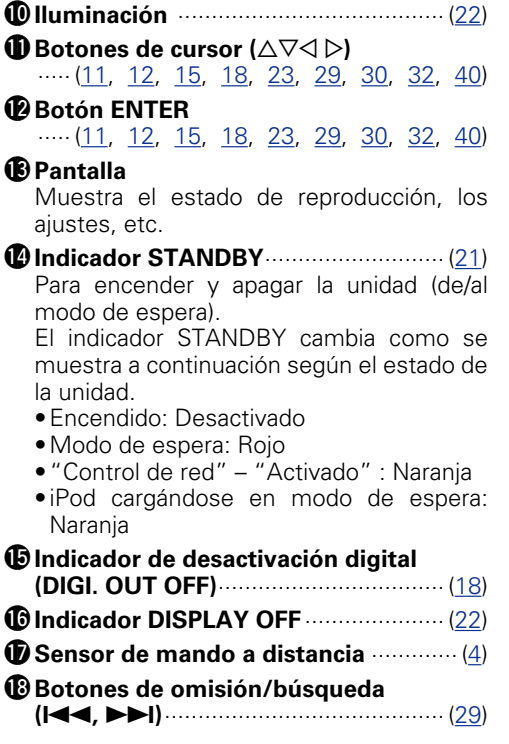

## **Panel trasero**

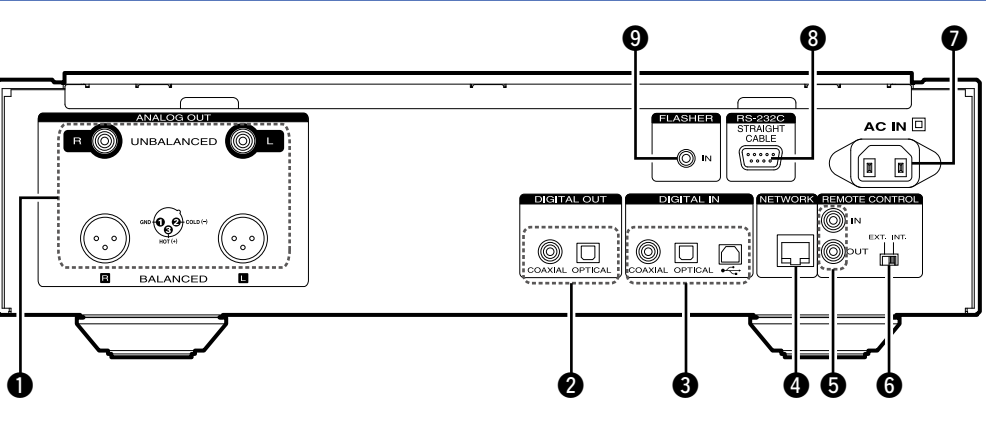

**Q** Conectores ANALOG OUT **(UNBALANCED/BALANCED)** ·············· ([6\)](#page-8-2) w**Conectores DIGITAL OUT**···················· ([7\)](#page-9-2) e**Conectores DIGITAL IN**························ ([7\)](#page-9-3) r**Conector NETWORK**···························· ([8\)](#page-10-1)  $\bullet$  **Conectores REMOTE CONTROL (IN/OUT)** ··············································· ([9\)](#page-11-1)

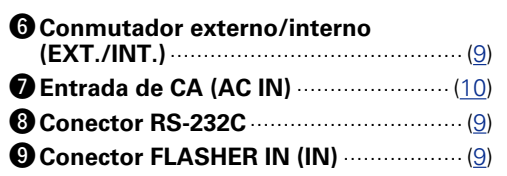

**Funcionamiento**

**Funcionamiento** 

## **Mando a distancia**

<span id="page-46-0"></span>山

 $\overbrace{ }^{\mathbf{A}\mathbf{a}}$ 

**MENU** 

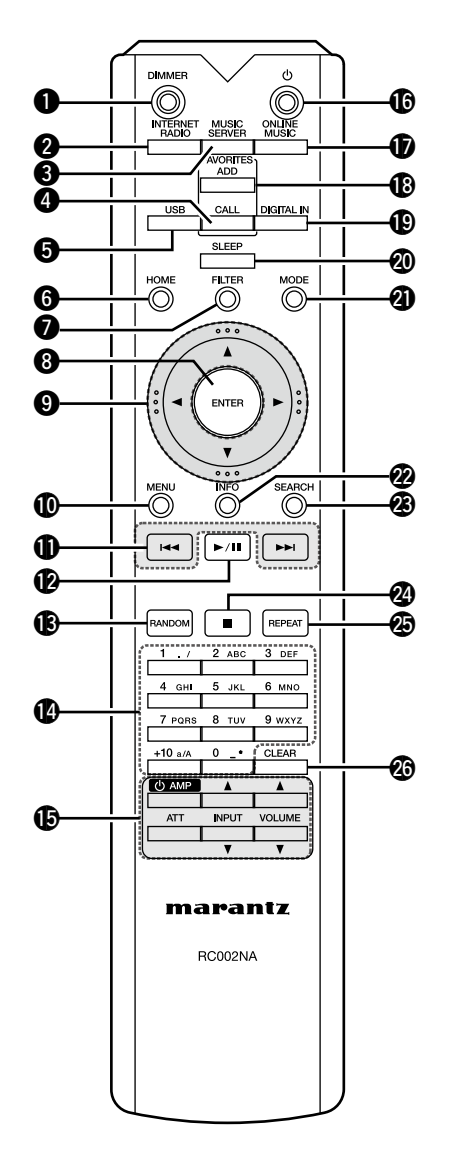

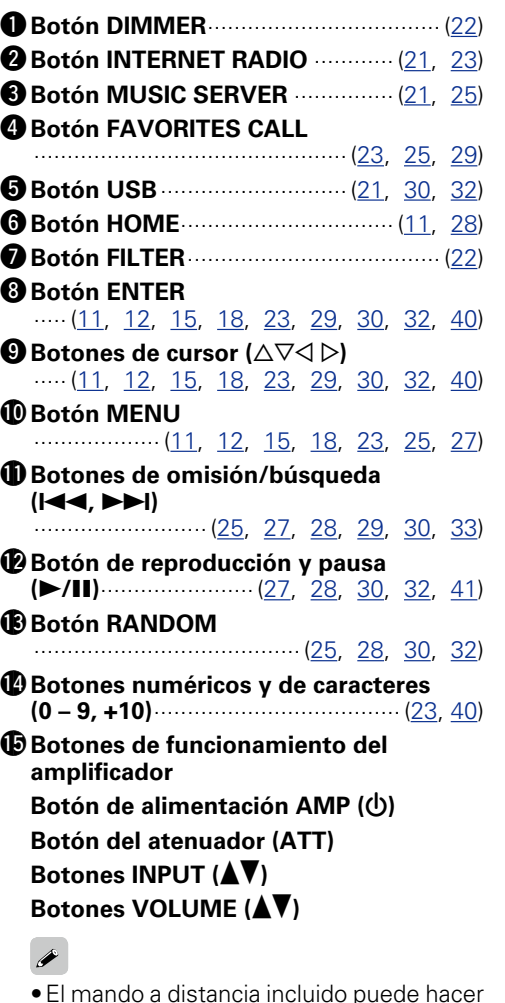

funcionar los altavoces Marantz. • Al usarlo, consulte también las instrucciones de funcionamiento de los

funcionar algunos dispositivos.

Puede que el mando a distancia no haga

otros componentes.

**NOTA**

Q6**Botón POWER (**X**)**······························ ([21\)](#page-23-1) Q7**Botón ONLINE MUSIC** ··············································· ([21,](#page-23-6) [26](#page-28-0), [27\)](#page-29-2) Q8**Botón FAVORITES ADD** ··············································· ([23,](#page-25-3) [25](#page-27-1), [29\)](#page-31-1) Q9**Botón DIGITAL IN**························ [\(21](#page-23-6), [39\)](#page-41-2) W0**Botón SLEEP**······································· ([22\)](#page-24-4) W1**Botón MODE**································ [\(27](#page-29-2), [30\)](#page-32-3) W2**Botón de información (INFO)** ······················· ([23,](#page-25-2) [25](#page-27-0), [27,](#page-29-0) [28](#page-30-0), [31,](#page-33-0) [33](#page-35-0), [35\)](#page-37-0) *B* Botón SEARCH ···························· ([23,](#page-25-2) [25](#page-27-0), [33\)](#page-35-0) W4**Botón de parada (**2**)**  $\cdots$  [\(23](#page-25-2), [25,](#page-27-1) [27](#page-29-1), [28,](#page-30-1) [30](#page-32-2), [33\)](#page-35-1) W5**Botón REPEAT** ········································ [\(25](#page-27-0), [28,](#page-30-1) [30](#page-32-2), [32\)](#page-34-4) W6**Botón CLEAR**·························· ([29,](#page-31-3) [40,](#page-42-3) [41\)](#page-43-1)

## <span id="page-47-3"></span>**Otra información**

## <span id="page-47-1"></span>**iPod**

<span id="page-47-0"></span>**DI** 

 $\overbrace{ }^{\mathbf{A}\mathbf{a}}$ 

**MENU** 

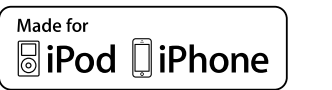

"Made for iPod" and "Made for iPhone"

LA.

AirPlay

mean that an electronic accessory has been designed to connect specifically to iPod, or iPhone, respectively, and has been certified by the developer to meet Apple performance standards.

Apple is not responsible for the operation of this device or its compliance with safety and regulatory standards. Please note that the use of this accessory with iPod, or iPhone, may affect wireless performance.

AirPlay, the AirPlay logo, iPhone, iPod, iPod classic, iPod nano, iPod shuffle, and iPod touch are trademarks of Apple Inc., registered in the U.S. and other countries.

• Los usuarios individuales pueden utilizar iPhone, iPod, iPod classic, iPod nano, iPod shuffle e iPod touch para copiar y reproducir de manera privada contenido no sujeto a derechos de autor, así como cualquier contenido cuya copia y reproducción estén permitidas por la ley. La violación de los derechos de autor está prohibida por la ley.

## <span id="page-47-2"></span>**Dispositivo de memoria USB**

Reproducción de archivos de música grabados en un dispositivo de memoria USB.

## <span id="page-47-4"></span>**Información importante**

- • Sólo es posible utilizar dispositivos de memoria USB que cumplen con las normas de clase de almacenamiento masivo y MTP (protocolo de transferencia de medios) en la unidad.
- Esta unidad es compatible con dispositivos de memoria USB en formato "FAT16" o "FAT32".
- • Esta unidad es compatible con archivos MP3 conformes al estándar "MPEG-1 Audio Layer-3".
- Los tipos de archivo que esta unidad puede reproducir y las especificaciones se muestran a continuación.

## G**Tipos de archivo compatibles**H Tipos de archivo compatibles | Dispositivos de memoria USB  $*1$ **WMA** (Windows Media Audio)  $\sqrt{2}$ **MP3** (MPEG-1 Audio Layer-3)  $\checkmark$ **WAV**  $\vee$ **MPEG-4 AAC**  $\sqrt{$}3$ **FLAC** (Free Lossless Audio Codec) PLAC (Free Lossless Audio Codec) **ALAC** (Apple Lossless Audio Codec)  $\sqrt{ }$

- \*1 Dispositivo de memoria USB
	- Esta unidad es compatible con las normas MP3 ID3-Tag (Ver. 2). • Esta unidad es compatible con etiquetas META de WMA.
	- • Longitud en bits de cuantificación del formato WAV: 16 o 24 bits. • Longitud en bits de cuantificación del formato FLAC: 16 o 24 bits.
- \*2 Los archivos con protección de derechos de autor se pueden reproducir en algunos reproductores portátiles compatibles con MTP.
- \*3 En esta unidad sólo es posible reproducir archivos que no tienen protección de copyright.

El contenido descargado desde sitios pagados de Internet tiene protección de copyright. Asimismo, los archivos que se codifican en formato WMA al ser copiados desde un CD, etc., a un ordenador, pueden tener protección de copyright dependiendo de la configuración del PC.

## **NOTA**

Los tipos de archivo que esta unidad no admite no se muestran.

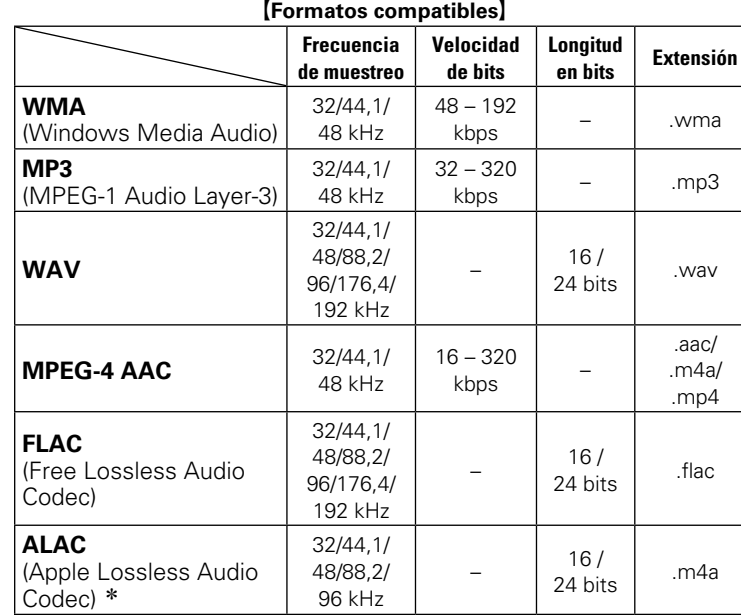

\* Copyright [2012] [D&M Holdings. Inc.]

Con licencia de Apache, versión 2.0 (la "Licencia"); no puede utilizar este archivo salvo de conformidad con la Licencia. Puede obtener una copia de la Licencia en http://www.apache.org/licenses/ LICENSE-2.0

## **NOTA**

No se admite la función Variable Bit Rate (VBR); cuando es posible la reproducción, la visualización del tiempo que se muestra en la ventana de la pantalla se acelera y se ralentiza.

v**Vea la siguiente página**

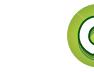

**Funcionamiento**

**Funcionamiento** 

## **Dispositivo de memoria USB**

## n **Número máximo de archivos y carpetas reproducibles**

Los límites en el número de carpetas y archivos que esta unidad puede mostrar son los siguientes.

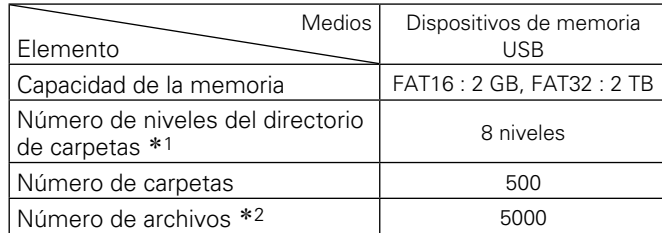

\*1 El número limitado incluye la carpeta raíz.

z2 El número de archivos admitidos puede variar en función de la capacidad del dispositivo de memoria USB y del tamaño de los archivos.

## **Audio de la red**

## <span id="page-48-3"></span>**Información importante**

## n **Acerca de la función de radio por Internet**

- <span id="page-48-1"></span>• El término radio Internet hace referencia a emisiones distribuidas a través de Internet.
- Se puede recibir emisoras de radio Internet de todo el mundo.
- • Esta unidad está equipada con las siguientes funciones de radio Internet:
- Es posible elegir las emisoras por género y región.
- • Se puede escuchar emisoras de radio Internet que transmiten en formato MP3 y WMA (Windows Media Audio).
- • Puede registrar sus emisoras de radio favoritas accediendo a una URL de radio por Internet exclusiva de Marantz a través del navegador web de un ordenador.
- • La función está destinada a usuarios individuales, por lo que deberá proporcionar su dirección MAC o dirección de correo electrónico.

URL exclusiva: http://www.radiomarantz.com

- • El servicio de base de datos de emisoras de radio puede suspenderse sin previo aviso.
- • La lista de emisoras de radio por Internet de esta unidad se crea utilizando un servicio de base de datos de emisoras de radio (vTuner). Este servicio de base de datos proporciona una lista editada y creada para esta unidad.

## n **Acerca del servidor de música**

<span id="page-48-2"></span>Esta función permite reproducir archivos de música y listas de reproducción (m3u, wpl) almacenadas en un ordenador (servidor de música) conectado a esta unidad a través de una red.

Con la función de reproducción de audio vía red de la unidad, la conexión al servidor puede realizarse mediante una de las tecnologías siguientes.

- • Servicio de Windows Media Player para compartir recursos a través de la red
- • Windows Media DRM10

### G**Tipos de archivos que se pueden reproducir con cada función**H

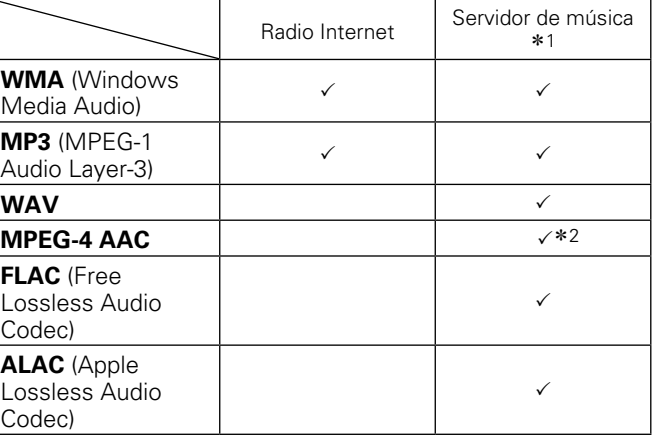

Información **Información**

Se necesita un servidor o software de servidor compatible con distribución en los formatos correspondientes para poder reproducir archivos de música a través de una red.

- \*1 Servidor de música
	- Esta unidad es compatible con las normas MP3 ID3-Tag (Ver. 2).
	- Esta unidad es compatible con etiquetas META de WMA.
	- • Si el tamaño de imagen (píxeles) de la carátula de un álbum supera 500  $\times$  500 (WMA/MP3/WAV/FLAC) o  $349 \times 349$  (MPEG-4 AAC), cabe la posibilidad de que la música no se reproduzca correctamente.
- \*2 En esta unidad sólo es posible reproducir archivos que no tienen protección de copyright.

El contenido descargado desde sitios pagados de Internet tiene protección de copyright. Asimismo, los archivos que se codifican en formato WMA al ser copiados desde un CD, etc., a un ordenador, pueden tener protección de copyright dependiendo de la configuración del PC.

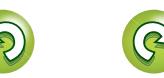

<span id="page-48-0"></span> $\mathbb{Z}$ 

Aa<br>66

**MENU** 

<span id="page-49-2"></span>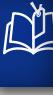

 $\overline{\overset{\mathbf{Aa}}{\circledast}}$ 

**MENU** 

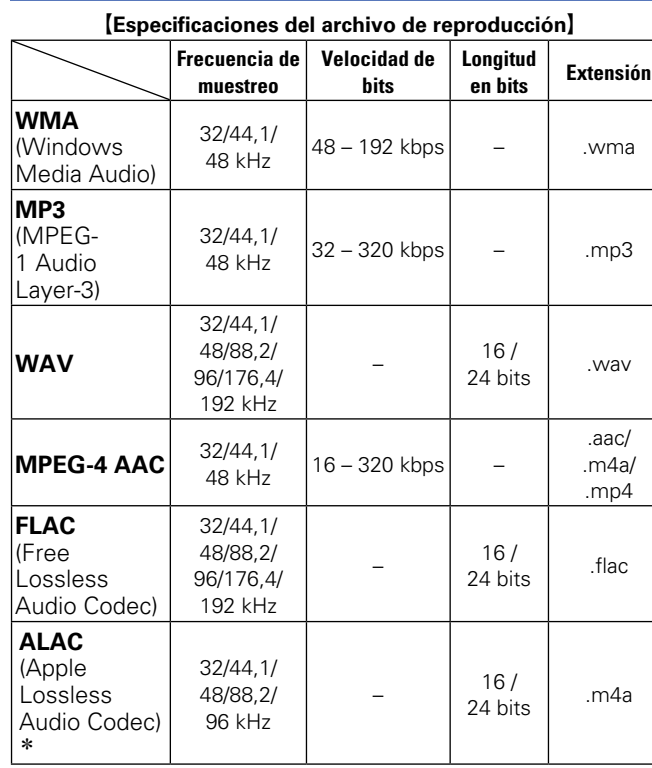

## \* Copyright [2012] [D&M Holdings. Inc.]

Con licencia de Apache, versión 2.0 (la "Licencia"); no puede utilizar este archivo salvo de conformidad con la Licencia. Puede obtener una copia de la Licencia en http:// www.apache.org/licenses/LICENSE-2.0

## **NOTA**

- • Concretamente, cuando reproduzca archivos de música grandes, en función de su entorno de LAN inalámbrica, la reproducción puede verse interrumpida. En ese caso, realice la conexión LAN con cable.
- • No se admite la función Variable Bit Rate (VBR); cuando es posible la reproducción, la visualización del tiempo que se muestra en la ventana de la pantalla se acelera y se ralentiza.

## n **Acerca de Last.fm**

<span id="page-49-0"></span>Last.fm memoriza lo que le gusta a cada usuario y es una fantástica manera de descubrir nueva música.

El nuevo reproductor de audio en red Marantz es muy inteligente. Los usuarios pueden crear un perfil Last.fm gratuito al empezar a utilizar el reproductor de audio de la red Marantz y seguirle la pista a todas las canciones que escuchen, como si fuera magia.

Al registrarse en www.last.fm, los usuarios podrán ver sus listas de música favoritas, acceder a miles de comentarios, biografías y material gráfico y recibir recomendaciones sobre los mejores espectáculos locales.

Además, con una suscripción muy económica, podrán disfrutar de una selección interminable de emisoras de radio personalizadas y sin publicidad. Visite hoy mismo www.last.fm/subscribe para obtener más información.

Con su suscripción, los usuarios pueden acceder también a la radio Last.fm desde una amplia gama de productos musicales, incluido el reproductor de audio en red Marantz. Esta función no está disponible en todos los países. Visite http://www.last.fm/hardware para obtener más información.

## n **Acerca de Spotify**

<span id="page-49-1"></span>Integre en Maratz todo un nuevo mundo de música. Con Spotify podrá disfrutar de acceso instantáneo a millones de canciones.

Se necesita una suscripción Premium de Spotify.

Para obtener más información, consulte la página principal de Spotify.

http://www.spotify.com

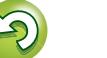

 $\overbrace{ }^{\mathbf{A}\mathbf{a}}$ 

**MENU** 

## <span id="page-50-1"></span><span id="page-50-0"></span>**Explicación de términos**

## **AirPlay**

**A**

AirPlay envía (reproduce) el contenido grabado en iTunes o en un iPhone/iPod touch a un dispositivo compatible a través de la red. **ALAC (Apple Lossless Audio Codec)**

Se trata de un códec para el método de compresión de audio sin pérdidas desarrollado por Apple Inc. Este códec se puede reproducir en iTunes, iPod o iPhone. Los datos comprimidos aproximadamente al 60 – 70% se pueden descomprimir exactamente a tal y como eran en su versión original.

### **App Store**

App Store es un sitio que vende software de aplicaciones para dispositivos como el iPhone o el iPod touch, gestionado por Apple Inc.

**D**

## **DLNA**

DLNA y DLNA CERTIFIED son marcas comerciales y/o marcas de servicio de Digital Living Network Alliance.

Algunos contenidos pueden no ser compatibles con otros productos DLNA CERTIFIED®.

## **DSD (Direct-Stream Digital)**

Se trata de un método de grabación de datos de sonido. Las señales de sonido se almacenan en medios como Super Audio CD, como sonido digital modulado delta-sigma. La señal se compone de valores de un bit con una velocidad de muestreo de 2.8224 MHz.

## **FLAC**

**F**

FLAC significa en inglés Free lossless Audio Codec (Códec libre de compresión de audio sin pérdida) y es un formato de archivo libre de audio sin pérdida. Sin pérdida quiere decir que el audio se comprime sin ninguna pérdida de calidad. La licencia FLAC es como se muestra abajo.

Copyright (C) 2000,2001,2002,2003,2004,200 5,2006,2007,2008,2009 Josh Coalson

Redistribution and use in source and binary forms, with or without modification, are permitted provided that the following conditions are met:

- Redistributions of source code must retain the above copyright notice, this list of conditions and the following disclaimer.
- • Redistributions in binary form must reproduce the above copyright notice, this list of conditions and the following disclaimer in the documentation and/or other materials provided with the distribution.
- Neither the name of the Xiph.org Foundation nor the names of its contributors may be used to endorse or promote products derived from this software without specific prior written permission.

THIS SOFTWARE IS PROVIDED BY<br>THE COPYRIGHT HOLDERS AND COPYRIGHT CONTRIBUTORS "AS IS" AND ANY EXPRESS OR IMPLIED WARRANTIES, INCLUDING, BUT NOT LIMITED TO, THE IMPLIED WARRANTIES OF MERCHANTABILITY AND FITNESS FOR A PARTICULAR PURPOSE ARE DISCLAIMED. IN NO EVENT SHALL THE FOUNDATION OR CONTRIBUTORS BE LIABLE FOR ANY DIRECT, INDIRECT, INCIDENTAL, SPECIAL, EXEMPLARY, OR CONSEQUENTIAL DAMAGES (INCLUDING, BUT NOT LIMITED TO, PROCUREMENT OF SUBSTITUTE GOODS OR SERVICES; LOSS OF USE, DATA, OR PROFITS; OR BUSINESS INTERRUPTION) HOWEVER CAUSED AND ON ANY THEORY OF LIABILITY, WHETHER IN CONTRACT, STRICT LIABILITY, OR TORT (INCLUDING NEGLIGENCE OR OTHERWISE) ARISING IN ANY WAY OUT OF THE USE OF THIS SOFTWARE, EVEN IF ADVISED OF THE POSSIBILITY OF SUCH DAMAGE.

## **Frecuencia de muestreo**

El muestreo consiste en realizar una lectura de una onda sonora (señal analógica) en intervalos regulares y expresar la altura de la onda en cada lectura en formato digitalizado (lo que da lugar a una señal digital).

El número de lecturas que se realiza en un segundo se denomina "frecuencia de muestreo". Cuanto mayor sea el valor, más próximo estará el sonido que se reproduzca del original.

## **iTunes**

**I**

48

iTunes es el nombre del reproductor multimedia suministrado por Apple Inc. Permite la gestión y la reproducción de contenido multimedia, incluidos archivos de música y películas. iTunes admite numerosos formatos de archivos principales, como AAC, WAV y MP3.

## **MP3 (MPEG Audio Layer-3)**

**M**

Se trata de un formato de audio normalizado de uso internacional que se basa en el estándar de compresión de vídeo "MPEG-1". Comprime el volumen de datos a aproximadamente la undécima parte del tamaño original, pero manteniendo una calidad de sonido equivalente a la de un CD de música.

### **MPEG (Moving Picture Experts Group), MPEG-2, MPEG-4**

Son los nombres de diferentes formatos de compresión digital que se usan para codificar el vídeo y el audio.

Los estándares de vídeo son: "MPEG-1 Video", "MPEG-2 Video", "MPEG-4 Visual" y "MPEG-4 AVC". Los estándares de audio son: "MPEG-1 Audio", "MPEG-2 Audio" y "MPEG-4 AAC".

## **V**

**Velocidad de bits**

Expresa la velocidad de lectura de datos de vídeo/audio grabados en un disco por cada segundo. Un mayor número significa más calidad de sonido, pero también un tamaño de archivo más grande.

## **vTuner**

Se trata de un servidor de contenido en línea gratuito de radio por Internet. Tenga presente que en el coste de actualización se incluyen las tarifas de uso.

Si desea obtener más información acerca de este servicio, visite el sitio web de vTuner que se menciona a continuación.

Sitio web de vTuner: http://www. radiomarantz.com

Este producto está protegido por ciertos derechos de propiedad intelectual de Nothing Else Matters Software and BridgeCo. Se prohíbe el uso o la distribución de esta tecnología sin este producto, sin la correspondiente licencia de Nothing Else Matters Software and BridgeCo o de una filial autorizada.

v**Vea la siguiente página**

**Funcionamiento**

**Funcionamiento** 

**Información**

Información

## <span id="page-51-0"></span>函  $\mathop{\widehat{\mathbb{G}\mathbb{Q}}}\limits^{\mathop{\mathbf{A}\mathbf{a}}}$

**MENU** 

**Windows Media DRM** Se trata de una tecnología de protección de derechos de autor desarrollada por Microsoft. Los proveedores de contenidos utilizan la tecnología de gestión de derechos digitales para material Windows Media contenido en este dispositivo (WM-DRM) con el fin de proteger la integridad del contenido (contenido seguro) y evitar la apropiación indebida de los derechos de propiedad intelectual, incluidos los derechos de autor, de dicho material. Este dispositivo utiliza software WM-DRM para reproducir contenido seguro (software WM-DRM). Si se detecta una amenaza a la seguridad del software WM-DRM de este dispositivo, los propietarios del contenido seguro pueden solicitar a Microsoft que revoque al software WM-DRM el derecho de adquirir nuevas licencias para copiar, mostrar y/o reproducir contenido seguro. La revocación no afecta a la capacidad del software WM-DRM para reproducir contenido no protegido.

**W**

Cada vez que descargue una licencia de contenido seguro de Internet o desde un PC, se enviará una lista de software WM-DRM revocado a su dispositivo.

Microsoft también puede, de acuerdo con los términos y condiciones de dicha licencia, descargar la lista de revocación en su dispositivo en nombre de los propietarios de contenido seguro.

**Windows Media Player ver. 11 o posterior.** Se trata de un reproductor multimedia que Microsoft Corporation distribuye gratuitamente.

Se puede usar para reproducir listas de reproducción creadas con Windows Media Player ver. 11 o posterior así como archivos en formatos como WMA, DRM WMA, MP3 y WAV.

### **WMA (Windows Media Audio)**

Se trata de una tecnología de compresión de audio desarrollada por Microsoft Corporation. Los datos WMA se pueden codificar con Windows Media<sup>®</sup> Player.

Para codificar los archivos WMA, utilice solo aplicaciones autorizadas por Microsoft Corporation. Si utiliza una aplicación no autorizada, es probable que el archivo no funcione correctamente.

Preparación **Preparación**

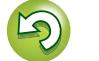

## <span id="page-52-1"></span>**Resolución de problemas**

Preparación **Preparación**

**Funcionamiento Funcionamiento**

Información **Información**

**Si se produce algún problema, compruebe lo siguiente antes de tomar ninguna otra medida:**

- **1. ¿Se han realizado las conexiones correctamente?**
- **2. ¿Está usando la unidad tal como se indica en el manual del usuario?**
- **3. ¿Funcionan correctamente los demás componentes?**

Si esta unidad no funciona bien, compruebe los elementos que se indican en la siguiente tabla. Si el problema persiste, es posible que haya algún fallo.

En ese caso, desenchufe inmediatamente la unidad de la red eléctrica y póngase en contacto con el centro donde la adquirió.

## G**General**H

<span id="page-52-0"></span>DÀ

 $\overbrace{ }^{\mathbf{A}\mathbf{a}}$ 

**MENU** 

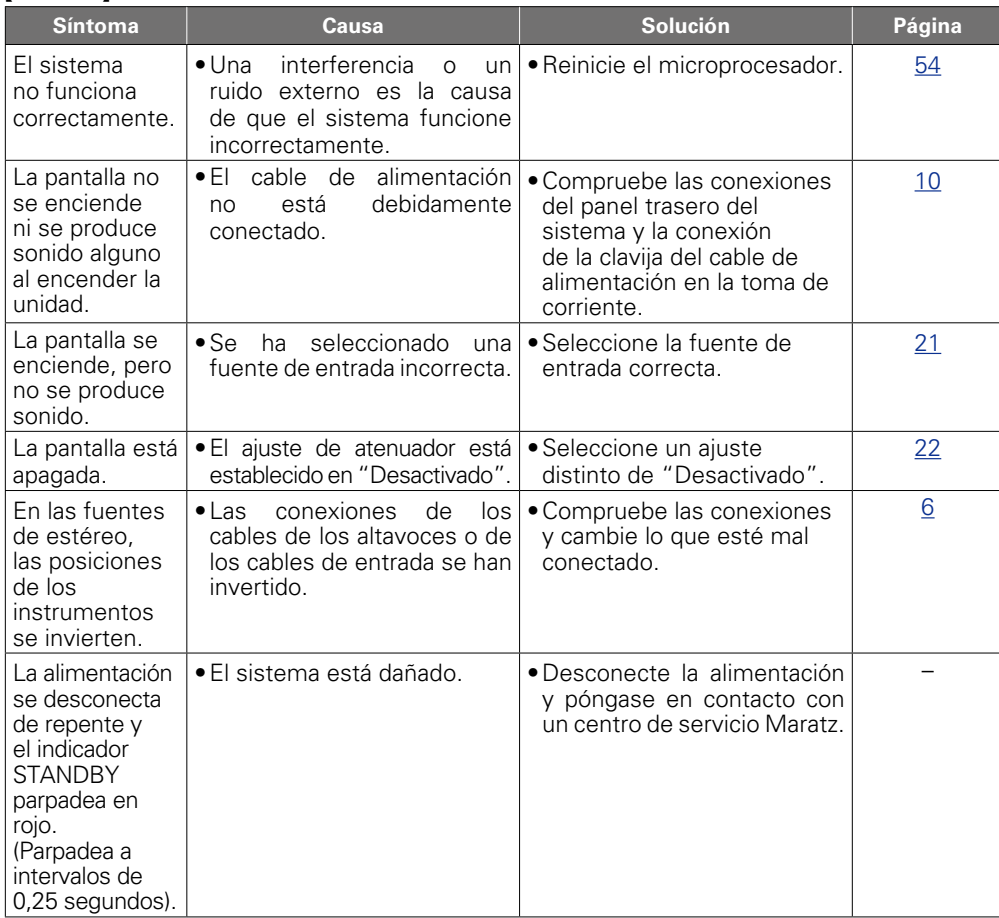

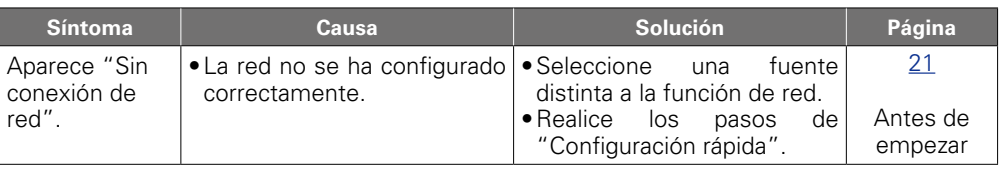

## G**Radio por Internet/servidor de música/iPod/USB dispositivo de memoria**H

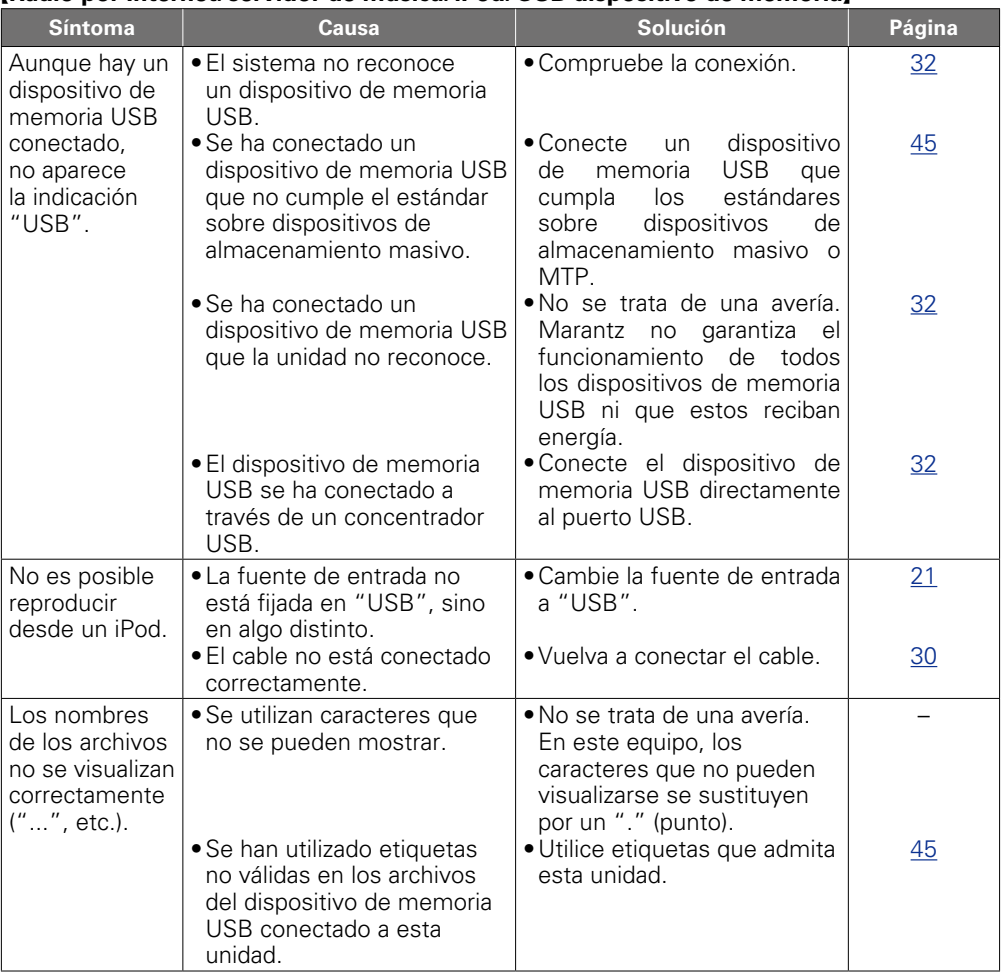

v**Vea la siguiente página**

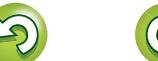

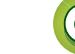

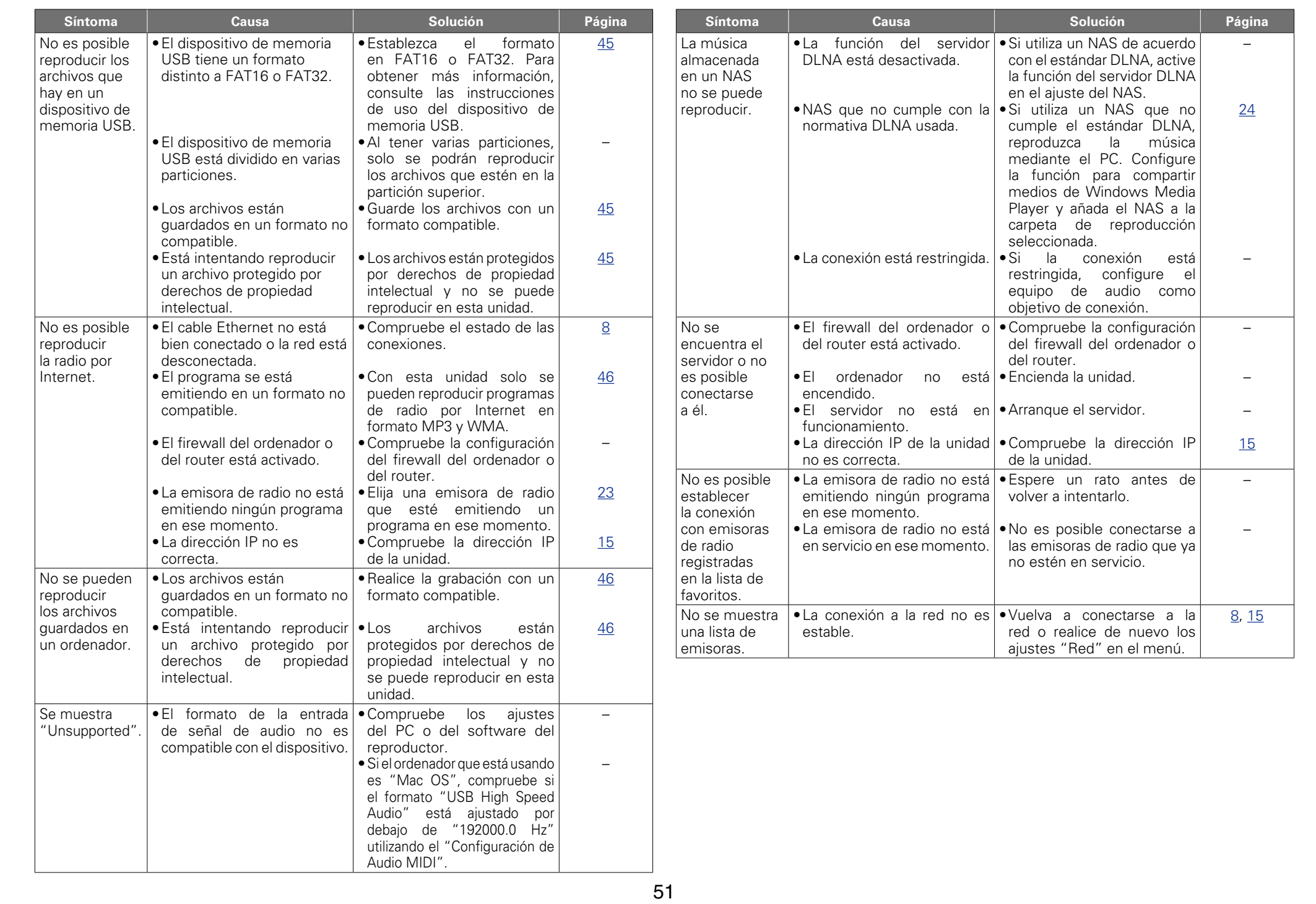

 $A$ ÷

 $\mathbb{Z}$ 

-

**MEN** 

Información **Información**

 $\mathbb{C}$ 

 $\mathbb{G}$ 

**Preparación**

Preparación

**Funcionamiento**

**Funcionamiento** 

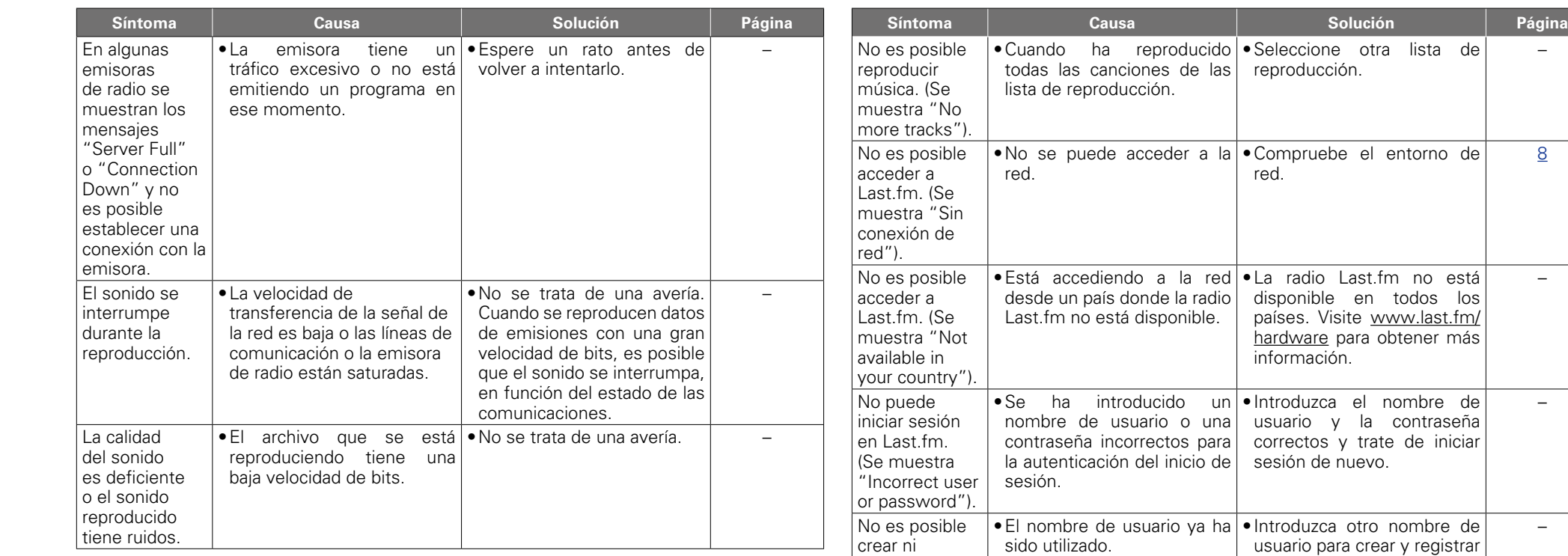

## G**Last.fm**H

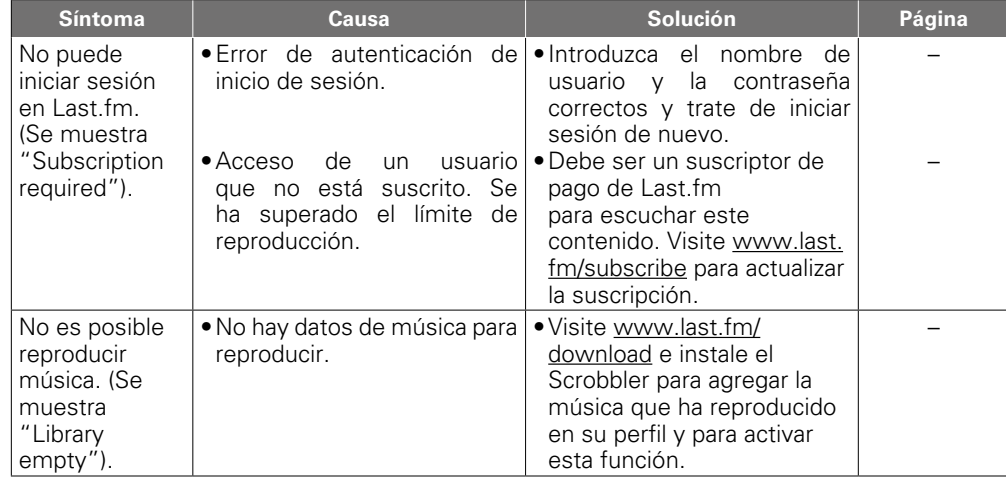

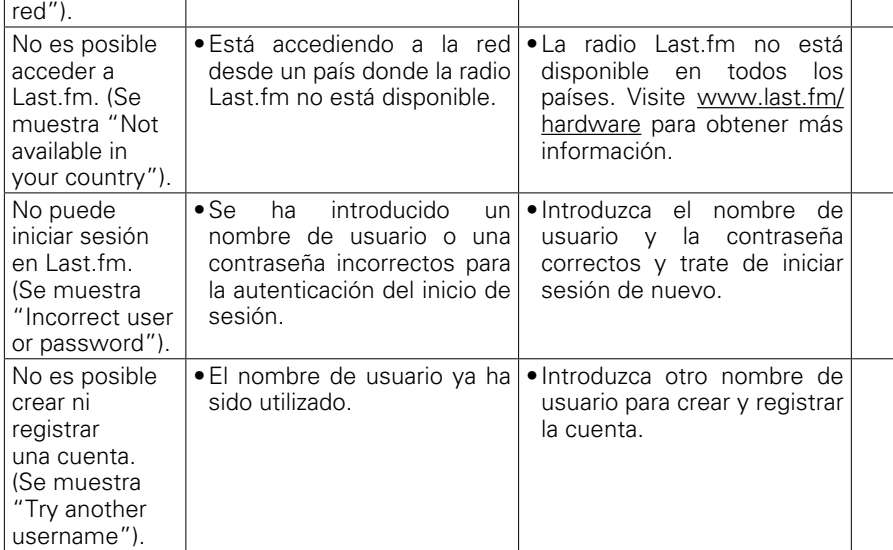

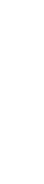

Información **Información**

**Preparación**

Preparación

**Funcionamiento**

**Funcionamiento** 

–

[8](#page-10-1)

–

–

–

 $\widetilde{\mathbb{C}}$ 

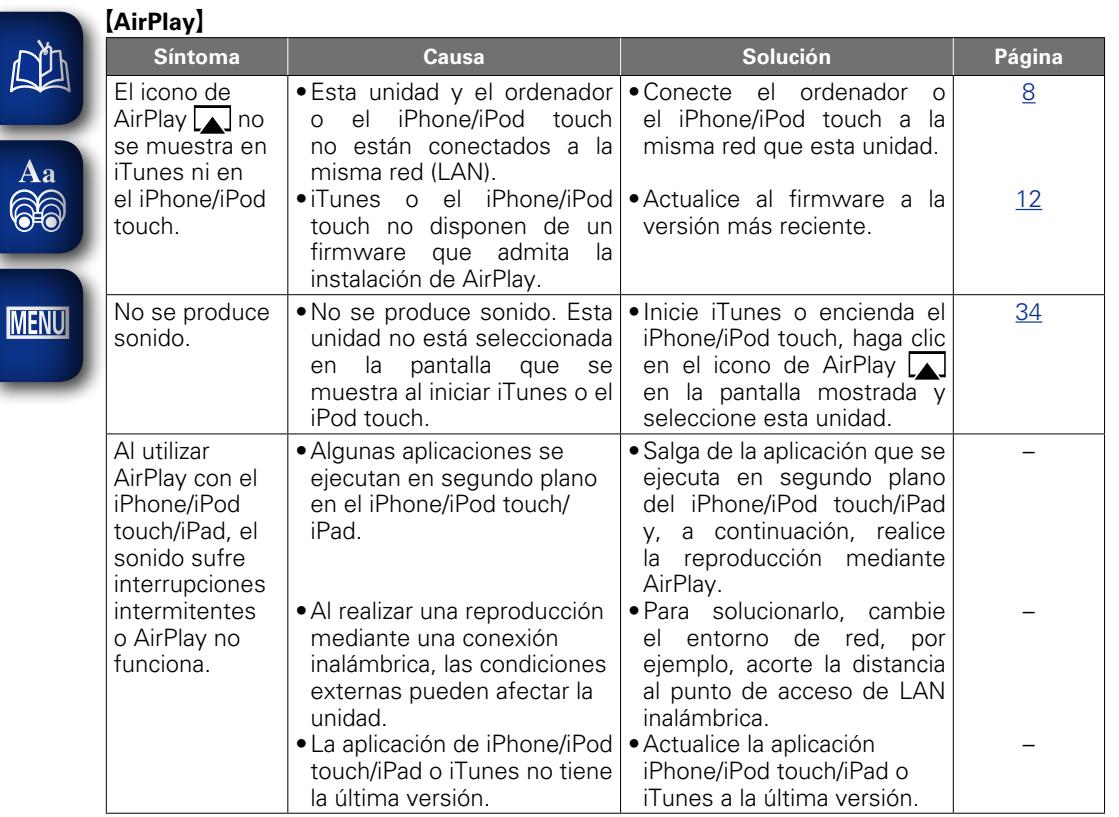

 $\mathbb{Z}$ 

-

## G**Mando a distancia**H

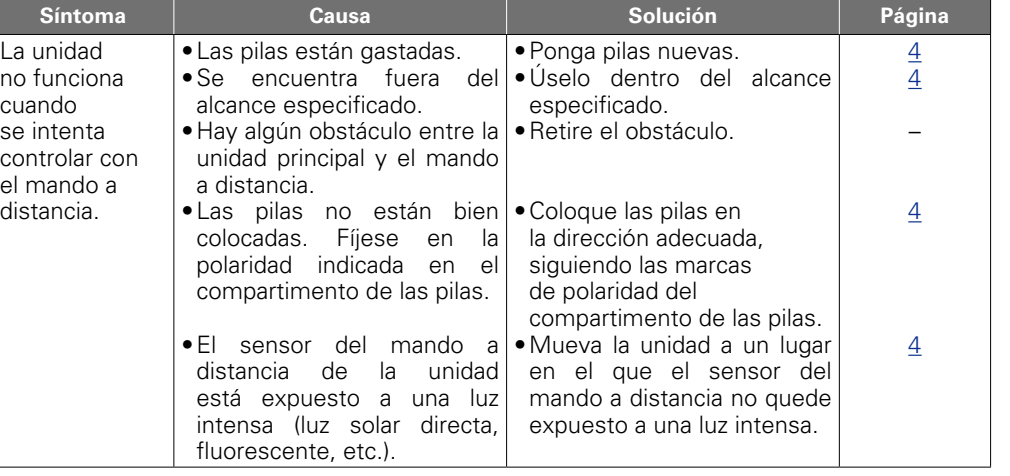

**Funcionamiento**

**Funcionamiento** 

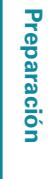

53

 $\mathbb{G}$ 

 $\mathbb{C}$ 

## <span id="page-56-2"></span>**Reinicialización del microprocesador**<br> **Especificaciones**

Realice este procedimiento si la visualización no es normal o no se pueden realizar algunas operaciones.

Cuando se reinicia el microprocesador, todos los ajustes se restablecen a los valores predeterminados y todos los parámetros personalizados que se han almacenado previamente se tendrán que restaurar manualmente.

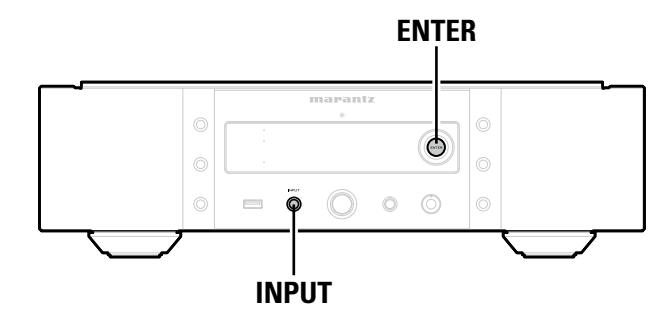

- *1* **Desconecte el cable de alimentación de la toma de corriente.**
- *2* **Enchufe el cable de alimentación en una toma de corriente mientras pulsa ENTER e INPUT en la unidad principal.**
- *3* **Cuando el indicador STANDBY se ilumine, suelte los botones.**  "Initialized" aparece en la pantalla.

## $\bullet$

Si "Initialized" no aparece en el paso 3, empiece desde el paso 1.

<span id="page-56-1"></span>□ **Rendimiento de audio** 

• **Salida analógica Canales:** 2 canales **Rango de frecuencia de reproducción:** 2 Hz – 96 kHz **Respuesta de frecuencia de** 

**S/R:** 110 dB (rango audible) **Rango dinámico:** 110 dB (rango audible) **Distorsión armónica:** 0,001 % (1 kHz, rango audible) • **Nivel de salida Sin equilibrar:** 2,3 V RMS estéreo **Equilibrado:** 4,6 V RMS estéreo **Salida de auriculares:** 30 mW/32 Ω/ohm (máximo variable) • **Salida digital Coaxial:** 0,5 Vp-p **Óptica:** –19 dBm • **Entrada digital Coaxial:** 0,5 Vp-p **Óptica:**  $-27$  dBm o posterior **USB (delantero)** USB tipo A (USB 2.0 de alta velocidad) **USB (trasero)** USB tipo B (USB 2.0 de alta velocidad)

n **Fuente de alimentación**

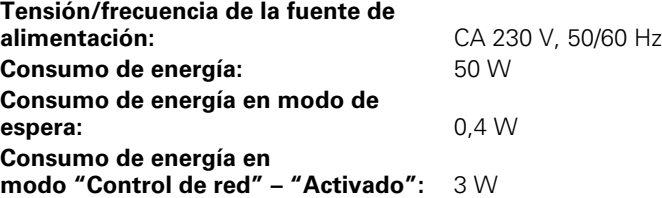

• Con el objetivo de mejorar, las especificaciones y el diseño están sujetos a cambios sin previo aviso.

**reproducción:** 2 Hz – 50 kHz (–3 dB) (modo DSD,

2 Hz – 20 kHz

frecuencia de muestreo del PCM: 192 kHz)

(Frecuencia de muestreo de PCM: 44,1 kHz)

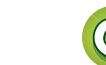

**MENU** 

<span id="page-56-0"></span>**DA** 

## <span id="page-57-0"></span>Índice

 $\mathop{\widehat\otimes}\limits^{\mathbf A}$ 

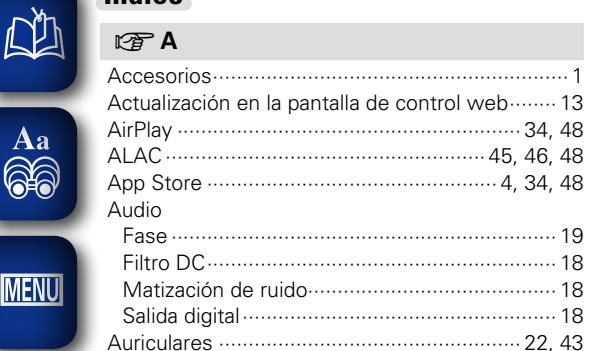

## $F \rightarrow B$

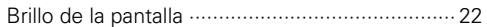

## $CPC$

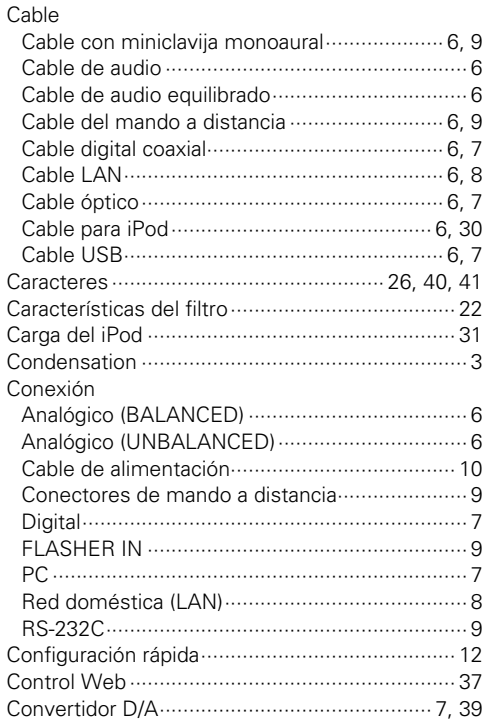

## $CPD$  $R \geq 5$

## $F \rightarrow F$

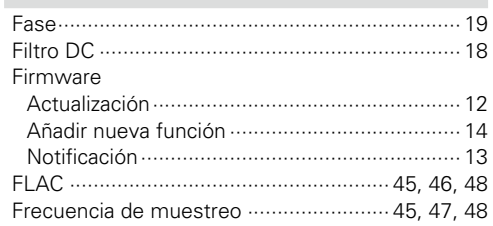

## **G**G

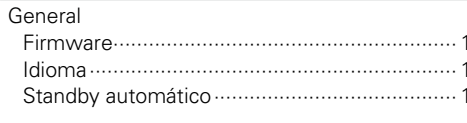

## $\mathbb{F}$

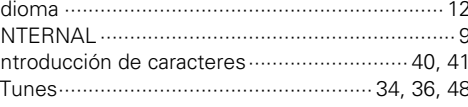

## $CPL$

## 

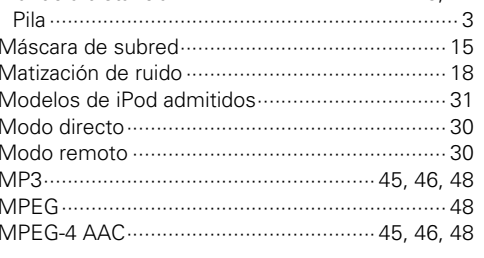

## $CPN$

## $CP$

 $CPM$ 

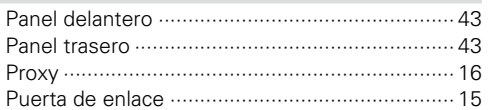

## $R^3$

 $\overline{2}$ 

 $|2\rangle$ 

 $\overline{2}$ 

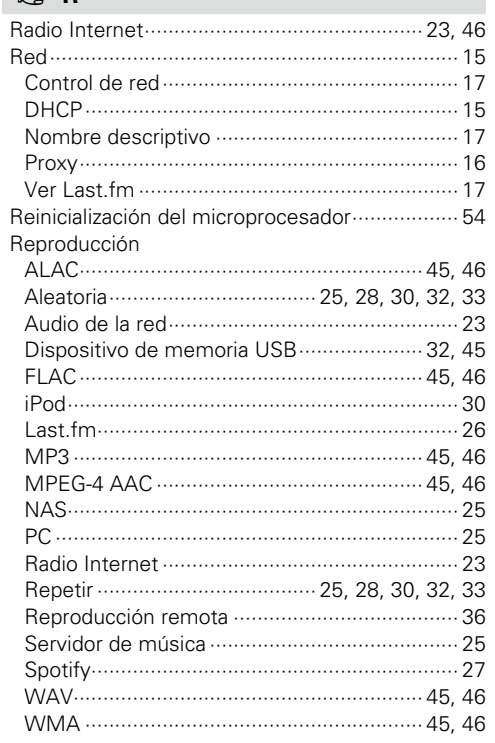

## $F \rightarrow T$ **PFU**

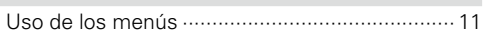

### $R \geqslant V$ Velocidad de bits ................................. 45, 46, 47, 48

## $\mathbb{C}\mathbb{F}$  W

 $CPS$ 

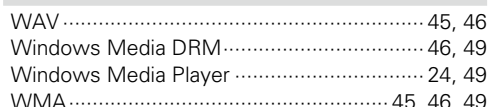

Preparación

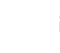

## **Licencia**

**DI** 

Aa 60

**MENU** 

**En esta sección se describe la licencia de software utilizada para esta unidad. Para conservar el contenido correcto, se utiliza el original (en inglés).**

## ■ Boost

http://www.boost.org/ Boost Software License - Version 1.0 - August 17th, 2003

Permission is hereby granted, free of charge, to any person or organization obtaining a copy of the software and accompanying documentation covered by this license (the "Software") to use, reproduce, display, distribute, execute, and transmit the Software, and to prepare derivative works of the Software, and to permit third-parties to whom the Software is furnished to do so, all subject to the following:

The copyright notices in the Software and this entire statement, including the above license grant, this restriction and the following disclaimer, must be included in all copies of the Software, in whole or in part, and all derivative works of the Software, unless such copies or derivative works are solely in the form of machine-executable object code generated by a source language processor.

THE SOFTWARE IS PROVIDED "AS IS", WITHOUT WARRANTY OF ANY KIND, EXPRESS OR IMPLIED INCLUDING BUT NOT LIMITED TO THE WARRANTIES OF MERCHANTABILITY, FITNESS FOR A PARTICULAR PURPOSE, TITLE AND NON-INFRINGEMENT. IN NO EVENT SHALL THE COPYRIGHT HOLDERS OR ANYONE DISTRIBUTING THE SOFTWARE BE LIABLE FOR ANY DAMAGES OR OTHER LIABILITY, WHETHER IN CONTRACT, TORT OR OTHERWISE, ARISING FROM, OUT OF OR IN CONNECTION WITH THE SOFTWARE OR THE USE OR OTHER DEALINGS IN THE SOFTWARE.

### n **Expat**

http://www.jclark.com/xml/expat.html

Expat License. Copyright (c) 1998, 1999, 2000 Thai Open Source Software Center Ltd

Permission is hereby granted, free of charge, to any person obtaining a copy of this software and associated documentation files (the "Software"), to deal in the Software without restriction, including without limitation the rights to use, copy, modify, merge, publish, distribute, sublicense, and/or sell copies of the Software, and to permit persons to whom the Software is furnished to do so, subject to the following conditions:

The above copyright notice and this permission notice shall be included in all copies or substantial portions of the Software.

THE SOFTWARE IS PROVIDED "AS IS", WITHOUT WARRANTY OF ANY KIND, EXPRESS OR IMPLIED, INCLUDING BUT NOT LIMITED TO THE WARRANTIES OF MERCHANTABILITY, FITNESS FOR A PARTICULAR PURPOSE AND NONINFRINGEMENT. IN NO EVENT SHALL THE AUTHORS OR COPYRIGHT HOLDERS BE LIABLE FOR ANY CLAIM, DAMAGES OR OTHER LIABILITY, WHETHER IN AN ACTION OF CONTRACT, TORT OR OTHERWISE, ARISING FROM, OUT OF OR IN CONNECTION WITH THE SOFTWARE OR THE USE OR OTHER DEALINGS IN THE SOFTWARE.

### n **FastDelegate**

http://www.codeproject.com/KB/cpp/FastDelegate.aspx

THE WORK (AS DEFINED BELOW) IS PROVIDED UNDER THE TERMS OF THIS CODE PROJECT OPEN LICENSE ("LICENSE"). THE WORK IS PROTECTED BY COPYRIGHT AND/OR OTHER APPLICABLE LAW. ANY USE OF THE WORK OTHER THAN AS AUTHORIZED UNDER THIS LICENSE OR COPYRIGHT LAW IS PROHIBITED.

BY EXERCISING ANY RIGHTS TO THE WORK PROVIDED HEREIN, YOU ACCEPT AND AGREE TO BE BOUND BY THE TERMS OF THIS LICENSE. THE AUTHOR GRANTS YOU THE RIGHTS CONTAINED HEREIN IN CONSIDERATION OF YOUR ACCEPTANCE OF SUCH TERMS AND CONDITIONS. IF YOU DO NOT AGREE TO ACCEPT AND BE BOUND BY THE TERMS OF THIS LICENSE, YOU CANNOT MAKE ANY USE OF THE WORK.

- 1. Definitions.
- a. "Articles" means, collectively, all articles written by Author which describes how the Source Code and Executable Files for the Work may be used by a user. b. "Author" means the individual or entity that offers the
- Work under the terms of this License.
- c. "Derivative Work" means a work based upon the Work or upon the Work and other pre-existing works.
- d. "Executable Files" refer to the executables, binary files, configuration and any required data files included in the Work.
- e. "Publisher" means the provider of the website, magazine, CD-ROM, DVD or other medium from or by which the Work is obtained by You.
- f. "Source Code" refers to the collection of source code and configuration files used to create the Executable Files.
- g. "Standard Version" refers to such a Work if it has not been modified, or has been modified in accordance with the consent of the Author, such consent being in the full discretion of the Author.
- h. "Work" refers to the collection of files distributed by the Publisher, including the Source Code, Executable Files, binaries, data files, documentation, whitepapers and the Articles.
- i. "You" is you, an individual or entity wishing to use the Work and exercise your rights under this License.
- 2. Fair Use/Fair Use Rights. Nothing in this License is intended to reduce, limit, or restrict any rights arising from fair use, fair dealing, first sale or other limitations on the exclusive rights of the copyright owner under copyright law or other applicable laws.
- 3. License Grant. Subject to the terms and conditions of this License, the Author hereby grants You a worldwide, royalty-free, non-exclusive, perpetual (for the duration of the applicable copyright) license to exercise the rights in the Work as stated below:
- a. You may use the standard version of the Source Code or Executable Files in Your own applications.
- b. You may apply bug fixes, portability fixes and other modifications obtained from the Public Domain or from the Author. A Work modified in such a way shall still be considered the standard version and will be subject to this License.
- c. You may otherwise modify Your copy of this Work (excluding the Articles) in any way to create a Derivative Work, provided that You insert a prominent notice in each changed file stating how, when and where You changed that file.
- d. You may distribute the standard version of the Executable Files and Source Code or Derivative Work in aggregate with other (possibly commercial) programs as part of a larger (possibly commercial) software distribution.
- e. The Articles discussing the Work published in any form by the author may not be distributed or republished without the Author's consent. The author retains copyright to any such Articles. You may use the Executable Files and Source Code pursuant to this License but you may not repost or republish or otherwise distribute or make available the Articles, without the prior written consent of the Author.

Any subroutines or modules supplied by You and linked into the Source Code or Executable Files this Work shall not be considered part of this Work and will not be subject to the terms of this License.

- 4. Patent License. Subject to the terms and conditions of this License, each Author hereby grants to You a perpetual, worldwide, non-exclusive, no-charge, royalty-free, irrevocable (except as stated in this section) patent license to make, have made, use, import, and otherwise transfer the Work.
- 5. Restrictions. The license granted in Section 3 above is expressly made subject to and limited by the following restrictions:
- a. You agree not to remove any of the original copyright, patent, trademark, and attribution notices and associated disclaimers that may appear in the Source Code or Executable Files.
- b. You agree not to advertise or in any way imply that this Work is a product of Your own.
- c. The name of the Author may not be used to endorse or promote products derived from the Work without the prior written consent of the Author.
- d. You agree not to sell, lease, or rent any part of the Work. This does not restrict you from including the Work or any part of the Work inside a larger software distribution that itself is being sold. The Work by itself, though, cannot be sold, leased or rented.
- e. You may distribute the Executable Files and Source Code only under the terms of this License, and You must include a copy of, or the Uniform Resource Identifier for this License with every copy of the Executable Files or Source Code You distribute and ensure that anyone receiving such Executable Files and Source Code agrees that the terms of this License apply to such Executable Files and/or Source Code. You may not offer or impose any terms on the Work that alter or restrict the terms of this License or the recipients' exercise of the rights granted hereunder. You may not sublicense the Work. You must keep intact all notices that refer to this License and to the disclaimer of warranties. You may not distribute the Executable Files or Source Code with any technological measures that control access or use of the Work in a manner inconsistent with the terms of this License.
- f. You agree not to use the Work for illegal, immoral or improper purposes, or on pages containing illegal, immoral or improper material. The Work is subject to

applicable export laws. You agree to comply with all such laws and regulations that may apply to the Work after Your receipt of the Work.

- 6. Representations, Warranties and Disclaimer. THIS WORK IS PROVIDED "AS IS", "WHERE IS" AND "AS AVAILABLE", WITHOUT ANY EXPRESS OR IMPLIED WARRANTIES OR CONDITIONS OR GUARANTEES. YOU, THE USER, ASSUME ALL RISK IN ITS USE. INCLUDING COPYRIGHT INFRINGEMENT, PATENT INFRINGEMENT, SUITABILITY, ETC. AUTHOR EXPRESSLY DISCLAIMS ALL EXPRESS, IMPLIED OR STATUTORY WARRANTIES OR CONDITIONS, INCLUDING WITHOUT LIMITATION, WARRANTIES OR CONDITIONS OF MERCHANTABILITY MERCHANTABLE QUALITY OR FITNESS FOR A PARTICULAR PURPOSE, OR ANY WARRANTY OF TITLE OR NON-INFRINGEMENT, OR THAT THE WORK (OR ANY PORTION THEREOF) IS CORRECT, USEFUL, BUG-FREE OR FREE OF VIRUSES. YOU MUST PASS THIS DISCLAIMER ON WHENEVER YOU DISTRIBUTE THE WORK OR DERIVATIVE WORKS.
- 7. Indemnity. You agree to defend, indemnify and hold harmless the Author and the Publisher from and against any claims, suits, losses, damages, liabilities, costs, and expenses (including reasonable legal or attorneys??? fees) resulting from or relating to any use of the Work by You.
- 8. Limitation on Liability. EXCEPT TO THE EXTENT REQUIRED BY APPLICABLE LAW, IN NO EVENT WILL THE AUTHOR OR THE PUBLISHER BE LIABLE TO YOU ON ANY LEGAL THEORY FOR ANY SPECIAL, INCIDENTAL, CONSEQUENTIAL, PUNITIVE OR EXEMPLARY DAMAGES ARISING OUT OF THIS LICENSE OR THE USE OF THE WORK OR OTHERWISE, EVEN IF THE AUTHOR OR THE PUBLISHER HAS BEEN ADVISED OF THE POSSIBILITY OF SUCH DAMAGES.
- 9. Termination.
- a. This License and the rights granted hereunder will terminate automatically upon any breach by You of any term of this License. Individuals or entities who have received Derivative Works from You under this License, however, will not have their licenses terminated provided such individuals or entities remain in full compliance with those licenses. Sections 1, 2, 6, 7, 8, 9, 10 and 11 will survive any termination of this License.
- b. If You bring a copyright, trademark, patent or any other infringement claim against any contributor over infringements You claim are made by the Work, your License from such contributor to the Work ends automatically.
- c. Subject to the above terms and conditions, this License is perpetual (for the duration of the applicable copyright in the Work). Notwithstanding the above, the Author reserves the right to release the Work under different license terms or to stop distributing the Work at any time; provided, however that any such election will not serve to withdraw this License (or any other license that has been, or is required to be, granted under the terms of this License), and this License will continue in full force and effect unless terminated as stated above. 10. Publisher. The parties hereby confirm that the Publisher shall not, under any circumstances, be responsible for and shall not have any liability in respect of the subject matter of this License. The Publisher makes no warranty

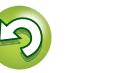

**Funcionamiento**

**Funcionamiento** 

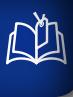

**MENU** 

Aa 60 be liable to You or any party on any legal theory for any damages whatsoever, including without limitation any general, special, incidental or consequential damages arising in connection to this license. The Publisher reserves the right to cease making the Work available to You at any time without notice

whatsoever in connection with the Work and shall not

- 11. Miscellaneous
- a. This License shall be governed by the laws of the location of the head office of the Author or if the Author is an individual, the laws of location of the principal place of residence of the Author.
- b. If any provision of this License is invalid or unenforceable under applicable law, it shall not affect the validity or enforceability of the remainder of the terms of this License, and without further action by the parties to this License, such provision shall be reformed to the minimum extent necessary to make such provision valid and enforceable.
- c. No term or provision of this License shall be deemed waived and no breach consented to unless such waiver or consent shall be in writing and signed by the party to be charged with such waiver or consent.
- d. This License constitutes the entire agreement between the parties with respect to the Work licensed herein. There are no understandings, agreements or representations with respect to the Work not specified herein. The Author shall not be bound by any additional provisions that may appear in any communication from You. This License may not be modified without the mutual written agreement of the Author and You

## n **libogg**

http://www.xiph.org/ogg/

Copyright (c) 2002, Xiph.org Foundation

Redistribution and use in source and binary forms, with or without modification, are permitted provided that the following conditions are met:

- Redistributions of source code must retain the above copyright notice, this list of conditions and the following disclaimer.
- Redistributions in binary form must reproduce the above copyright notice, this list of conditions and the following disclaimer in the documentation and/or other materials provided with the distribution.
- • Neither the name of the Xiph.org Foundation nor the names of its contributors may be used to endorse or promote products derived from this software without specific prior written permission.

THIS SOFTWARE IS PROVIDED BY THE COPYRIGHT HOLDERS AND CONTRIBUTORS ``AS IS'' AND ANY EXPRESS OR IMPLIED WARRANTIES, INCLUDING, BUT NOT LIMITED TO, THE IMPLIED WARRANTIES OF MERCHANTABILITY AND FITNESS FOR A PARTICULAR PURPOSE ARE DISCLAIMED. IN NO EVENT SHALL THE FOUNDATION OR CONTRIBUTORS BE LIABLE FOR ANY DIRECT, INDIRECT, INCIDENTAL, SPECIAL, EXEMPLARY, OR CONSEQUENTIAL DAMAGES (INCLUDING, BUT NOT LIMITED TO, PROCUREMENT OF SUBSTITUTE GOODS OR SERVICES; LOSS OF USE, DATA, OR PROFITS; OR BUSINESS INTERRUPTION) HOWEVER CAUSED AND ON ANY THEORY OF LIABILITY, WHETHER IN CONTRACT, STRICT LIABILITY, OR TORT (INCLUDING NEGLIGENCE OR OTHERWISE) ARISING IN ANY WAY OUT OF THE USE OF THIS SOFTWARE, EVEN IF ADVISED OF THE POSSIBILITY OF SUCH DAMAGE.

## □ **libvorbis**

http://www.xiph.org/vorbis/

Copyright (c) 2002-2004 Xiph.org Foundation

Redistribution and use in source and binary forms, with or without modification, are permitted provided that the following conditions are met:

- Redistributions of source code must retain the above copyright notice, this list of conditions and the following disclaimer.
- Redistributions in binary form must reproduce the above copyright notice, this list of conditions and the following disclaimer in the documentation and/or other materials provided with the distribution.
- • Neither the name of the Xiph.org Foundation nor the names of its contributors may be used to endorse or promote products derived from this software without specific prior written permission.

THIS SOFTWARE IS PROVIDED BY THE COPYRIGHT HOLDERS AND CONTRIBUTORS ``AS IS'' AND ANY EXPRESS OR IMPLIED WARRANTIES, INCLUDING, BUT NOT LIMITED TO, THE IMPLIED WARRANTIES OF MERCHANTABILITY AND FITNESS FOR A PARTICULAR PURPOSE ARE DISCLAIMED. IN NO EVENT SHALL THE FOUNDATION OR CONTRIBUTORS BE LIABLE FOR ANY DIRECT, INDIRECT, INCIDENTAL, SPECIAL, EXEMPLARY, OR CONSEQUENTIAL DAMAGES (INCLUDING, BUT NOT LIMITED TO, PROCUREMENT OF SUBSTITUTE GOODS OR SERVICES; LOSS OF USE, DATA, OR PROFITS; OR BUSINESS INTERRUPTION) HOWEVER CAUSED AND ON ANY THEORY OF LIABILITY, WHETHER IN CONTRACT, STRICT LIABILITY, OR TORT (INCLUDING NEGLIGENCE OR OTHERWISE) ARISING IN ANY WAY OUT OF THE USE OF THIS SOFTWARE, EVEN IF ADVISED OF THE POSSIBILITY OF SUCH DAMAGE.

### n **Tremolo** http://wss.co.uk/pinknoise/tremolo

Copyright (C) 2002-2009 Xiph.org Foundation Changes Copyright (C) 2009-2010 Robin Watts for Pinknoise Productions Ltd

Redistribution and use in source and binary forms, with or without modification, are permitted provided that the following conditions are met:

- Redistributions of source code must retain the above copyright notice, this list of conditions and the following disclaimer.
- Redistributions in binary form must reproduce the above copyright notice, this list of conditions and the following disclaimer in the documentation and/or other materials provided with the distribution.

• Neither the name of the Xiph.org Foundation nor the names of its contributors may be used to endorse or promote products derived from this software without specific prior written permission.

THIS SOFTWARE IS PROVIDED BY THE COPYRIGHT HOLDERS AND CONTRIBUTORS ``AS IS'' AND ANY EXPRESS OR IMPLIED WARRANTIES, INCLUDING, BUT NOT LIMITED TO, THE IMPLIED WARRANTIES OF MERCHANTABILITY AND FITNESS FOR A PARTICULAR PURPOSE ARE DISCLAIMED. IN NO EVENT SHALL THE FOUNDATION OR CONTRIBUTORS BE LIABLE FOR ANY DIRECT, INDIRECT, INCIDENTAL, SPECIAL, EXEMPLARY, OR CONSEQUENTIAL DAMAGES (INCLUDING, BUT NOT LIMITED TO, PROCUREMENT OF SUBSTITUTE GOODS OR SERVICES; LOSS OF USE, DATA, OR PROFITS; OR BUSINESS INTERRUPTION) HOWEVER CAUSED AND ON ANY THEORY OF LIABILITY, WHETHER IN CONTRACT, STRICT LIABILITY, OR TORT (INCLUDING NEGLIGENCE OR OTHERWISE) ARISING IN ANY WAY OUT OF THE USE OF THIS SOFTWARE, EVEN IF ADVISED OF THE POSSIBILITY OF SUCH DAMAGE.

## □ **Tremor**

http://wiki.xiph.org/index.php/Tremor

Copyright (c) 2002, Xiph.org Foundation

Redistribution and use in source and binary forms, with or without modification, are permitted provided that the following conditions are met:

- Redistributions of source code must retain the above copyright notice, this list of conditions and the following disclaimer.
- Redistributions in binary form must reproduce the above copyright notice, this list of conditions and the following disclaimer in the documentation and/or other materials provided with the distribution.
- • Neither the name of the Xiph.org Foundation nor the names of its contributors may be used to endorse or promote products derived from this software without specific prior written permission.

THIS SOFTWARE IS PROVIDED BY THE COPYRIGHT HOLDERS AND CONTRIBUTORS ``AS IS'' AND ANY EXPRESS OR IMPLIED WARRANTIES, INCLUDING, BUT NOT LIMITED TO, THE IMPLIED WARRANTIES OF MERCHANTABILITY AND FITNESS FOR A PARTICULAR PURPOSE ARE DISCLAIMED. IN NO EVENT SHALL THE FOUNDATION OR CONTRIBUTORS BE LIABLE FOR ANY DIRECT, INDIRECT, INCIDENTAL, SPECIAL, EXEMPLARY, OR CONSEQUENTIAL DAMAGES (INCLUDING, BUT NOT LIMITED TO, PROCUREMENT OF SUBSTITUTE GOODS OR SERVICES; LOSS OF USE, DATA, OR PROFITS; OR BUSINESS INTERRUPTION) HOWEVER CAUSED AND ON ANY THEORY OF LIABILITY, WHETHER IN CONTRACT STRICT LIABILITY, OR TORT (INCLUDING NEGLIGENCE OR OTHERWISE) ARISING IN ANY WAY OUT OF THE USE OF THIS SOFTWARE, EVEN IF ADVISED OF THE POSSIBILITY OF SUCH DAMAGE.

## n **Mersenne Twister**

http://www.math.sci.hiroshima-u.ac.jp/~m-mat/MT/ MT2002/CODES/mt19937ar.c

Copyright (C) 1997 - 2002, Makoto Matsumoto and Takuji Nishimura, All rights reserved.

Redistribution and use in source and binary forms, with or without modification, are permitted provided that the following conditions are met:

- 1. Redistributions of source code must retain the above copyright notice, this list of conditions and the following disclaimer.
- 2. Redistributions in binary form must reproduce the above copyright notice, this list of conditions and the following disclaimer in the documentation and/or other materials provided with the distribution.
- 3. The names of its contributors may not be used to endorse or promote products derived from this software without specific prior written permission.

THIS SOFTWARE IS PROVIDED BY THE COPYRIGHT HOLDERS AND CONTRIBUTORS "AS IS" AND ANY EXPRESS OR IMPLIED WARRANTIES, INCLUDING, BUT NOT LIMITED TO, THE IMPLIED WARRANTIES OF MERCHANTABILITY AND FITNESS FOR A PARTICULAR PURPOSE ARE DISCLAIMED. IN NO EVENT SHALL THE COPYRIGHT OWNER OR CONTRIBUTORS BE LIABLE FOR ANY DIRECT, INDIRECT, INCIDENTAL, SPECIAL EXEMPLARY, OR CONSEQUENTIAL DAMAGES (INCLUDING, BUT NOT LIMITED TO, PROCUREMENT OF SUBSTITUTE GOODS OR SERVICES; LOSS OF USE, DATA, OR PROFITS; OR BUSINESS INTERRUPTION) HOWEVER CAUSED AND ON ANY THEORY OF LIABILITY, WHETHER IN CONTRACT, STRICT LIABILITY, OR TORT (INCLUDING NEGLIGENCE OR OTHERWISE) ARISING IN ANY WAY OUT OF THE USE OF THIS SOFTWARE, EVEN IF ADVISED OF THE POSSIBILITY OF SUCH DAMAGE.

## □ zlib

http://www.zlib.net/

zlib.h -- interface of the 'zlib' general purpose compression library version 1.2.3, July 18th, 2005

Copyright (C) 1995-2004 Jean-loup Gailly and Mark Adler

This software is provided 'as-is', without any express or implied warranty. In no event will the authors be held liable for any damages arising from the use of this software.

Permission is granted to anyone to use this software for any purpose, including commercial applications, and to alter it and redistribute it freely, subject to the following restrictions:

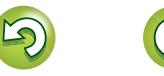

**Preparación**

Preparación

**Funcionamiento**

**Funcionamiento** 

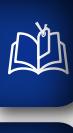

Aa 66

**MENU** 

- 1. The origin of this software must not be misrepresented; you must not claim that you wrote the original software. If you use this software in a product, an acknowledgment in the product documentation would be appreciated but is not required.
- 2. Altered source versions must be plainly marked as such, and must not be misrepresented as being the original software.
- 3. This notice may not be removed or altered from any source distribution.

Jean-loup Gailly jloup@gzip.org, Mark Adler madler@ alumni.caltech.edu

### n **cURL**

http://curl.haxx.se

COPYRIGHT AND PERMISSION NOTICE

Copyright (c) 1996 - 2011, Daniel Stenberg, <daniel@haxx. se>.

All rights reserved.

Permission to use, copy, modify, and distribute this software for any purpose with or without fee is hereby granted, provided that the above copyright notice and this permission notice appear in all copies.

THE SOFTWARE IS PROVIDED "AS IS", WITHOUT WARRANTY OF ANY KIND, EXPRESS OR IMPLIED, INCLUDING BUT NOT LIMITED TO THE WARRANTIES OF MERCHANTABILITY, FITNESS FOR A PARTICULAR PURPOSE AND NONINFRINGEMENT OF THIRD PARTY RIGHTS. IN NO EVENT SHALL THE AUTHORS OR COPYRIGHT HOLDERS BE LIABLE FOR ANY CLAIM, DAMAGES OR OTHER LIABILITY, WHETHER IN AN ACTION OF CONTRACT, TORT OR OTHERWISE, ARISING FROM, OUT OF OR IN CONNECTION WITH THE SOFTWARE OR THE USE OR OTHER DEALINGS IN THE SOFTWARE.

Except as contained in this notice, the name of a copyright holder shall not be used in advertising or otherwise to promote the sale, use or other dealings in this Software without prior written authorization of the copyright holder.

## n **c-ares**

http://c-ares.haxx.se

Copyright 1998 by the Massachusetts Institute of Technology.

Permission to use, copy, modify, and distribute this software and its documentation for any purpose and without fee is hereby granted, provided that the above copyright notice appear in all copies and that both that copyright notice and this permission notice appear in supporting documentation, and that the name of M.I.T. not be used in advertising or publicity pertaining to distribution of the software without specific, written prior permission. M.I.T. makes no representations about the suitability of this software for any purpose. It is provided "as is" without express or implied warranty.

## **Información de licencia para el software utilizado en la unidad**

**Acerca de la licencia GPL (Licencia Pública General de GNU), LGPL (Licencia Pública General Menor de GNU)** Este producto utiliza software GPL/LGPL y software

desarrollado por otras empresas. Una vez adquirido este producto, puede obtener, modificar

o distribuir el código fuente del software GPL/LGPL que se utiliza en el producto.

Marantz proporciona el código fuente basándose en las licencias GPL y LGPL al coste real si lo solicita al centro de servicio al cliente. Sin embargo, tenga en cuenta que no ofrecemos garantías en relación con el código fuente. También debe comprender que no ofrecemos asistencia para el contenido del código fuente.

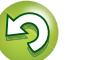

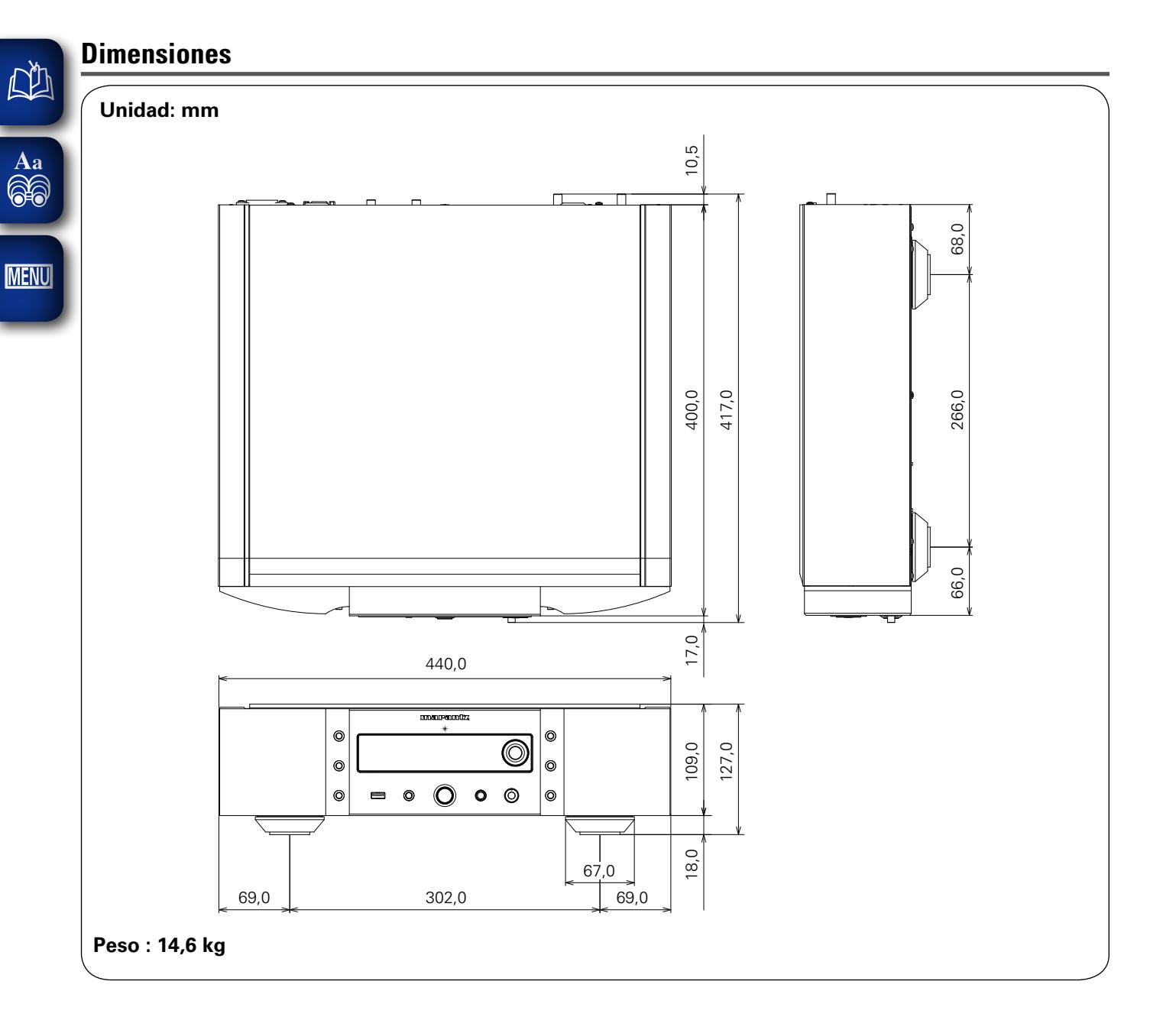

Preparación **Preparación Funcionamiento Funcionamiento**

 $\mathbb{G}$ 

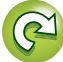

## www.marantz.com

You can find your nearest authorized distributor or dealer on our website.

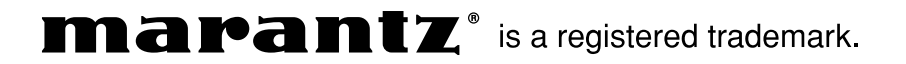

D&M Holdings Inc. 3520 10254 20AM